# **2780 Remote Computer Systems Operator's Guide**

Order No. DEC-11-CRCSA-A-D (Replaces DEC-11-CDCSA-A-D)

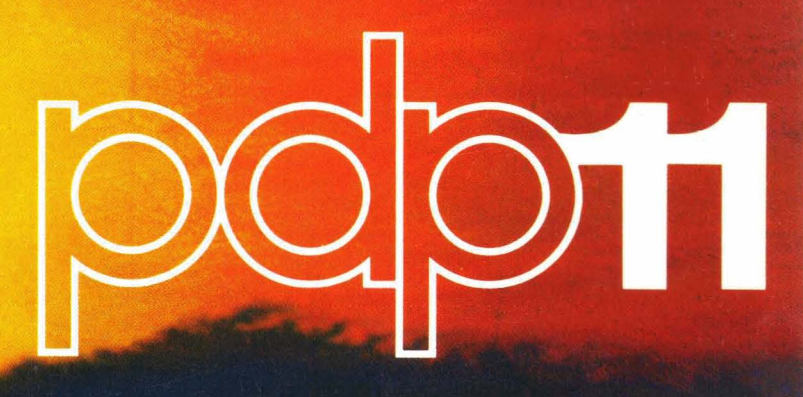

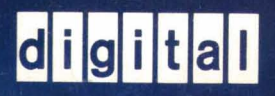

# **2780 Remote Computer Systems Operator's Guide**

**Order No. DEC-11-CRCSA-A-D (Replaces DEC-11-CDC6A-A-D)** 

VERSION 1

 $\begin{pmatrix} 1 & 1 \\ 1 & 1 \end{pmatrix}$ 

Order additional copies as directed on the Software Information page at the back of this document.

digital equipment corporation · maynard. massachusetts

 $\mathbf{C}^{\mathcal{A}}$ 

 $\bigg($ 

 $\begin{pmatrix} 1 & 1 \\ 1 & 1 \end{pmatrix}$ 

The information in this document is subject to change without notice and should not be construed as a commitment by Digital Equipment Corporation. Digital Equipment Corporation assumes no responsibility for any errors that may appear in this manual.

The software described 'in this document is furnished to the purchaser under a license for use on a single computer system and can be copied (with inclusion of DIGITAL's copyright notice) only for use in such system, except as may otherwise be provided in writing by DIGITAL.

Digital Equipment Corporation assumes no responsibility for the use or reliability of its software on equipment that is not supplied by DIGITAL.

Copyright (§) 1974 by Digital Equipment Corporation

The HOW TO OBTAIN SOFTWARE INFORMATION page, located at the back of this document, explains the various services available to DIGITAL software users.

The postage prepaid READER'S COMMENTS form on the last page of this document requests the user's critical evaluation to assist us in preparing future documentation.

The following are trademarks of Digital Equipment Corporation:

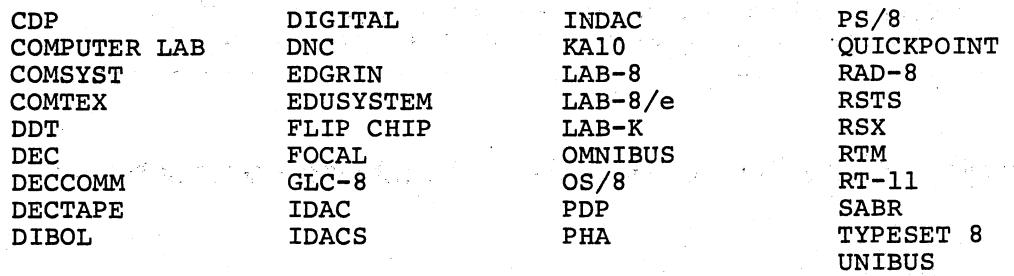

#### PREFACE

The 2780 Remote Computer Systems Operator's Guide provides operator information including installation, loading, operating, and termination procedures, plus the related commands and error messages. Such information for the core 2780 RCS is contained in Chapter 2, while the DOS/BATCH 2780 RCS is covered in Chapter 3. Other chapters will be added to this manual as new systems are supported.

Appendix A presents a sample online RJE session, and printer format control characters are swnmarized in Appendix B. Hardware supported by the 2780 systems is described in Appendices D through I.

The loading procedures formerly contained in Appendix C are now included in a new manual, COMTEX-11 Program Loading Procedures, Order No. DEC-II-CPLPA-A-D.

Associated Documents:

 $\begin{pmatrix} 1 & 1 \\ 1 & 1 \end{pmatrix}$ 

COMTEX-II Program Loading Procedures, DEC-Il-cPLPA-A-D

2780 Remote Computer Systems Installation Notes, DEC-ll-CINTA-B-D

PDP-II File Utility Package (PIP), DEC-II-UPUPA-B-D

DOS/BATCH System Manager's Guide, DEC-11-OMGRA-A-D

DOS.{BATCH Monitor Programmer's Manual; DEC-II-OHPMA-A-D

## CONTENTS

Page

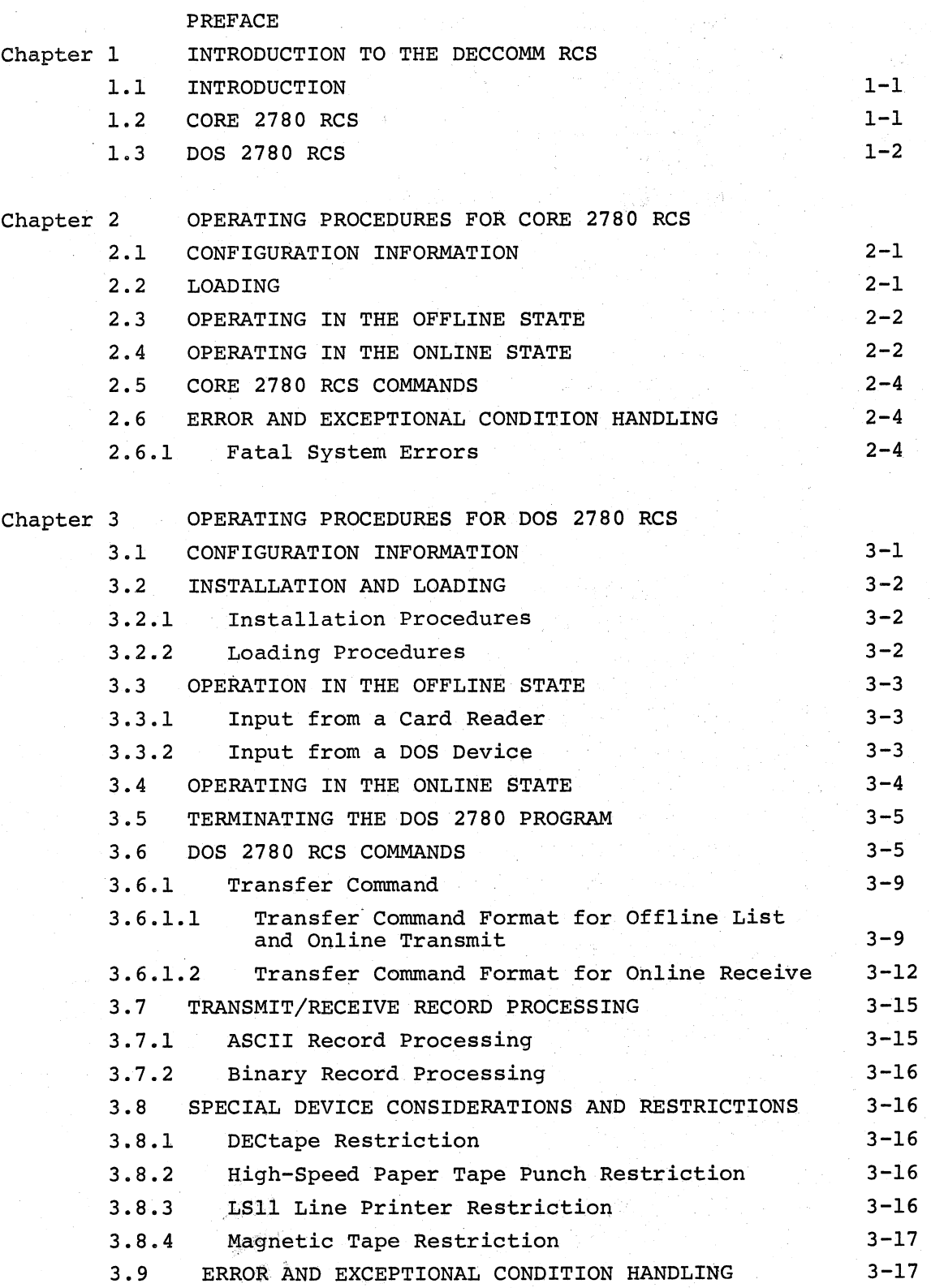

 $\overline{C}$ 

 $\bigg($ 

 $\begin{pmatrix} 1 & 1 \\ 1 & 1 \end{pmatrix}$ 

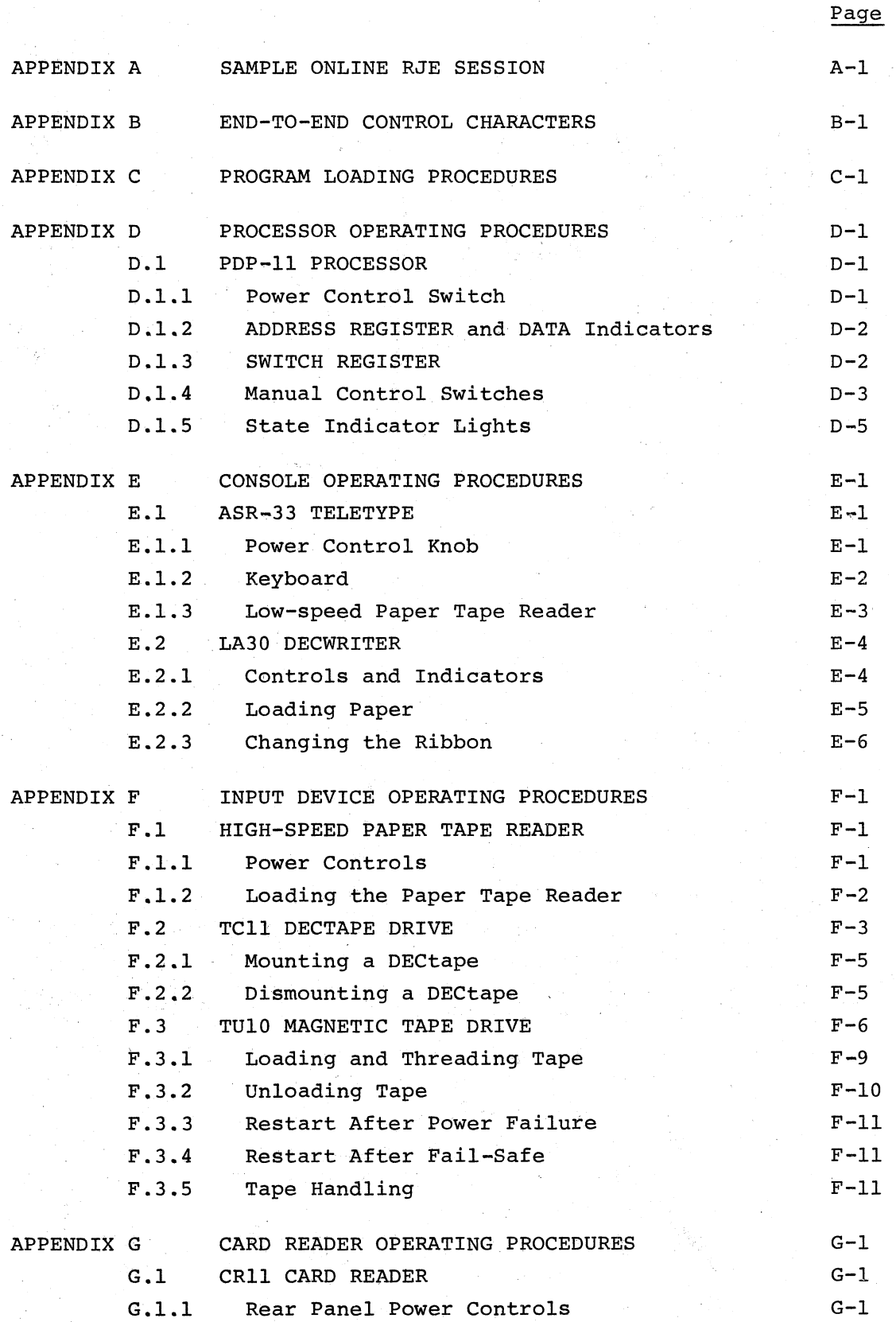

 $\bigg($ 

 $\overline{\mathcal{C}}$ 

 $\bigg($ 

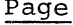

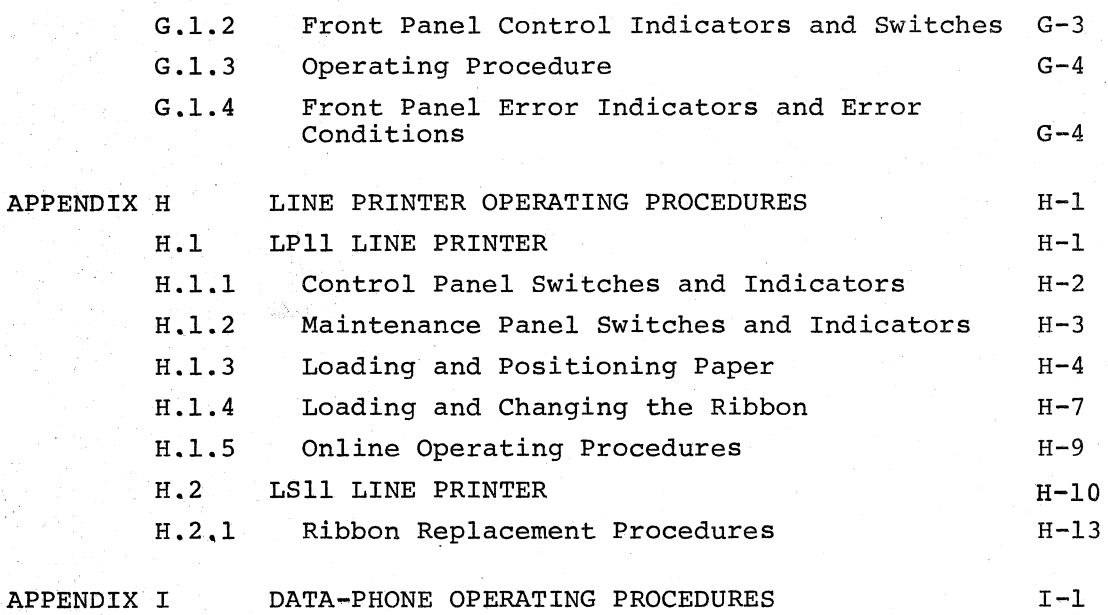

## FIGURES

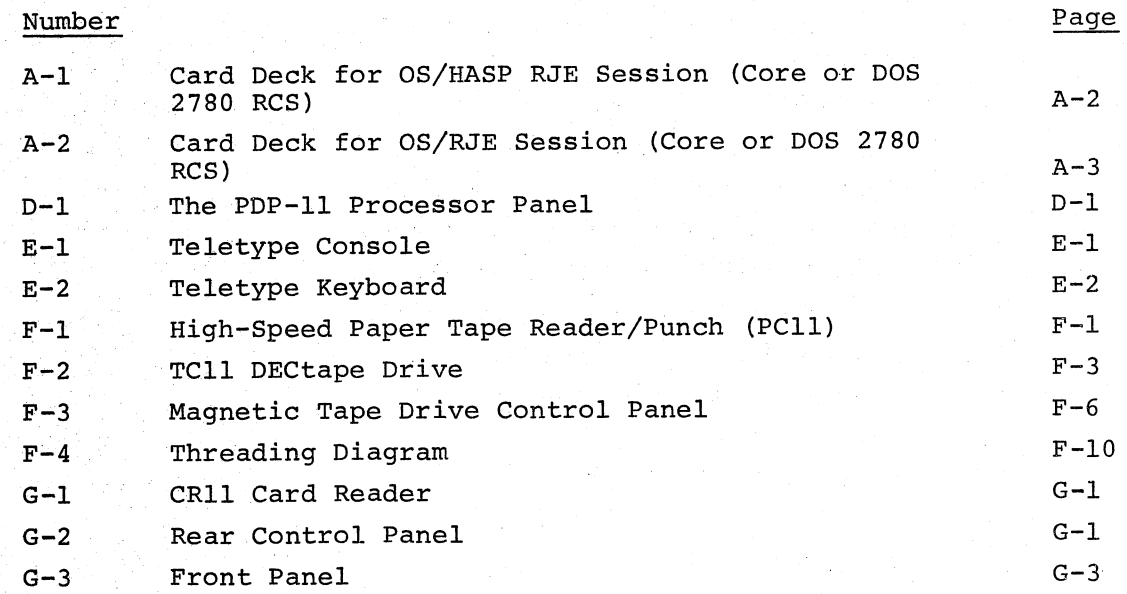

 $\bigg($ 

## FIGURES (Cont.)

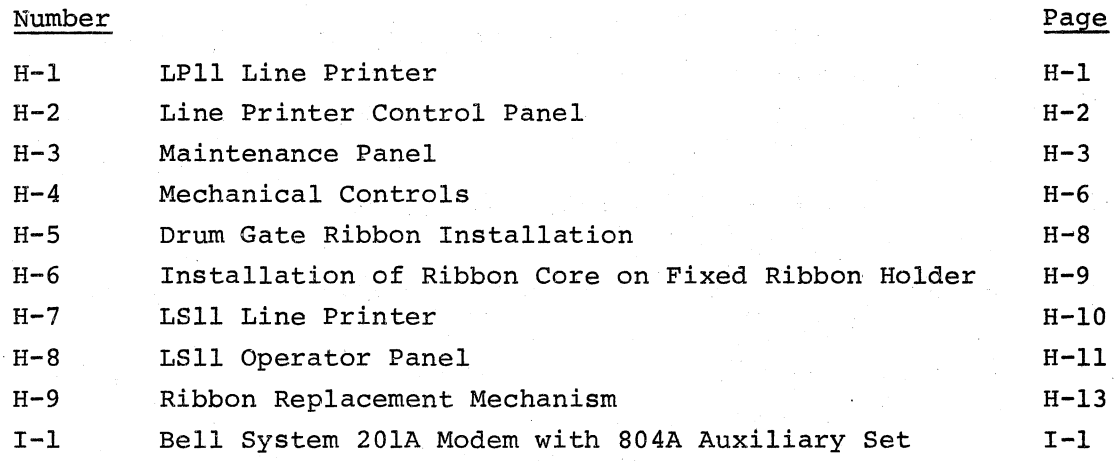

"'

 $\bigg($ 

## TABLES

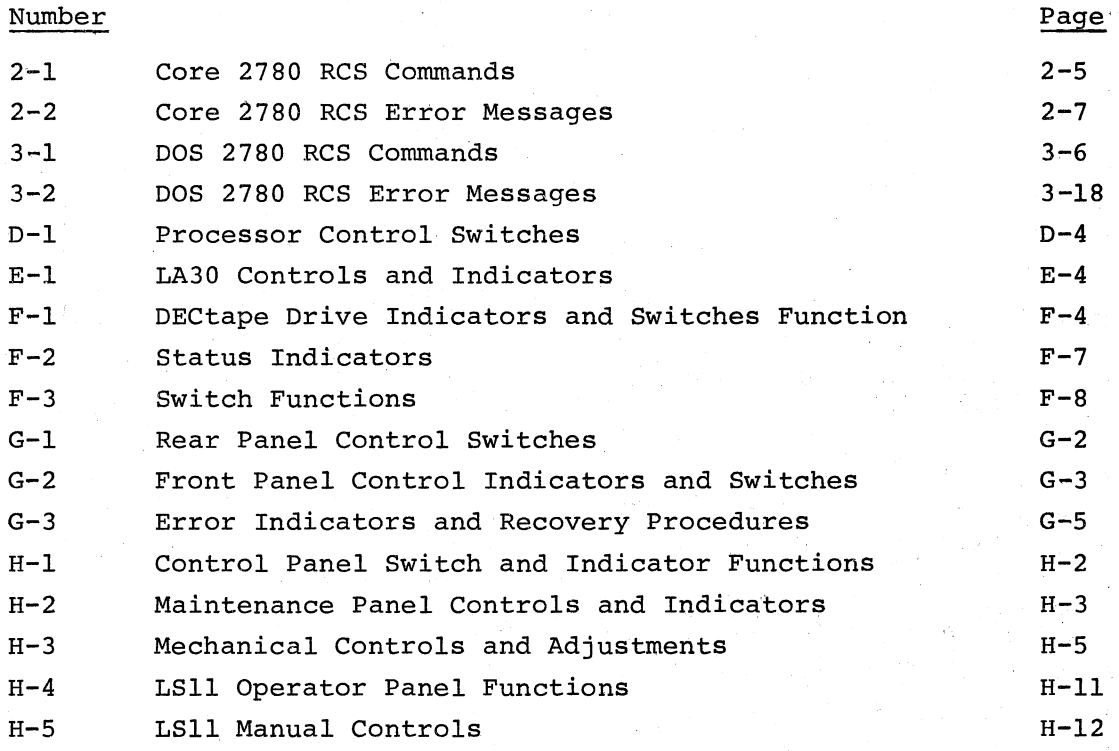

viii

#### CHAPTER 1

#### INTRODUCTION TO THE 2780 REMOTE COMPUTER SYSTEMS

#### 1.1 INTRODUCTION

The 2780 Remote Computer Systems {RCS) are designed to provide remote users of Iml 360 and 370 systems with both on-site processing and remote job entry compatible with the IBM 2780 Data Transmission Terminal Model 1. The Remote Computer Systems are available in two forms.

- A core-only PDP-II 2780 system for conventional card reader input and line printer output (see Chapter 2)
- A DOS/BATCH (hereafter called DOS) PDP-ll 2780 system for transmission directly to and from mass storage devices as well as card reader input/line printer 'output (see Chapter 3)

Both systems are built around the l6-bit PDP-II computer family and COMTEX-ll software. Each RCS may include any PDP-II family processor and can pe expanded with the full range of PDP-II peripherals to support a wide range of local processing applications.

#### 1.2 CORE 2780 RCS

 $\bigg($ 

C

The core 2780 RCS performs three operations:

- Reads and transmits punched card information
- Receives and prints punched card information
- Lists punched card information on the line printer.

To the IBM OS/RJE, HASP/RJE, ASP/RJE, or DOS/Power subsystems, its operation is indistinguishable from an actual 2780 Model 1. Its communication conforms with IBM's binary synchronous communications procedure for dial-up or point-to-point leased lines.

Features of the core 2780 RCS are listed below.

- 400-byte buffer
- Extended multiple-record feature (up to seven records per 400-byte block)
- Short record (EM) detection
- Card reader end-of-file (ETX punch) detection (in non-transparent mode)
- Support of l32-column line printer plus forms control and horizontal format control
- Extended automatic retransmission and retry feature
- Console selection of transmission code (EBCDIC and EBCDIC with full transparency)
- Automatic answer
- Offline card listing capability
- Terminal-to-terminal or terminal-to-CPU operation

#### 1.3 DOS 2780 RCS

The user can build data files on disk, magnetic tape, or DECtape using DOS-ll EDIT, MACRO, PIP, or his own DOS-ll application programs. Then he can activate the DOS 2780 RCS program (using the standard DOS-ll RUN command) and transmit files to the remote facility using conventional DOS-ll file arguments. Data received from the remote facility can be delivered directly to the line printer or can be written to a bulk storage device in standard DOS-ll file format.

The DOS 2780 RCS provides two record transmission modes.

- 2780 mode 80-character record blocking for transmission to a remote 360/370 facility
- General mode up to 132-character record blocking for transmission to another remote DOS 2780 RCS

The DOS 2780 RCS supports all the features of the core 2780 RCS, plus the features described below.

• Transmits and receives DOS-ll linked files to and from a remote 360/370 facility running OS/RJE, HASP/RJE, ASP/RJP, or DOS/Power.

 $\overline{C}$ 

 $\overline{C}$ 

- Performs Offline List of DOS-ll linked files.
- $\bullet$ Provides for specification of up to three datasets in a single transmit Transfer command.
- Provides several modes of receive file handling to enable specification of one or a combination of receive datasets.

#### CHAPTER 2

#### OPERATING PROCEDURES FOR CORE 2780 RCS

#### 2.1 CONFIGURATION INFORMATION

Select the appropriate distribution medium for your system's configuration from the following list.

DPll, with paper tape - DEC-ll-CCDPA-A-PB<br>DPll, with cassette - DEC-ll-CCDPA-A-TB - DEC-11-CCDPA-A-TB

DUll, with paper tape - DEC-ll-CCDUA-A-PB DUll, with cassette - DEC-ll-CCDUA-A-TB

#### 2.2 LOADING

 $\bigg($ 

 $\bigg($ 

Refer to the COHTEX-ll Program Loading Procedures manual, order number DEC-ll-CPLPA-A-D, for details on the following loading procedures.

1. Verify that the bootstrap loader is properly loaded.

- 2. Load the absolute loader.
- 3, Ascertain that power is on for the card reader and line printer, and that no cards are in the reader.
- 4. Using the absolute loader, load the correct core 2780 RCS for your configuration.

When the program has been loaded, a program identification message and <sup>a</sup>\* will be typed on the console. At this point, the core 2780 RCS is running in offline control mode, with a default selection of non-transparent EBCDIC code.

In the offline state, only the Offline List function can be performed (see  $2.3$ ).

In the online state (selected by the ONLI command described in Table 2-1 and indicated by \*\* being typed on the console), both receive and transmit operations can be performed (see 2.4).

In either online or offline control mode, a different transparency selection can be made by specifying one of the values given for this category in Table 2-1.

To determine the current state (offline or online), mode (control, transmit, or receive), and transparency selection (EBCDIC or EBCDIC transparency), the QUERY command (see Table 2-1) can be entered at any time.

The 2780 program can be restarted anytime by setting the HALT/ENABLE switch to HALT, loading the address to location 702, selecting ENABLE, and pressing START. If the 2780 RCS is restarted during an online transmit or receive operation, data is lost and the data link is disconnected. The system goes into offline control mode, with EBCDIC selected.

#### 2.3 OPERATING IN THE OFFLINR STATE

The only operation that can be performed in the offline state is listing a card file or files on the line printer.

- 1. Place the cards to be listed into the card reader, face down, with column 1 to the operator's left.
- 2. Press the CRll RESET button.

When the Offline List is complete (card reader hopper is empty), or if a card reader error halts operation, the system returns to offline control mode and a \* is typed on the console.

If the line printer  $\Delta$ becomes NOT READY (see error messages in Table 2-2) during Offline List, the operator should correct the condition (e.g., reload the paper), make the line printer ready, reload the last three cards read into the hopper, and re-enable the card reader. The Offline List operation will resume.

 $\bigg($ 

 $\bigcap$ 

#### 2.4 OPERATING IN THE ONLINE STATE

In the online state, data can be sent from the card reader to the remote computer, and data sent from the remote computer is listed on the line printer.

Online procedures and conventions are outlined below. See Appendix A for a description of typical online operation.

- 1. Execute the Online (ONLI) command (see Table 2-1). When the 2780 RCS is online, \*\* will be typed on the console.
- 2. Establish a data connection (see Appendix I). When the connection is established, the 2780 RCS *is* ready for an RJE session.
- 3. The following conventions are applicable to online operation.
	- All received data is automatically listed on the line printer with appropriate horizontal and vertical formatting. If a line printer error condition occurs (e.g., paper jam), the remote system is notified and the 2780 RCS returns to control mode. (See LP DEV NOT READY in Table 2-2 for recovery information.)
	- Online card transmission can he initiated by loading the cards to be transmitted into the hopper and pressing the CRll RESET button.
	- The EM (End of Media) control character (11-1-8-9 punch) can be punched following the last data column in the card to- indicate a short record when transmitting in non-transparent mode. (The EM code is ignored, and all 80 columns are transmitted in transparent text mode.) The 2780 RCS detects the ,EM code and processes the preceding data as an intermediate block record (ITB) or end block record (ETB). The EM code is not included in the

transmission record. EM codes embedded in receive records are ignored.

- If cards are placed in the reader before a data connection is made, theMD DEV NOT READY error message is typed on the console. Transmission begins when the data connection is made.
- Cards can be loaded in the card reader during a receive operation, but transmission does not actually begin until the receive operation is complete. (\*\* is typed on the console in the brief moment of control mode between receive and transmit modes.)
- Current file transmission can be terminated in two ways.
	- $a.$  By coding an ETX (12-3-9 punch) in column 80 of the final card to be transmitted (valid only in non-transparent mode).
	- b. By allowing the final card to be read (resulting in a CR DEV NOT READY console message), typing ENDT, replacing the final card in the hopper, and re-enabling the card reader. (This method is required in transparent mode.)

In either case, the final card is transmitted followed by end of transmission and return to control mode.

- Jobs (if delimited by an ETX punch) should be separated by ablarik card. (Do not place any blank cards after the final card to be transmitted.)
- A single card can be transmitted either by coding it with an ETX punch (if not in transparency), or by typing ENDT before placing the card in the hopper and enabling the card reader.
- When the system returns to control mode after a receive or transmit operation, \*\* is typed on the console.
- If operation becomes suspended in receive or transmit mode, type TERM (see Table  $2-1$ ) to return the system to control mode. After this procedure, the transmit or receive operation generally resumes automatically. .

 $2 - 3$ 

 $\left($ 

#### 2.5 CORE 2780 RCS COMMANDS

Table 2-1 summarizes the core 2780 RCS commands. Since commands are identified by the first four characters, these shortened versions are used in the table. However, as many as eight characters can be entered per command; e.g., EBCD or EBCDIC are two acceptable forms for non-transparency selection.

A CR (carriage return) is typed to complete each command.

An LF (line feed) can be typed to delete a command being typed.

#### 2.6 ERROR AND EXCEPTIONAL CONDITION ImNOLING

The core 2780 RCS is programmed to detect, identify, and recover from exceptional conditions or errors associated with the data-link, system components, or operator control procedure. Table 2-2 describes the possible error messages for the core 2780 RCS.

 $\bigg($ 

 $\left(\begin{array}{c}$ 

 $\bigg($ 

#### 2.6.1 Fatal System Errors

If there is no response from the console, the operator should attempt to restart the program. If restart operations do not succeed, and a cause for system halt is not immediately apparent (e.g., program tape tattered, device unplugged (i.e., without power), or console terminal turned off), the operator can attempt restart by reloading (see 2.2). If reloading does not produce the desired results, a DEC Field Service representative should be notified.

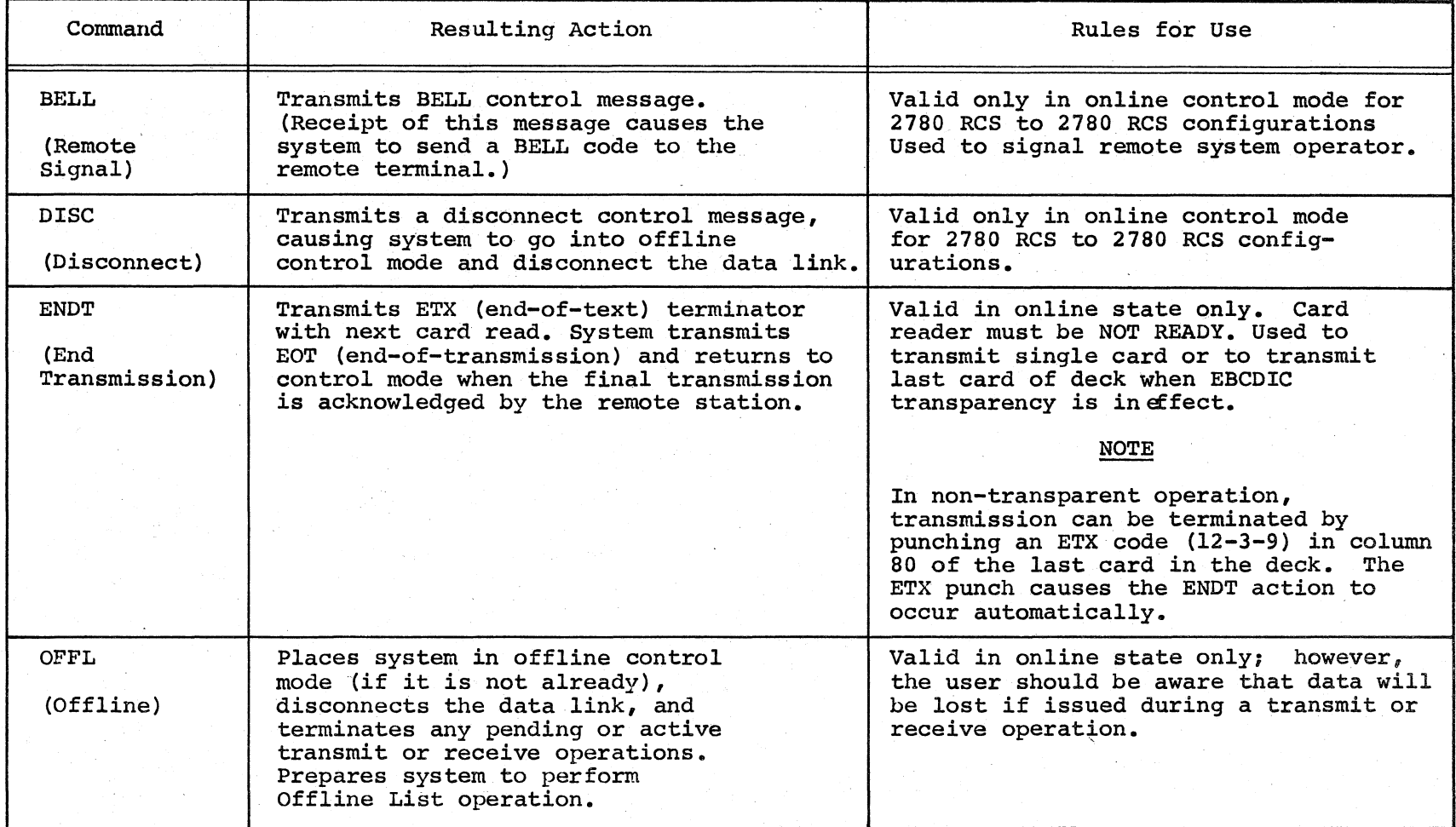

-~i

Table 2-1 Core 2780 RCS Commands

 $\bigcap$ 

~,  $\sqrt{2}$ 

"r'

 $\int$ 

,~\ ,

N<br>Մ<br>Մ

 $\bigcap$ 

~

## Table 2-1 (Cont.) Core 2780 RCS Commands

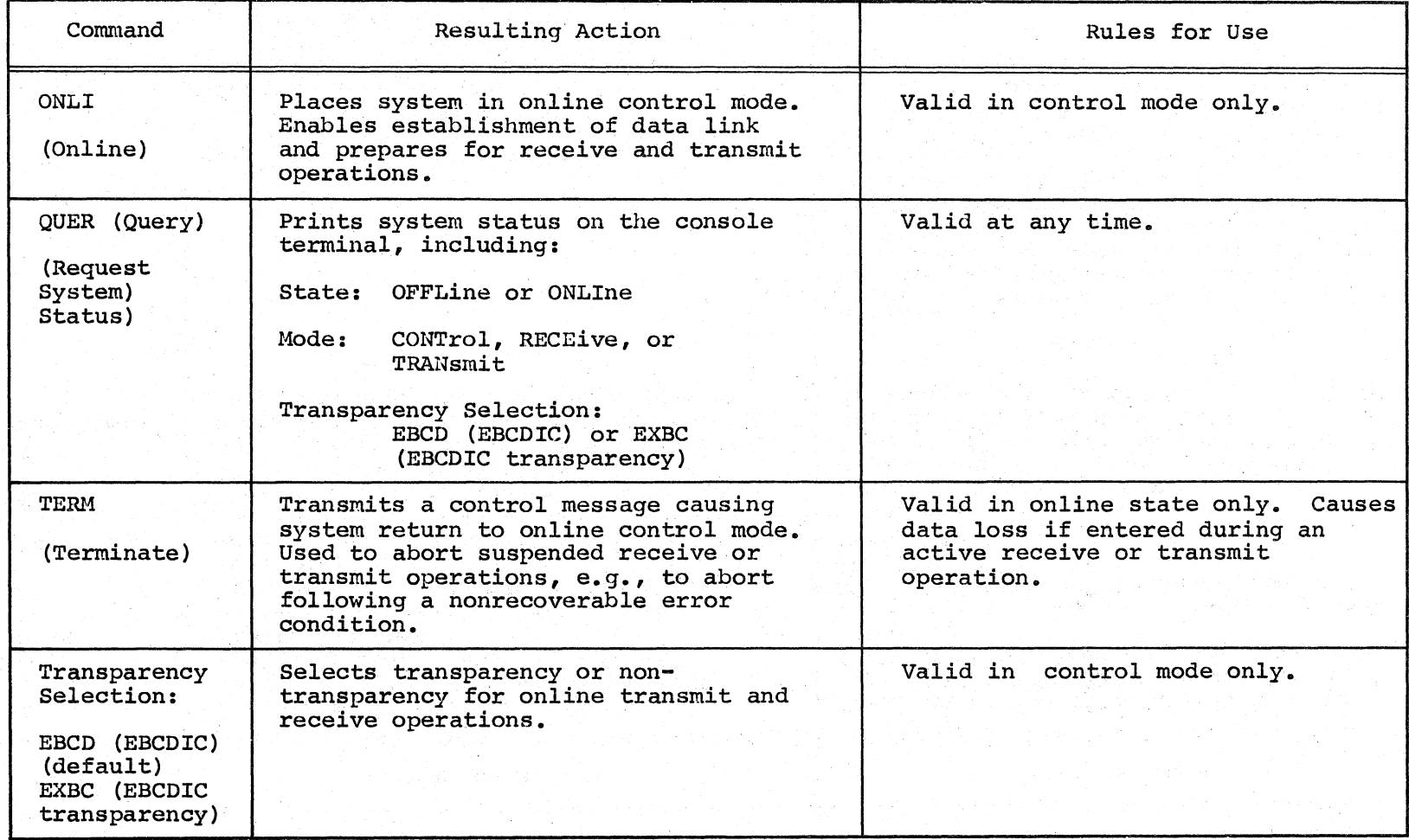

"~ r '.~

 $\bigcap$  (The  $T'$ )  $\bigcap$ 

o

i i

## Table 2-2 Core 2780 RCS Error Messages

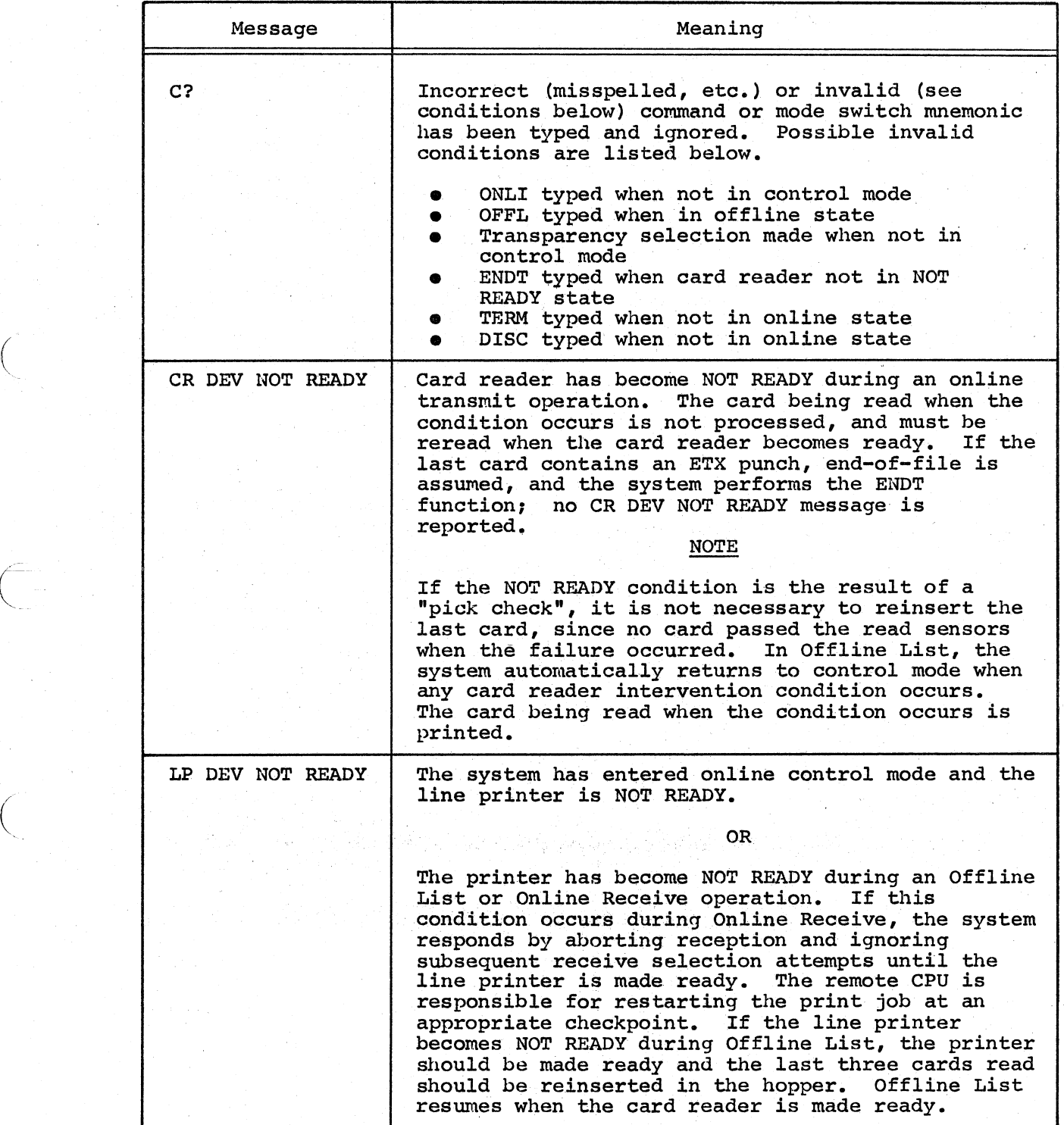

 $\big($ 

 $\pmb{c}$ 

 $2 - 7$ 

## Table 2-2 (Cont.) Core 2780 RCS Error Messages

f;

 $\left(\right)$ 

 $\bigg($ 

"

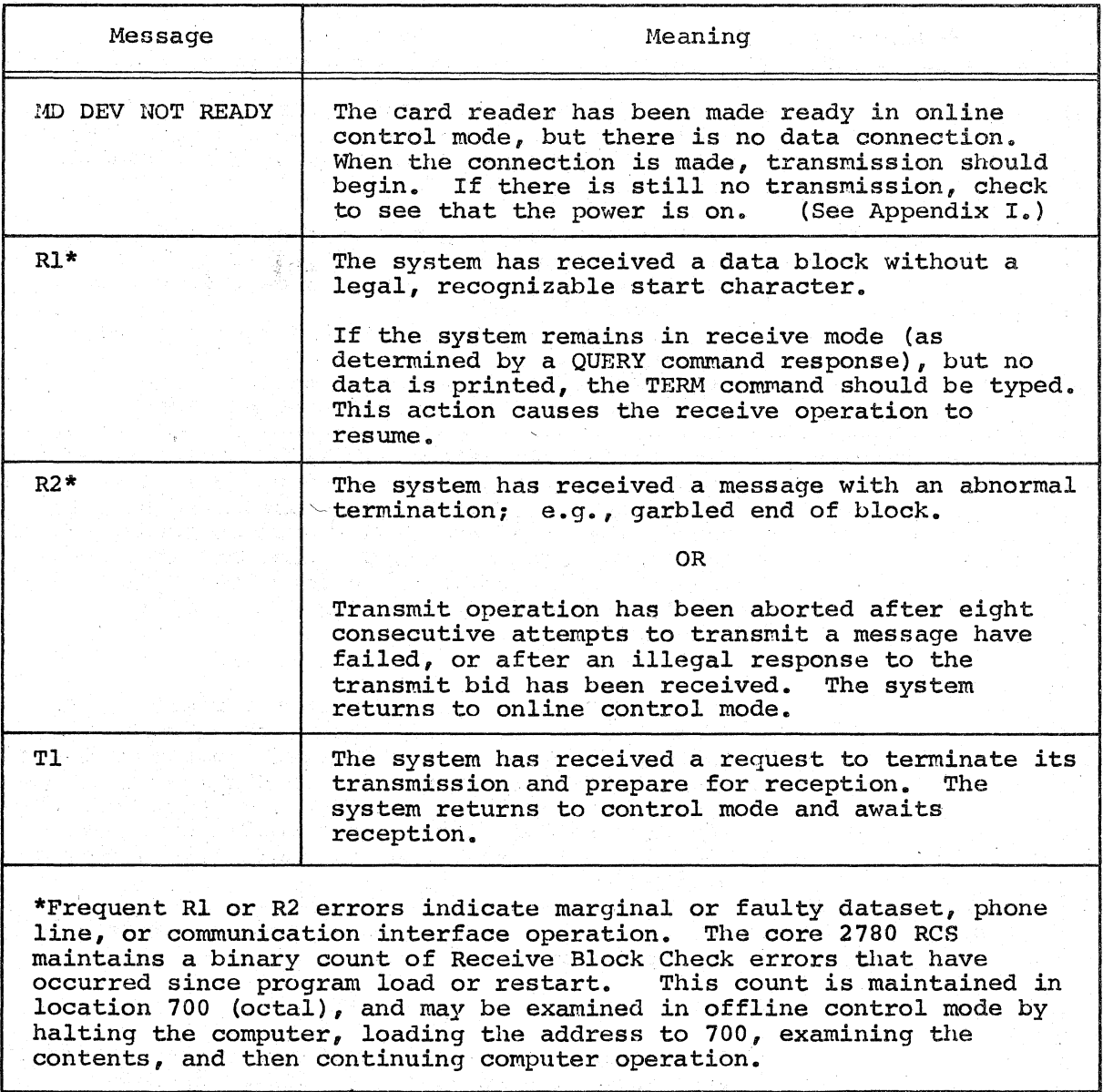

#### CHAPTER 3

#### OPERATING PROCEDURES FOR DOS 2780 RCS

#### 3.1 CONFIGURATION INFORMATION

The DOS 2780 RCS is offered in several binary load module versions: one with support of both the card reader and the line printer, one with support of neither, and one that supports the line printer, but not'the card reader.

Distribution media are listed below according to input device. Select the one that fits the configuration of your system. (CR = card reader; LP = line printer.)

Paper Tape: DP11

with CR and LP without CR or LP without CR, with LP

DEC-ll-CDDPA-A-PB DEC-ll-CLDPA-A-PB DEC-ll-CNDPA-A~PB

DUll with CR and LP without CR or LP without CR, with LP

DEC-ll-CDDUA-A-PB DEC-ll-CLDUA-A-PB DEC-ll-CNDUA-A-PB

DEC-ll-CDPPA-A-TB

Cassette:

 $\big($ 

 $\Big(\Big)$ 

with CR and LP without CR or LP without CR, with LP

DUll with CR and LP without CR or LP without CR, with LP

Magnetic Tape (7-track): DPll

DPll

with CR or LP without CR or LP without CR, with LP

DUll with CR and LP without CR or LP

Magnetic Tape (9-track) :

DECtape:

without CR, with LP

DEC-ll-CDUPA-A-UB (filenames same as for 7-track tape)

DEC-ll-CDUPA-A-DB (filenames same as for 7-track tape)

To run the system described in this manual, the user requires DOS/BATCH Version 8.08 or later.

filename DDP278.LDA filename LDP278.LDA filename NDP278.LDA

DEC-ll~CDUUA-A-TB filename DDU278.LDA filename LDU278.LDA filename NDU278.LDA

DEC-ll-CDUPA-A-MB7

filename DDP278.LDA filename LDP278.LDA filename NDP278.LDA

filename DDU278.LDA filename LDU278.LDA filename NDU278.LDA

DEC-ll-CDUPA-A-MB9 (filenames same as for 7-track tape)

Disk:

#### 3.2 INSTALLATION AND LOADING

#### 3.2.1 Installation Procedures

The following steps need be performed just once for each system.

- 1. Load DOS according to the procedure described in the POS/BATCH System Manager's Guide.
- 2. Bootstrap the system, if necessary. (See the DOS/BATCH System Manager's Guide.)
- 3. Log in by typing Lo[uic], e.g., LO l,l.
- 4. Operator input is now solicited by a \$ printed on the console. Use PIP (see PDP-11 File Utility Package (PIP), Order No. DEC-11-UPUPA-B-D) to transfer the DOS 2780 program from the distribution medium to the system device. Under PIP, operator input is solicited by a \* printed on the PIP, operator input is solicited by a  $#$  printed on the console.

\$RUN PIP) SRUN PIP)<br>PIP-11 V8A00 , RUN PIP

 $\Big($ 

 $\left(\frac{1}{2}\right)$ 

 $\Big(\Big)$ 

#### E.g.: #D2780.LDA<PR:/FB) ;LOAD THE PROGRAM ON PAPER TAPE TO ;THE SYSTEM DEVICE AND CALL IT ;D2780.LDA

#### 3.2.2 Loading Procedures

The following steps must be performed each time the DOS 2780 program is run.

- 1. Verify that power is on for the line printer and card reader (if included in the configuration).
- 2. Run the DOS 2780 program by typing SRUN D2780 ).

#### NOTE

The above command sequence must not be replaced by a \$GET D2780 followed by a BEGIN. This sequence results in a fatal DOS error.

The extension code need not be typed, as LDA is the default extension' code for filenames used with the RUN command.

When the program starts executing, its identification name, version number, and an \* print out on the console.

The system is now running in offline control mode, with a default selection of non-transparent EBCDIC code.

Operator input is solicited by a single \* in the offline state, and by \*\* in the online state.

3. Now any of the following operations can be performed.

Offline List - Listing of data from the card reader or a DOS device to the line printer (see 3.3 and 3.6.1.1).

Online Transmit - Transmission of data from the card reader or a DOS device to a remote station (see 3.4 and 3.6.1.1).

Online Receive - Reception of data sent from a remote station to the line printer or a DOS device (see 3.4 and 3.6.1.2).

#### 3.3 OPERATION IN THE OFFLINE STATE

( ~.

 $\big($ 

The only operation that can be performed in the offline state is listing a file or files on the line printer. Input can be from the card reader or from a DOS device.

#### 3.3.1 Input From a Card Reader

- 1. Place the cards to be listed into the card reader, face down, with column 1 to the operator's left.
- 2. Press the CRII RESET button.
- 3. Cards are read and listed until the card reader is empty, whereupon the system automatically reverts to offline control mode.

#### 3.3.2 Input From a DOS Device

- 1. Perform any input device preparation, e.g., mount magnetic ·tape.
- 2. Execute the transmit Transfer command (see 3.6.1.1).
- 3. The system returns to control mode when the Offline List operation completes due to an end-of-file detection.

 $3 - 3$ 

#### 3.4 OPERATING IN' THE ONLINE STATE

- 1. Prior to going online, it may be desirable to execute a Prior to going online, it may be desirable to execute a<br>receive Transfer command (see 3.6.1.2) so that if there is an immediate receive selection upon entering the online state, received data will go to the desired device.
- 2. Execute the Online (ONLI) command (see Table 3-1).
- 3. Establish a data connection (see Appendix I).
- 4. Sign on to the system and enter the job according to the procedures outlined in Appendix A.
- 5. Perform the desired operations, using the commands described *in* Table 3-1. The following conventions are applicable to online operation.
	- All received data is automatically listed on the line printer with appropriate horizontal and vertical formatting, unless another device is specified. If a line printer error condition occurs (e.g., paper jam), the remote system is notified and the system returns to control mode. (See w365 in Table 3-2 for recovery information.)

 $\bigg($ 

 $\left(\begin{matrix} \begin{matrix} 1 & 1 \\ 1 & 1 \end{matrix} & 1 \end{matrix}\right)$ 

 $\begin{pmatrix} 1 & 1 \\ 1 & 1 \end{pmatrix}$ 

- Online card transmission can be initiated by loading the cards to be transmitted into the hopper and pressing the CRll RESET button.
- The EM (End of Media) control character  $(11-1-8-9$  punch) can be punched following the last data column *in* the card to indi9ate a short record when transmitting *in*  non-transparent mode. (The EM code is ignored, and all 80 columns are transmitted *in* transparent text mode.) The 2780 RCR detects the EM code and processes the preceding data as an intermediate block record (ITB) or end block record (ETB). The EM code is not included in the transmission record. EM codes embedded in receive records are ignored.
- If cards are placed in the reader before a data connection is made, the W370 000000 error message *is*  typed on the console. Transmission begins when the data connection is made.
- Cards can be loaded *in* the card reader during a receive operation, but transmission does not actually begin until<br>the receive operation is complete. (\*\* is typed on the the receive operation is complete. console *in* the brief. moment of control mode between receive and transmit modes.)
- Current file transmission can be terminated in two ways.
	- a. By coding an ETX (12-3-9 punch) in column 80 of the final card to be transmitted (valid only in non-transparent mode).
	- b. By allowing the final card to be read (resulting in a w367 console message), typing ENDT, replacing the final card in the hopper, and re-enabling the card<br>reader. (This method is required in transparent reader. (This method is required in transparent mode. )

In either case, the final card is transmitted followed by end of transmission and return to control mode.

- Jobs (if delimited by an ETX punch) should be separated by a blank card. (Do not place any blank cards after the final card to be transmitted.)
- A single card can be transmitted either by coding it with an ETX punch (if not in transparency), or by typing ENDT before placing the 'card in the hopper and enabling the card reader.
- When the system returns to control mode after a receive or transmit operation, \*\* is typed on the console.
- If operation becomes suspended in receive or transmit mode, type TERM (see Table 3-1) to return the system to control mode. After this procedure, the transmit or receive operation generally resumes automatically.

#### 3.5 TERMINATING THE DOS 2780 PROGRAM

- 1. If the system is in the online state, enter the Offline (OFFL) command (see Table 3-1).
- 2. Type CTRL C (echoes as tC) KILL. This action returns the system to the point prior to step 2 for loading (see 3.2.2), leaving the user free to run any program he wishes.

#### 3.6 DOS 2780 RCS COMMANDS

 $\star$ 

 $\Big($ 

 $\bigg($ 

~I

Table 3-1 summarizes the DOS 2780 RCS commands. The Transfer commands are discussed in greater detail following the table.

Since commands are identified by the first four characters, these shortened versions are used in the table. However, as many as eight characters can be entered per command, e.g., EBCD or EBCDIC are two acceptable forms for non-transparency selection.

CR (carriage return) is typed to complete each command.

DEL (RUBOUT) is typed to delete a character.

CTRL U (echoed as  $\uparrow$ U) is typed to delete a line.

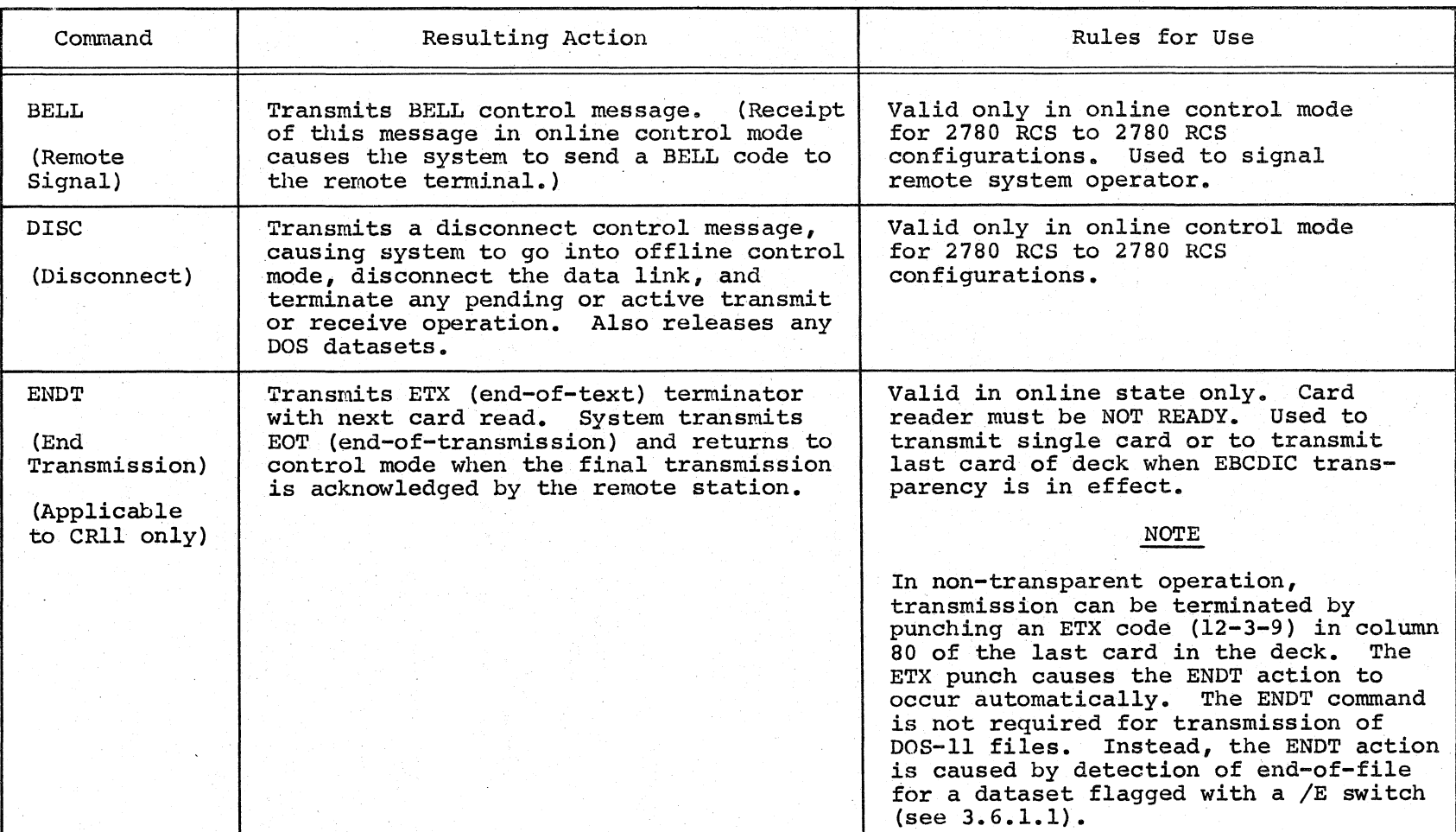

 $\bigcap_{i=1}^n \mathbb{Z}^n$  ,  $\bigcap_{i=1}^n \mathbb{Z}^n$  ,  $\bigcap_{i=1}^n \mathbb{Z}^n$ 

 $\bigcap_{i=1}^n \mathbb{Z}_i$  .  $\bigcap_{i=1}^n \mathbb{Z}_i$ 

<u>III i III i III i III i III i III i III i III i III i III i III i III i III i III i III i III i III i III i II</u>

Table 3-1 DOS 2780 RCS Commands

س<br>م

 $\bigcap_{i=1}^n$ 

Table 3-1 (Cont.) DOS 2780 RCS Commands

 $\curvearrowright$ 

 $\sim 10^{-1}$ 

 $\bigcap$  . . . . . . (  $\bigcap$  )

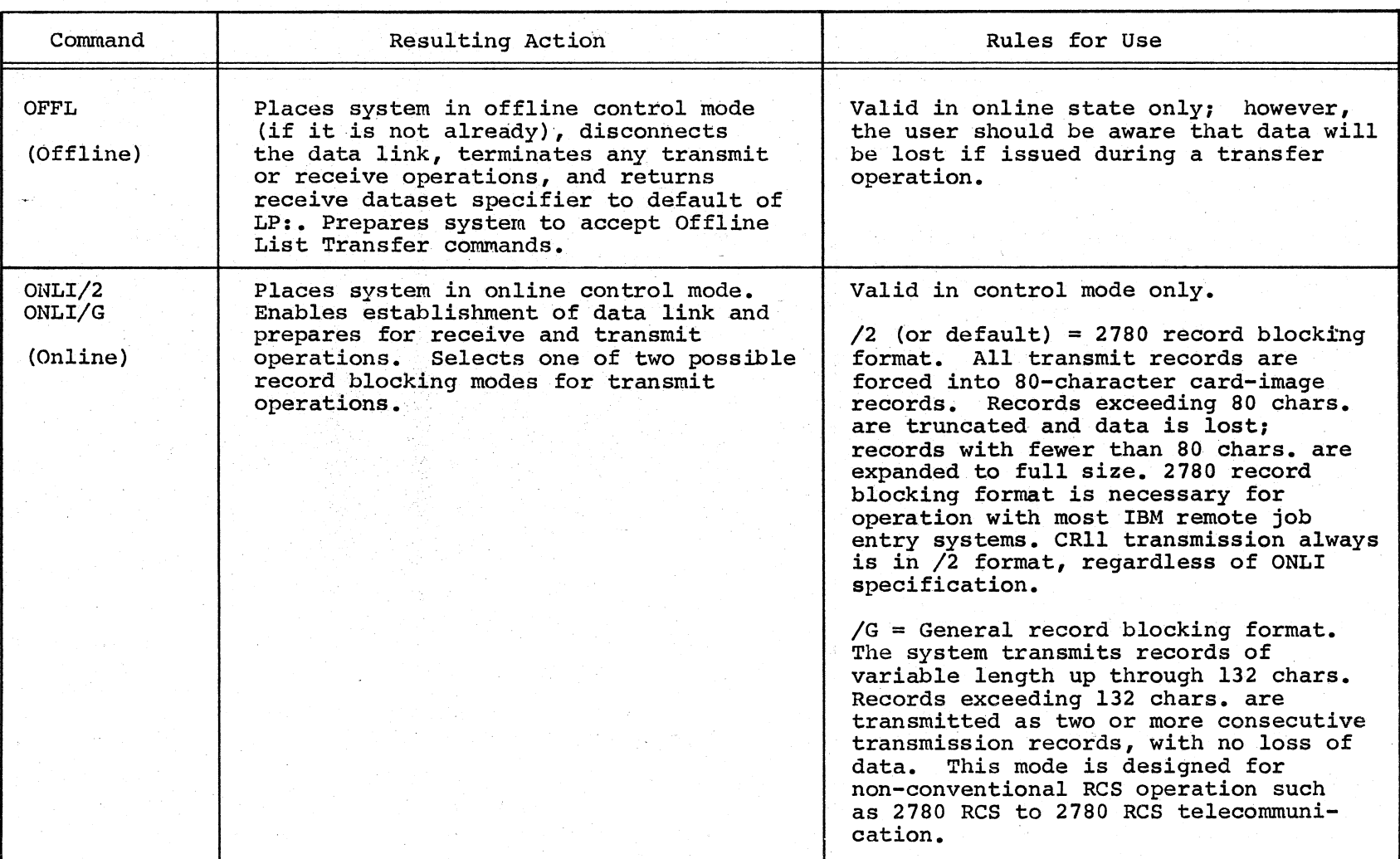

°√

ں<br>با

**Irran** 

 $\sqrt{2\pi}$ 

## Table 3-1 (Cont.) DOS 2780 RCS Commands

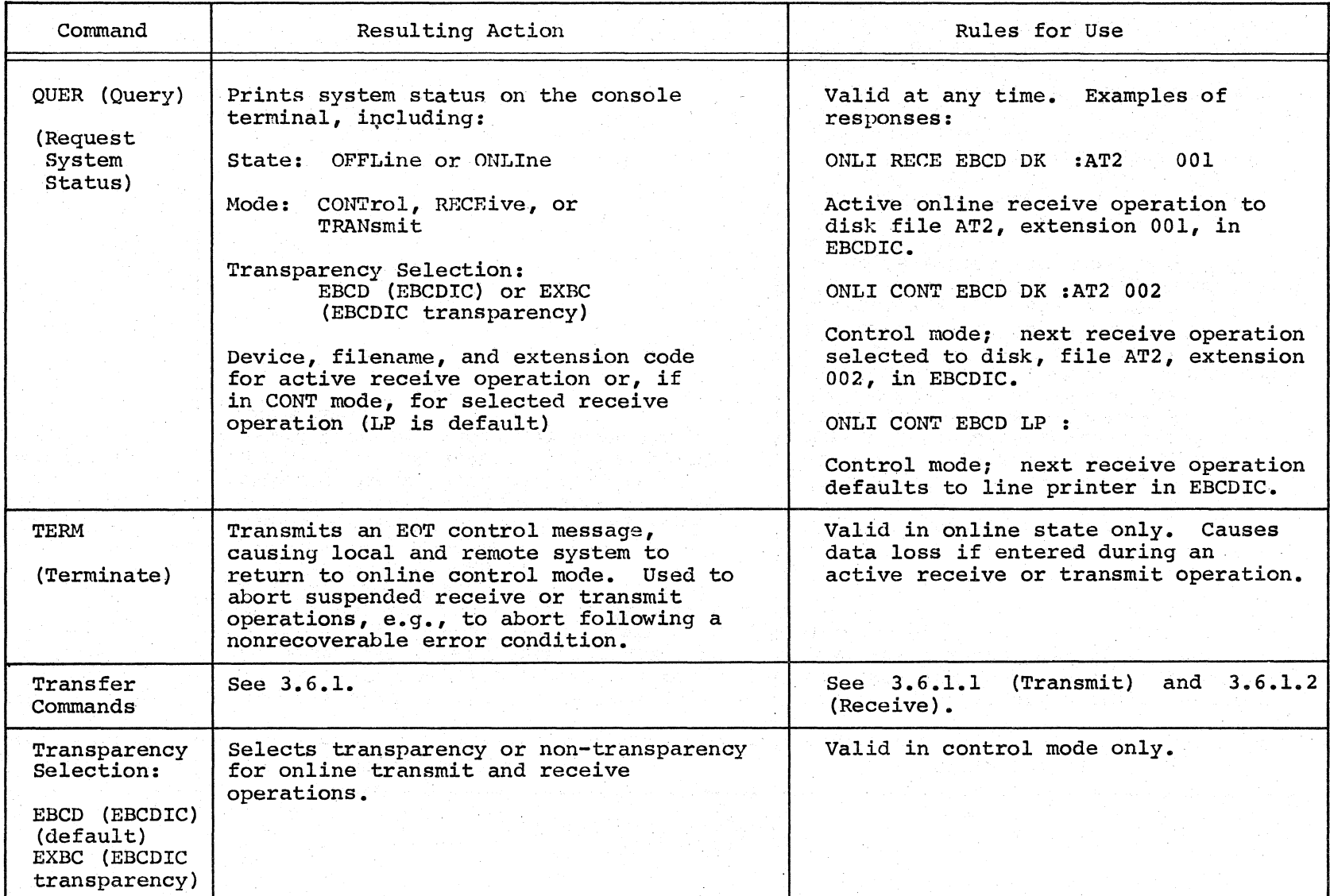

 $\bigcap_{i=1}^n A_i$  . And  $\bigcap_{i=1}^n A_i$ 

ω<br>∞

/~.

### 3.6.1 Transfer Command

 $\bigg($ 

 $\Big($ 

The Transfer command can be used to perform three functions.

Offline List (Offline Transmit)

Online Transmit

Online Receive

Offline List mode reads cards from the card reader or records from a specified DOS dataset and prints the data on the line printer using ASCII record processing in general record blocking format (see ONLI/G in Table  $3-1$ ).

Online transmit and receive modes transfer data to or from the remote facility in the specified transparency, record processing, and record blocking selections.

Online Transmit or Offline List from the card reader can be performed without a transmit Transfer command simply by placing the cards to be transmitted or listed iuto the reader and pressing the CR11 RESET button.

Received data is listed on the line printer if no receive Transfer command has been entered or if a receive operation has completed and file chain mode has not been specified (see extension code for receive Transfer command (3.6.1.2)).

#### 3.6.1.1 Transfer Command Format for Offline List and Online Transmit

A transmit Transfer command is accepted only under certain circumstances, as described below.

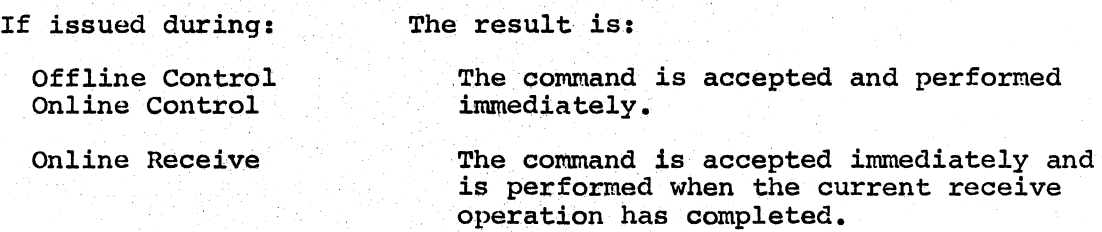

Offline List<br>Online Transmit

The command is rejected, and a C? message is typed.

Format: RT: (dataset spec (, dataset spec (, dataset spec))

 $RT$  = mnemonic for remote terminal

dataset spec = dataset specifier (up to three datasets can be specified) in the form:

device: filename. ext [uic]/B/E

device=2-character mnemonic for input device

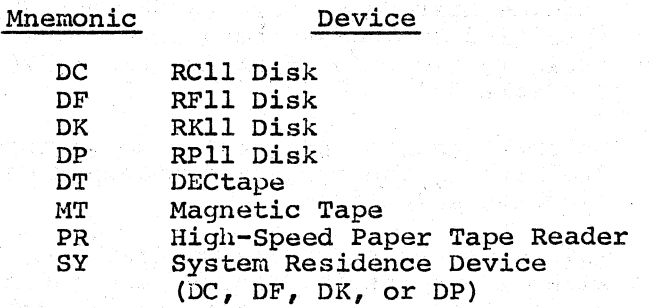

Restrictions on certain devices are discussed in Section 3.8.

If there is more than one device of the same type, a third character may be added to indicate unit number, e.g., MTO, MTI.

Default: SY for the first dataset, and the previously used device for the second or third dataset.

E-'

 $\Big($ 

filename = filename of up to six alphanumeric characters. filename.ext[uic] need not be specified for a non-filestructured device, e.g., paper tape.

 $ext =$ 

filename extension code of up to three alphanumeric characters

Default: RJE

 $[uic] =$ optional user identification code in the form: [group no., user no.]

 $/B =$ 

binary record processing (see 3.7.2)

/B is not valid for Offline List and As is not valid for OL.<br>is ignored if entered.

Default (absence of *IB):* ASCII record processing (see 3.7.1)

The record processing selection  $//B$  or no /B) appearing in the first dataset specifier remains in effect for all of the datasets in the command; i.e., ASCII and binary files cannot be mixed in one transmission. If  $/B$  is specified, /E has no effect.

#### NOTE

For transmission of true binary files, EXBC (transparency) code must be selected to avoid data errors that could eventually abort transmission.

 $/E =$ 

ENDT actions are to be performed when an EOF is detected.  $/E$  is automatic for the last dataset. /E is ignored if /B has been specified.

Default (absence of  $/E$ ): ENDT actions are not performed on detection of an EOF unless it is the last dataset.

#### Examples:

 $\bigg($ 

 $\overline{C}^-$ 

*(* 

#### RT:(SIGNON/E,PR:,SY:STATUS

File SIGNON (RJE extension assumed) is to be sent from the system device (SY default); next the file on the paper tape reader is to be sent; lastly, file STATUS<br>on the system device (SY specified) is to be sent. All on the system device (SY specified) is to be sent. are processed as ASCII files, and ENDT action is taken following transmission of the SIGNON file and the STATUS file.

## RT:(PROG1A.LDA/B,PROG1B.LDA,PROG1C.LDA

All three programs are to be transmitted from the system device (by default) as one contiguous message block in binary mode  $(\sqrt{B})$ .

#### NOTE

For transmission of true binary files, EXBC (transparency) code must be selected to avoid data errors that could eventually abort transmission.

#### RT:<DT:JOB1, MT0:JOB2/E, JOB3

File JOB1.RJE from DECtape and file JOB2.RJE from magnetic tape are to be sent as one contiguous message transmission. JOB3.RJE is to be sent from the same tape drive as a separate transmission. All three files are processed as ASCII files.

#### 3.6.1.2 Transfer Command Format for Online Receive

The receive Transfer command conditions the DOS 2780 RCS for receive operation. Receive activity does not start until the remote terminal *is* ready to transmit. Because this command prepares for, rather than performs, the receive activity, it can be issued at any time, with the following results.

If issued during: The result *is:* 

Offline Control Offline List

The system conditions itself for reception, but cannot be selected for receive activity until it *is* put into the online state. Then it can receive whenever the remote station *is*  ready to send data.

Online Control

The system conditions itself for reception, and can begin receiving whenever the remote terminal *is* ready to send data. Any previously issued receive Transfer command is previously issued receive framster concentration. specified a file device (e.g., disk), the cancelled receive filename cannot be respecified until it has been deleted with PIP.

 $\big($ 

.(

Online Transmit

The system conditions itself for reception, but cannot begin receiving until the current transmission is' complete. Then it can receive whenever the remote terminal is ready to send data. .

Online Receive

The system completes the current receive operation before it conditions itself according to the new command. After conditioning, it can receive whenever the remote terminal *is* ready to send data.

The above information provides the basis for the following hints for use of the receive Transfer command.

- 1. The receive device can never be changed during a receive operation; i.e., a new receive Transfer command cannot take effect until the current receive operation is complete. For this reason, it is wise to issue a receive Transfer command in offline mode prior to going online, unless the line printer is desired as the default device. Otherwise, as soon as the system goes online, it could begin to receive data before a receive Transfer command could be issued to specify a device other than the line printer. Once online operation has been initiated, it is not necessary to return to the offline state to change the receive device.
- 2. Since it is not possible to determine what data is about to be received, and therefore direct certain information to certain devices (unless the selective receive option (see /S in the command description) is specified), it *is* generally the best practice to direct all received data to the same

device using the file chain receive option (see ext in the command description). Later the files can be accessed using PIP or a specialized, user-developed, utility program.

- 3. A receive Transfer command specification is applicable only to the next received job, unless the file chain receive co the heat received job, different first and received option is in effect. Any jobs following the first are sent to the line printer by default unless another receive Transfer command is issued.
- 4. Unless the system is operating in online receive mode, a receive Transfer command takes effect immediately in conditioning the system to the new specifications. thus negating any previous commands; i.e., no matter how many commands are made to the system, only the most recent command is valid when the receive operation commences. (NOTE: A cancelled receive filename cannot be respecified on the same device until it has been deleted with PIP.)

Format: dataset spec<RT:

 $\bigg($ 

 $RT =$  mnemonic for remote terminal

dataset Spec = dataset specifier (only one dataset can be specified) in the form:

device:filename.ext[uic] *IBIS* 

device = 2-character mnemonic for receive device

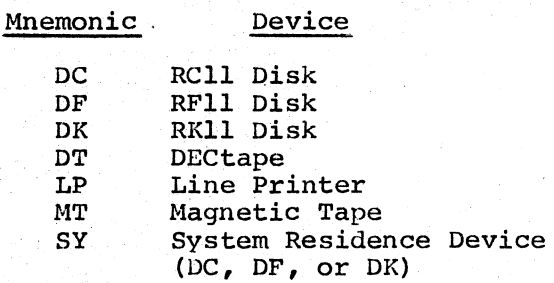

See Section 3.8 for restrictions on certain devices.

If there is more than one device of the same type, a third character may be added, e.g., DTO, DT1.

Default: SY

Default if no receive Transfer command is entered: LP. If LP is the receive device by default or specification, the system closes any existinq write files and delivers receive records to the line printer.

- filename = filename of up to six alphanumeric characters .
- ext = filename extension code of up to three alphanumeric characters or a single \* to specify file chain receive mode. (1)

Default: RJE

- [uic] = Optional user identification code in the form: [group no. user no.]
- $/B =$ binary record processing (see 3.7.2)

Default (absence of *IB):* ASCII record processing (see 3.7.1)

selective receive option is *in*  effect, whereby only those records that are directed to. the 2780 punch device are written to the device specified in the command. All other records (e.g., "job accept" and' "system status" messages) are sent to the line printer.

 $\big($ 

 $\bigg($ 

Default (or *IN):* Selective receive option is not *in* effect.

Examples:

MT: ILE04<RT:

*IS =* 

The first file received is put on magnetic tape unit 0 as FILE04.RJE. Any files following that go to the line printer until a new receive Transfer command is specified.

MT:FILE02. \*<RT:

A dataset named FILE02.000 is established on magnetic tape unit 0 for the first file. When an EOT is received, the first dataset is closed and a second is established as FILE02.001. The extension code is incremented by one for each file that is received.'

(l)In file chain receive mode, an initial file is established as filename.OOO. As each reception completes, the current file is closed and a new file is established with the extension code incremented by one. When 1000 files have been written (extension code 999 has been used), the system reports the condition with a W366 000001 message (see Table 3-2) and prepares to deliver subsequent received data to the line printer until a new receive Transfer command is issued. File chain receive mode can be cancelled at any time by issuing another receive Transfer command.

#### FILE06.\*/S(RT:

Several files directed to, the 2780 punch are expected. All such files are to be written to the system device (default device) with filename FILE06.nnn (000 for, the first, 001 for the second, etc.). Any records. without an ESC 4 sequence are sent to the line printer.

#### FILE06/S(RT:

One file (designated by an ESC 4 record identification sequence) is intended for the system device. Any other files are sent to the line printer.

#### FILE.LDA/B(RT:

The next dataset to be received is to be processed in binary record format. This condition occurs in 2780 RCS to 2780 RCS operation. The transmitting station operator should call the receiving station and advise the operator that a binary load module is about to be transmitted. The receiving station operator then enters a receive Transfer command with  $/B$  designated, as above. The transmitting station operator selects EXBC (transparency), goes online, establishes a data connection, and specifies a transmit Transfer command with /D.

#### 3.7 TRANSMIT/RECEIVE RECORD PROCESSING

 $\bigg($ 

 $\left( -,-\right)$ 

 $\Big($ 

As indicated in the Transfer command descriptions, there are two types of record processing: ASCII (by default) and binary (by specification of the /B parameter).

In online mode, datasets can be read as ASCII or binary records, as specified in the Transfer command (see /B parameter). The transfer format can be 2780 record blocking (ONLI/2) or general record blocking (ONLI/G).

In Offline List mode, datasets are read in general record ASCII format and are listed on the line printer.

#### 3.7.1 ASCII Record Processing

ASCII record processing is appropriate for any datasets containing only 7-bit ASCII data. Thus, it should be used when transmitting or receiving datasets qenerated by DOS-II EDIT, PIP, or a user program that writes ASCII datasets.

When ASCII record processing is specified, data is translated to the selected transmission code for actual transmission. Received data is translated into ASCII from the selected transmission code.

#### 3.7.2 Binary Record Processing

Binary record processing is provided for the transfer of datasets containing data other than ASCII. It should be specified when transferring datasets generated by MACRO or a user program that writes binary datasets.

When binary record processing is specified, data is transmitted and/or received in native mode (i.e., is not translated). The transparency selection (EBCD, or EXBC for transparency) defines the code to be used. Transmission block size is 80 bytes (/2 mode) or 131 bytes (/G· mode), except for the last block, which is of variable length  $(1 \lt \$ block size < 80 or 131).

#### NOTE

EXBC (for EBCDIC transparency) must be selected for transmission of true binary data such as a PDP-II load module.

 $\Big($ 

 $\in$ 

 $\Big($ 

#### 3.8 SPECIAL DEVICE CONSIDERATIONS AND RESTRICTIONS

Some devices having restrictions or special considerations that must be observed when running with the DOS 2780 RCS are discussed in the following paragraphs.

#### 3.8.1 DEC tape Restriction

Because of the tape movement required to examine and update the directory block, and. position to the next available data block, DEC tape should not be used for file chain receive operations (see 3.6.1.2, extension code \*). During this tape positioning time interval, DOS locks out the COHTEX-ll 2780 Emulator Application Program, leading to buffer overruns resulting from repeated selection attempts by the remote station.

#### 3.8.2 High-Speed Paper Tape Punch Restriction

The high-speed paper tape punch is not supported because the motor startup delay consistently results in acknowledge timeouts and aborted transmission. Specification of device code PP causes a syntax error (S?) and rejection of the Transfer command.

#### 3.8.3 LSl1 Line Printer Restriction

Because of its slow speed, the LSII Line Printer should be used in offline mode to print datasets that have already been received on another device.
## 3.8.4 Magnetic Tape Restriction

 $\bigg($ 

*c·* -- "-

 $\bigg($ 

A single magnetic tape unit cannot be used concurrently for transmit and receive operations.

## 3.9 ERROR AND EXCEPTIONAL CONDITION HANDLING

Most error and exceptional conditions detected by the DOS 2780 RCS are reported through the DOS Error Report facility. DOS 2780 RCS reported through the bob first heported reported, except for Axxx and operation resumes after the message is reported, except for Axxx and Fxxx messages. Table 3-2 describes the possible error messages.

Table 3-2 DOS 2780 RCS Error Messages

| Type<br>Code   | Additional<br>Information                                           | Meaning                                                                                                    |
|----------------|---------------------------------------------------------------------|----------------------------------------------------------------------------------------------------|
| C <sub>2</sub> |                                                                     | Command illegal for circumstances has been typed and ignored.<br>Possible invalid conditions are listed below.<br>ONLI typed when not in control mode.<br>OFFL typed when in offline state.<br>Transparency selection made when not in control mode.<br>ENDT typed when card reader not in NOT READY state.<br>TERM typed when not in online state.<br>DISC typed when not in online state.<br>Transmit Transfer command issued while another transfer<br>operation is in effect. |
| S <sub>2</sub> |                                                                     | Command illegal in syntax has been typed and ignored. e.g., colon<br>omitted after device mnemonic, illegal device mnemonic, left<br>arrow omitted, etc.                                                                                                    |
| A360           | nnn001<br>$nnn=000 = UIB overflow$<br>$nnn \neq 000$ = SIB overflow | SIB or UIB buffer overflow. Type COntinue to resume system<br>control operation. (This condition usually occurs when a<br>device is powered up or connected to the system.)                                                                                                    |
| F370           | nnn003                                                              | Fatal LINIT error indicating a bad load module or hardware<br>malfunction. (nnn is a LINIT error code of no significance to<br>the operator.)                                                                                                    |
| F370           | 000002                                                              | Illegal UIB entry line number or illegal UIB type code indicating<br>a bad load module or hardware malfunction.                                                                                                    |
| W360           | nnnnn                                                               | Receive operation complete: A file consisting of nnnnnn octal<br>records has been received. 000000 prints out if a file is closed<br>before any data has been received.                                                                                                    |

 $\mathbb{C}$ rrich $\mathbb{C}$  , . for  $\mathbb{C}$  , . The set of  $\mathbb{C}$  , . The set of  $\mathbb{C}$ 

II~---- -----,-------------,~~,\_~~~~~-~-------\_r---\_r----\_,\_\_--------------\_-----,---------r

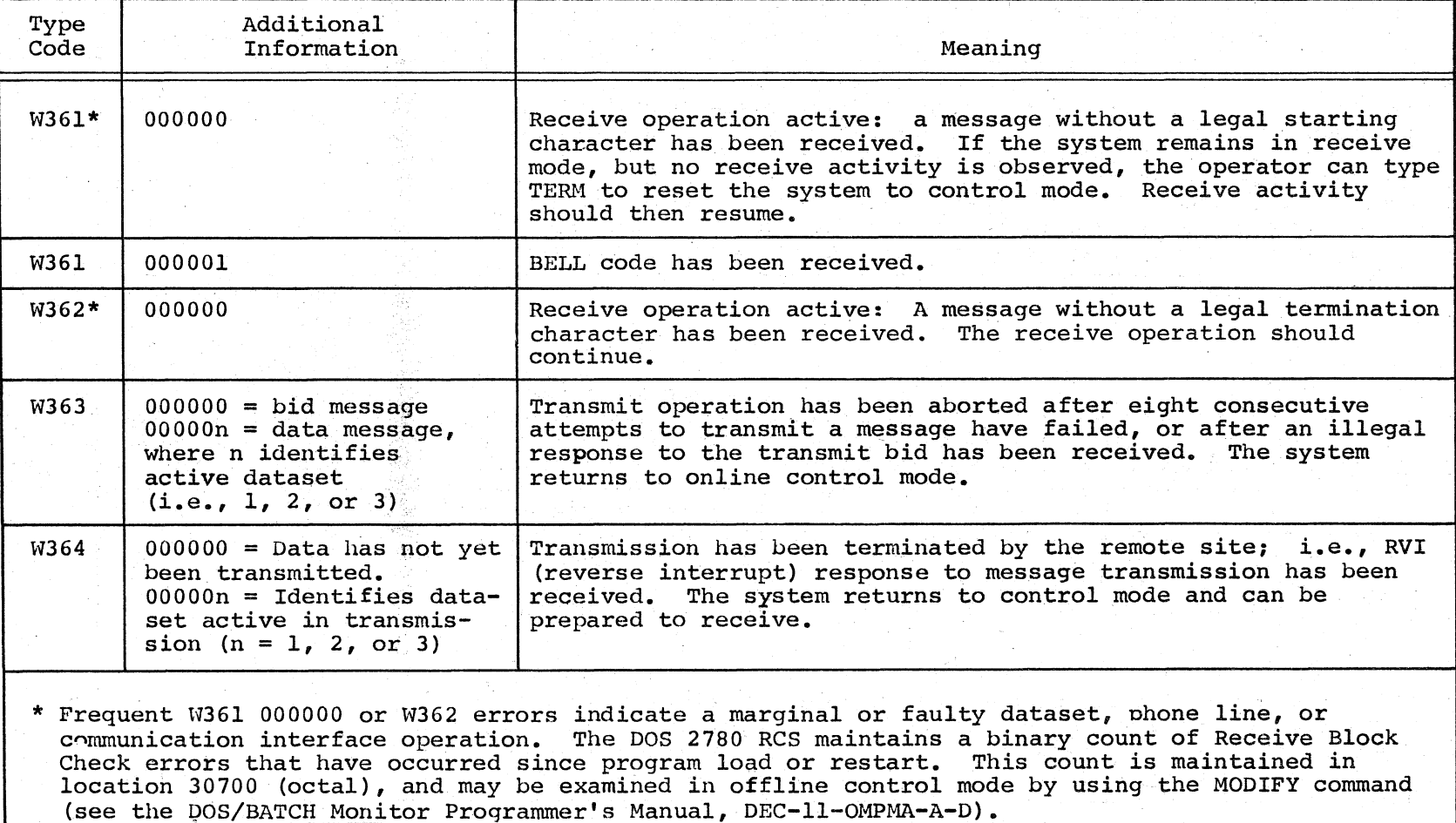

Table  $3-2$  (Cont.) DOS 2780 RCS Error Messages

 $\hat{\mathbb{R}}$ . In  $\hat{\mathbb{R}}$ 

 $\sum_{i=1}^n \frac{1}{n_i} \sum_{j=1}^n \frac{1}{n_j} \sum_{j=1}^n \frac{1}{n_j} \sum_{j=1}^n \frac{1}{n_j} \sum_{j=1}^n \frac{1}{n_j} \sum_{j=1}^n \frac{1}{n_j} \sum_{j=1}^n \frac{1}{n_j} \sum_{j=1}^n \frac{1}{n_j} \sum_{j=1}^n \frac{1}{n_j} \sum_{j=1}^n \frac{1}{n_j} \sum_{j=1}^n \frac{1}{n_j} \sum_{j=1}^n \frac{1}{n_j} \sum_{j=1}^n \frac{1}{n_j$ 

 $\bigcap$ 

 $\bigcap$ 

# Table 3-2 (Cont.) DOS 2780 RCS Error Messages

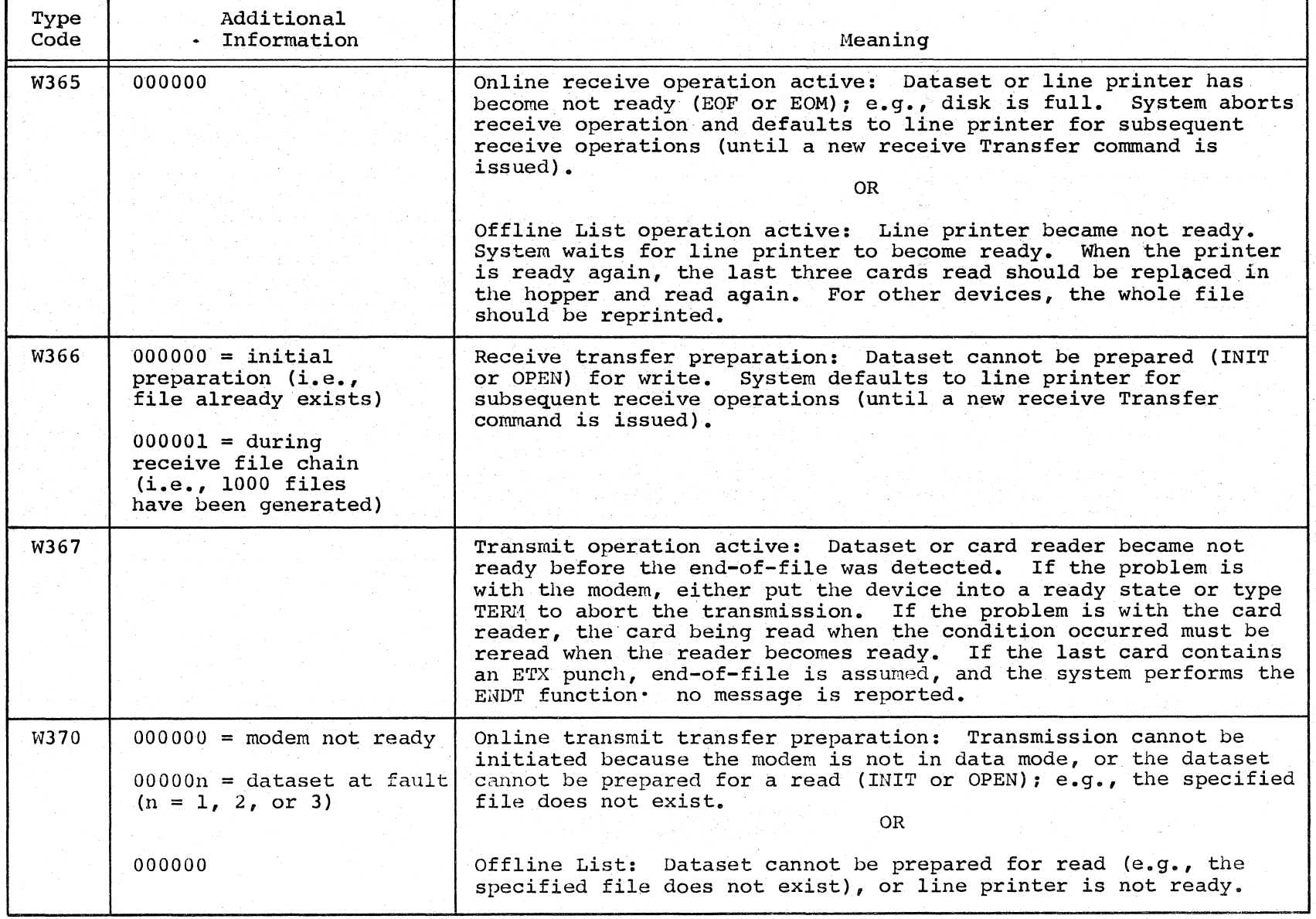

'I"', <sup>~</sup>

"

 $\bigcap_{i=1}^n$ 

 $\bigcap_{\alpha\in\mathbb{N}}\mathbb{Z}_{\alpha}$ 

 $\bigcap$ 

 $\Box$ 

## APPENDIX A

#### SAMPLE ONLINE RJE SESSION

To initiate an online RJE (remote job entry) session with the core or DOS 2780 RCS, the operator must make certain preparations.

- Select the appropriate transmission code (EBCDIC is default).
- (For DOS only) Issue a receive Transfer command if there is a possibility of data waiting to be transmitted from the CPU to a DOS device other than the line printer (default device).
- Enter online mode.

(--

 $\big($ 

Establish a modem data connection (point-to-point switched operation). See Appendix I.

Before jobs can be transmitted to the remote CPU, or before processed job results can be transmitted from the remote CPU, the operator must perform a SIGNON (for OS/HASP) or an RJSTART LOGON sequence (for OS/RJE). After a successful SIGNON or LOGON, the operator can enter jobs to the remote CPU. Processed job results are transmitted by the remote CPU as they become available.

To terminate an RJE session, the operator must perform a SIGNOFF (for OS/IIASP) or LOGOFF RJEND sequence (for OS/RJE). Any jobs processed after the SIGNOFFor LOGOFF are held by the remote CPU for transmission during the next RJE session.

Figures A-I and A-2 illustrate the basic procedures for conducting an online RJE session with OS/HASP and OS/RJE, respectively, using punched cards.

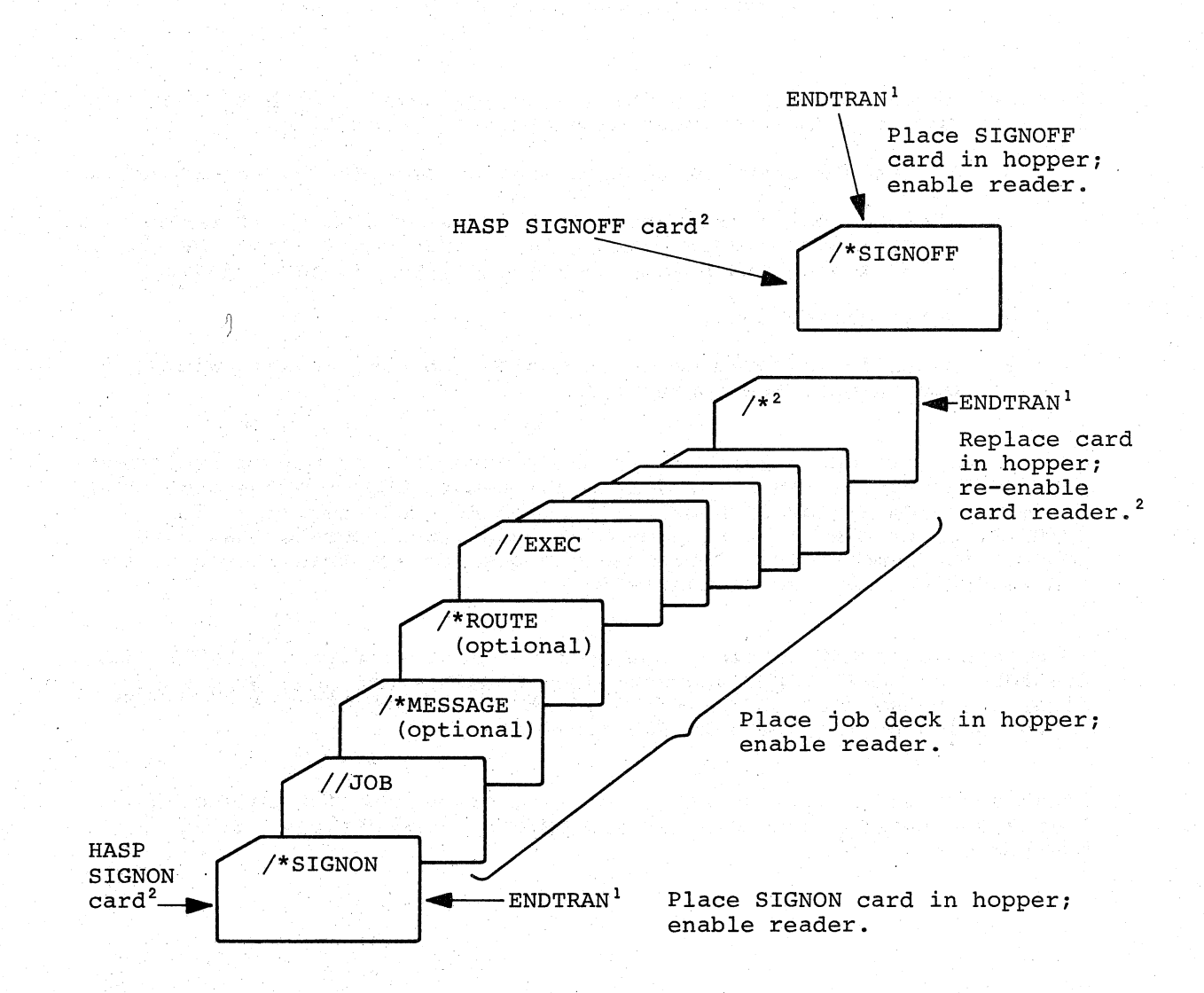

 $\bigg($ 

 $\bigg($ 

lCommand valid only when card reader is NOT READY.

<sup>2</sup>When operating in non-transparent mode, the card can be coded with an ETX (12,9,3 punch) in column 80 to eliminate the need for the ENDTRAN command.

> Figure A-I Card Deck for OS/HASP RJE Session (Core or DOS 2780 RCS)

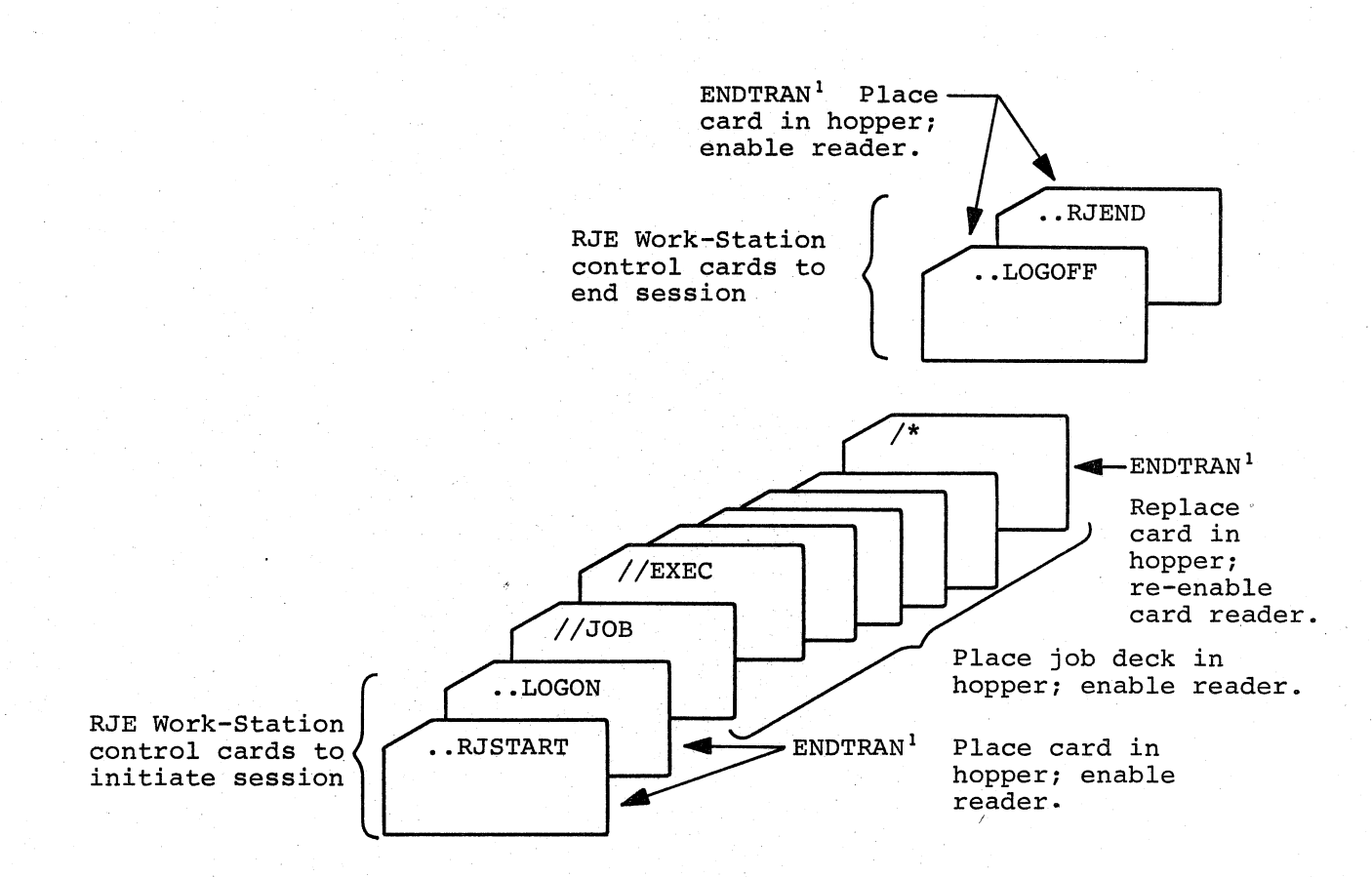

<sup>1</sup>The ENDTRAN mode switch is valid only when the reader is NOT READY. NOTE: OS/RJE requires EBCDIC transparent mode (EXBC) operation.

( '~-

 $\big($ 

Figure A-2 Card Deck for OS/RJE Session (Core or DOS 2780 RCS)

 $A - 3$ 

#### APPENDIX B

#### END-TO-ENIJ CONTROL CHARACTERS

The 2780 RCS supports all four end-to-end control characters defined for standard 2780 Model I terminals: EH, ESC, ESC HT, and BEL. All 2780 RCS (except core) support the punch selection sequence (ESC, 4), normally associated with 2780 Model 2 terminals, in conjunction with the selective receive feature.

EM (End of Media)

 $\bigg($ 

 $\begin{array}{c} \begin{array}{c} \begin{array}{c} \end{array} \end{array}$ 

 $\big($ 

ATTENTION: Check with your central site system programmer to see whether EM is supported by your remote CPU.

The EM control character (11-1-8-9 punch) can be punched following the last data column in the card to indicate a short record when transmitting in non-transparent mode. (The EM code is ignored, and all 80 columns are transmitted in transparent text mode.)

The 2780 RCS detects the EM code and processes the preceding data as an intermediate block record (ITB) or end block record (ETB). The EM code is not included in the transmission record.

EM codes embedded in receive records are ignored.

#### ESC (Escape) - Printer Vertical Format Control

The ESC character and the following character are usually the first characters in each print record received by the 2780 RCS. The 2-character combination provides printer vertical format control for data printing. A default single space print operation is performed if no vertical format escape sequence is detected.

The 2-character ESC sequence provides carriage skipping information, which is performed via programmed instructions after all of the data following the ESC sequence is printed. Double space, triple space, or skip operations are effective only for the record containing the associated ESC sequence. - --- - ,

The 2780 RCS interprets the following EBCDIC ESC codes:

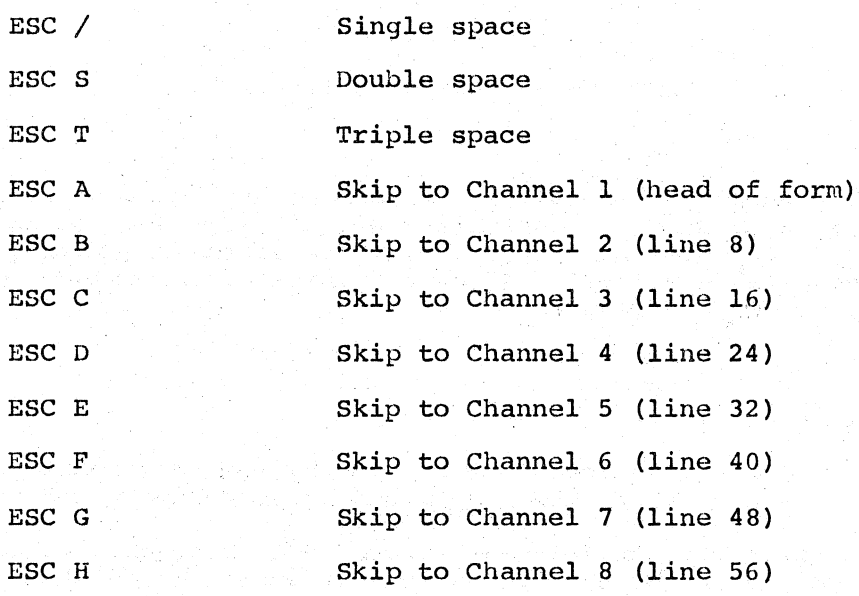

~

 $\Big($ 

 $\bigg($ 

ESC HT - Printer Horizontal Format Control

The 2-character sequence ESC HT at the beginning of a record signifies that the remainder of the record is a printer horizontal format control record. Subsequent HT characters encountered within the record cause the 2780 RCS to preset progranuned tab stops to control horizontal formatting of subsequent records until a new horizontal format control record is detected. .

The 2780 RCS utilizes default tab stop settings of 8-space intervals when operating with a remote CPU that does not use the printer horizontal format control record feature.

## BEL - Terminal-to-Terminal Alarm Code

A BEL alarm code can be sent to a remote terminal (not remote CPU) when the 2780 RCS is in online control mode.

A BEL code received while in online control mode results in an audible signal on the console terminal.

# APPEnDIX C

## PROGRAH LOADING PROCEDURES

The loading procedures formerly contained in Appendix C now are included in a new manual, COMTEX-11 Program Loading Procedures, Order No. DEC-ll-CPLPA-A-D.

 $\Big($ 

 $\bigg($ 

#### APPENDIX D

#### PROCESSOR OPERATING PROCEDURES

#### D.1 PDP-11 PROCESSOR

 $\big($ 

 $\bigg($ 

The operator uses the PDP-ll processor to load and start the core 2780 RCS program as described in the COMTEX-11 Program Loading Procedures manual. The following paragraphs describe the function of each indicator and switch on the processor panel illustrated in Figure D-1.

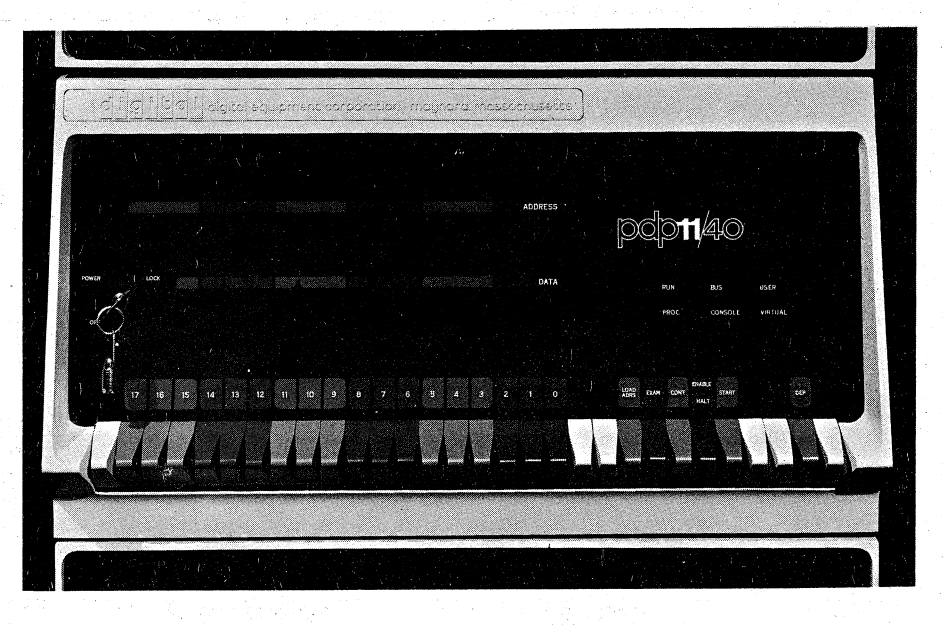

Figure D-l The PDP-ll Processor Panel

#### D.l.l Power Control Switch

The power control switch for the PDP-ll processor *is* a three-position switch located in the lower left-hand corner of the panel, and *is*  operated by a key inserted into the switch.

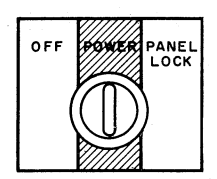

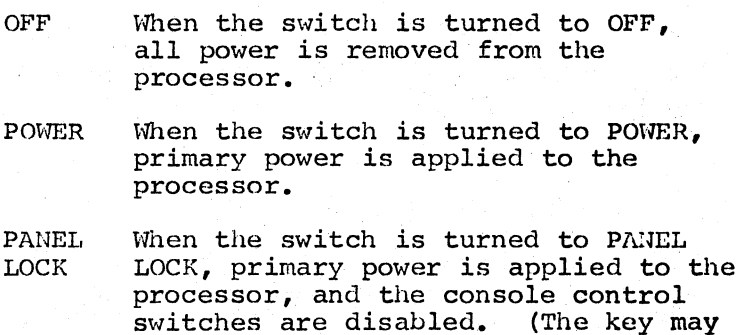

be removed in this position.)

 $D-1$ 

## D.l.2 ADDRESS REGISTER and DATA Indicators

The ADDRESS REGISTER and DATA indicators lie in the upper-left corner of the panel. During normal operations, the ADDRESS REGISTER displays indicator displays the contents of that location.

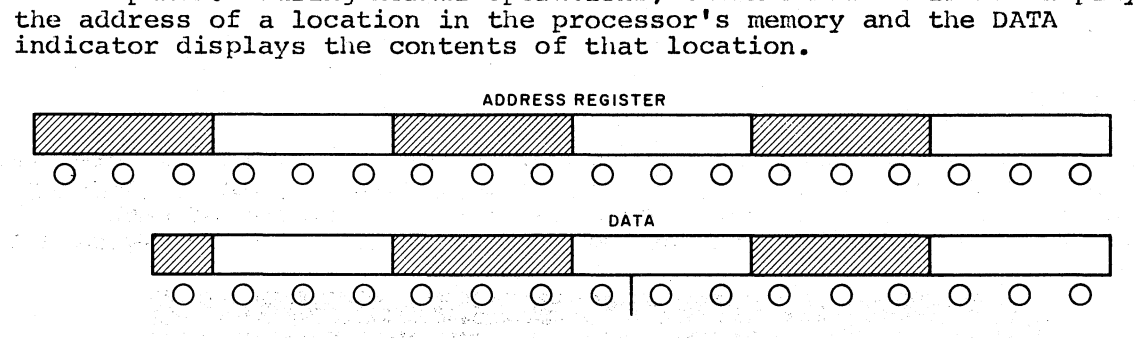

The ADDRESS REGISTER consists of a row of 18 lights divided into six groups of three lights each. Each light position represents a binary groups of three lights each. Each light position represents a binary<br>digit in an 18-bit word address. When a light is lit, it represents<br>the binary number 1; when a light is off, it represents the binary<br>number 0.

 $\bigg($ 

E-

 $\bigg($ 

The DATA indicator consists of a row of 16 lights divided into six sections, five sections containing three lights, and one section containing only one light. Each light represents a binary digit: lit=1, off= $0$ .

The ADDRESs REGISTER and DATA indicators are subdivided into groups of three digits so that the binary numbers they represent may be easily read as octal numbers. Octal notation is more compact than binary notation because a group of three binary digits corresponds to one octal digit. As an example, suppose the ADDRESS REGISTER contains the pattern of lights illustrated below:

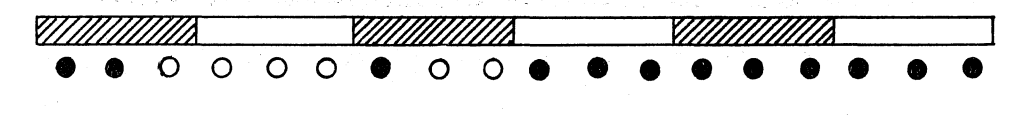

This pattern represents the binary number 001 III 011 000 000 000 (binary). If the binary number is divided into groups of three digits, the equivalent octal value of each group would produce the octal.number 173000.

> 001 111 011 000 000 000 binary 1 7 3 0 0 0 octal

This number is the address of the paper tape ROH for loading the absolute loader.

#### D.1.3 SWITCH REGISTER

There are 18 key-type switches on most PDP-II processors, and they are located in the lower portion of the panel. They are used to manually load an address or word of data into the processor's memory. Each

switch represents a binary digit. A switch *in* the up or "on" position represents the binary number 1; in the down or "off" position it represents the binary number O.

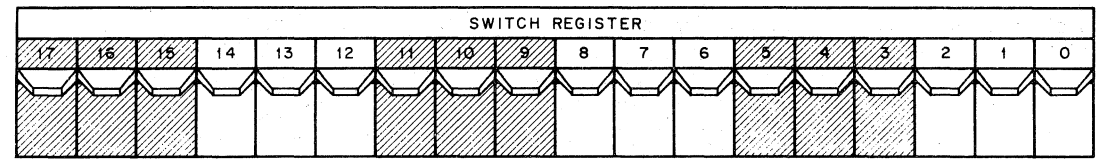

If the positions of the switches in the SWITCH REGISTER represent the address of a location *in* memory, the address may be loaded into the processor's address register in memory by pressing the LOAD ADDRess switch (see D.I.4).

If the positions of the switches in the SWITCH REGISTER represent a word of data, the word may be deposited in the memory location whose address appears in the ADDRESS REGISTER indicator by pressing the DEPosit switch (see D.I.4).

The switch positions are selected on the basis of the binary or octal value assigned to the address or word of data that the operator wishes to load or deposit. For example, the address of the absolute loader for an 8K word size machine is 037500(octal). The illustration below shows the correspondence between the switch positions and the binary and octal representation.

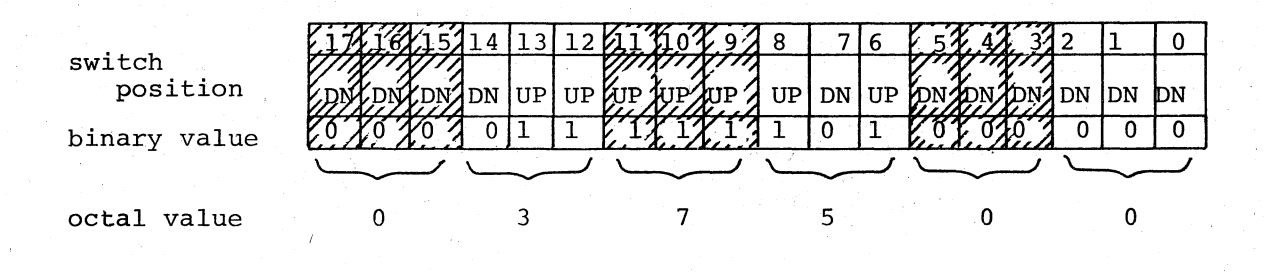

#### D.1.4 Hanual Control Switches

 $\left(\right)$ 

 $\begin{pmatrix} 1 & 1 \\ 1 & 1 \end{pmatrix}$ 

(

The operator uses the manual control switches located just to the right of the SWITCH REGISTER to request the processor to perform specific operations. The most commonly-used switches are described in Table D-1.

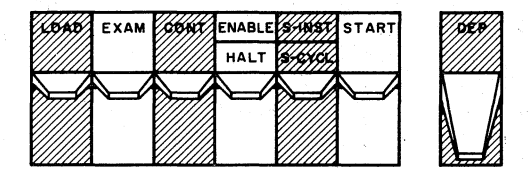

 $D-3$ 

Table 0-1 Processor Control Switches

| Switch      | Action                                                                                                    | Use                                                                                                    |
|-------------|----------------------------------------------------------------------------------------------------|----------------------------------------------------------------------------------------------------|
| LOAD        | When the switch is<br>pressed, the processor<br>transfers the value<br>represented in the<br>SWITCH REGISTER to<br>the processor's address<br>register in memory.<br>The processor displays<br>the value of the<br>address register in<br>the ADDRESS REGISTER<br>indicator on the panel. | The LOAD operation<br>provides an address for the<br>EXAM, DEPosit, and START<br>functions.                                                                                                    |
| EXAM        | When the switch is<br>pressed, the processor<br>displays the contents<br>of the processor's<br>address register in<br>the DATA indicator.<br>The location of the<br>data displayed is in<br>the ADDRESS REGISTER<br>indicator.                                                            | This switch may be used to<br>examine the contents of a<br>location in which data was<br>just deposited.<br>If the<br>EXAM switch is pressed two<br>or more times consecutively,<br>the address register will<br>be incremented sequentially.<br>The operator may, therefore,<br>examine sequential memory<br>locations if no other switches<br>are used between successive<br>EXAM operations. |
| <b>CONT</b> | When the switch is<br>pressed, the processor<br>continues operations<br>from the point at which<br>it was stopped.                                                                                                    | The ENABLE/HALT switch must<br>be in the ENABLE position<br>to continue processor<br>operations under program<br>If a program stops,<br>control.<br>this switch allows the<br>operator to restart the pro-<br>gram without clearing the<br>processor.                                                                                                    |
| ENABLE/HALT | When the switch is in<br>the HALT position, it<br>allows the operator<br>to control processor<br>operations using the<br>control switches on<br>the panel. When it<br>is in the ENABLE<br>position, the pro-<br>cessor is allowed to<br>run under program<br>control.                     | The switch must be in the<br>ENABLE position for continuous<br>processor operation under<br>program control.<br>HALT is<br>used to interrupt program<br>control or clear the system.                                                                                                    |

 $\overline{C}$ 

 $\left(\begin{matrix} \begin{matrix} 1\\ 1\end{matrix} \end{matrix}\right)$ 

 $\big($ 

### Table D-l (Cont.) Processor Control Switches

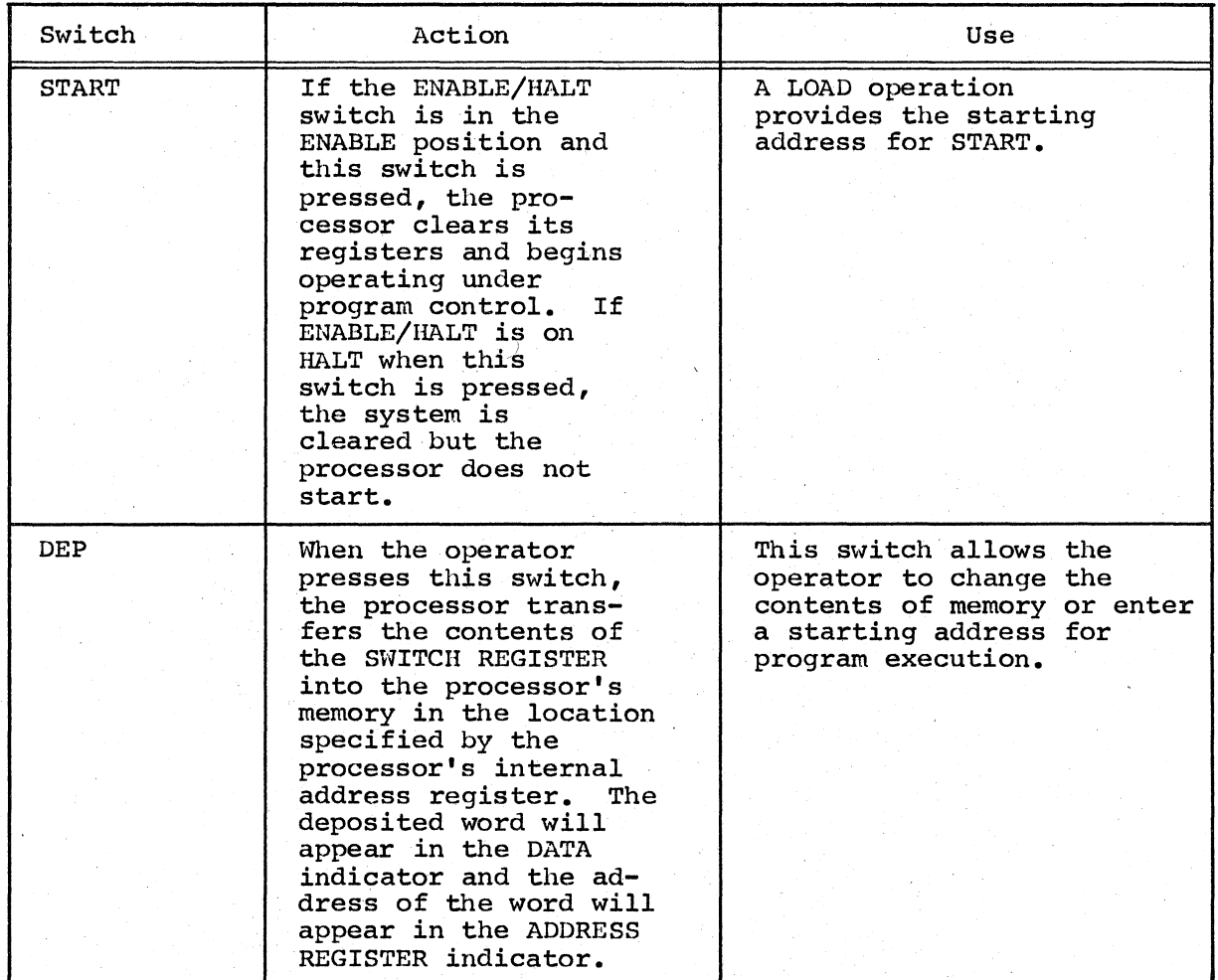

# D.l.5 State Indicator Lights

 $\bigcap$ 

 $\bigg($ 

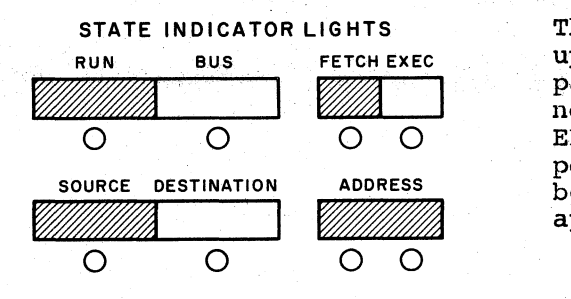

The state indicator lights in the upper right-hand portion of the panel flicker on and off during normal operations. When the ENABLE/HALT switch is in the ENABLE position, and the processor has been STARTed, the RUN light should appear to be on constantly.

## APPENDIX E

#### CONSOLE OPERATING PROCEDURES

#### E.l. ASR-33 TELETYPE

The ASR-33 Teletype serves as the primary device for communication between the operator and the system. The Teletype console includes a printer for output from the system, a keyboard for operator input, and a low-speed paper tape reader/punch. Figure E-l shows the Teletype. console.

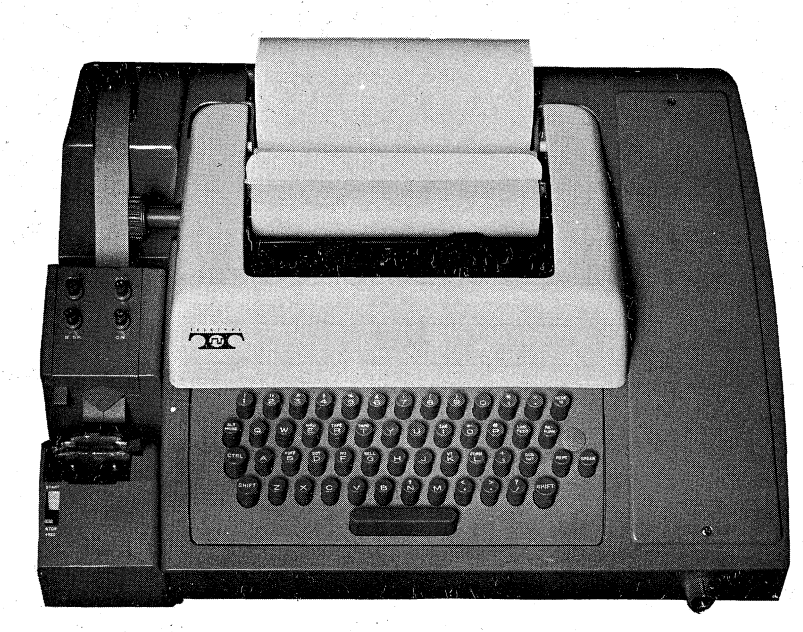

Figure E-l Teletype Console

#### E.l.l Power Control Knob

 $\Big(\Big)$ 

The power control knob is located on the right front of the Teletype The power control knob is located on the right front of the Teletype<br>
console, and is activated by turning the knob to the right or left.<br>
OFF OFF The Teletype does not have primary<br>
LINE LOCAL The Teletype has primary pow

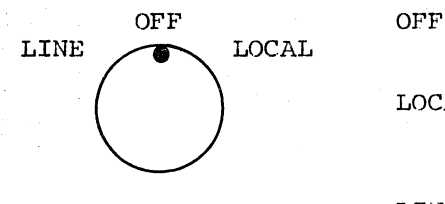

- The Teletype does not have primary power .•
- LOCAL The Teletype has primary power and any of the console elements may be used off-line under operator control.
- LINE The Teletype has primary power and is connected to the computer as an on-line I/O device.

 $E-1$ 

## **E.1.** 2 Keyboard

The Teletype keyboard is similar to a typewriter keyboard in that the positions of upper-case alphabetic and numeric keys on a Teletype are identical to their positions on a typewriter. Some common identical to their positions on a typewriter. alphanumeric characters are also located on the shift register of the keyboard. Special functions interpreted by the program during on-line operations are located on the upper portion of some keys and are transmitted as input by holding down the CTRL key while typing the desired key.

The standard Teletype keyboard is illustrated in Figure E-2.

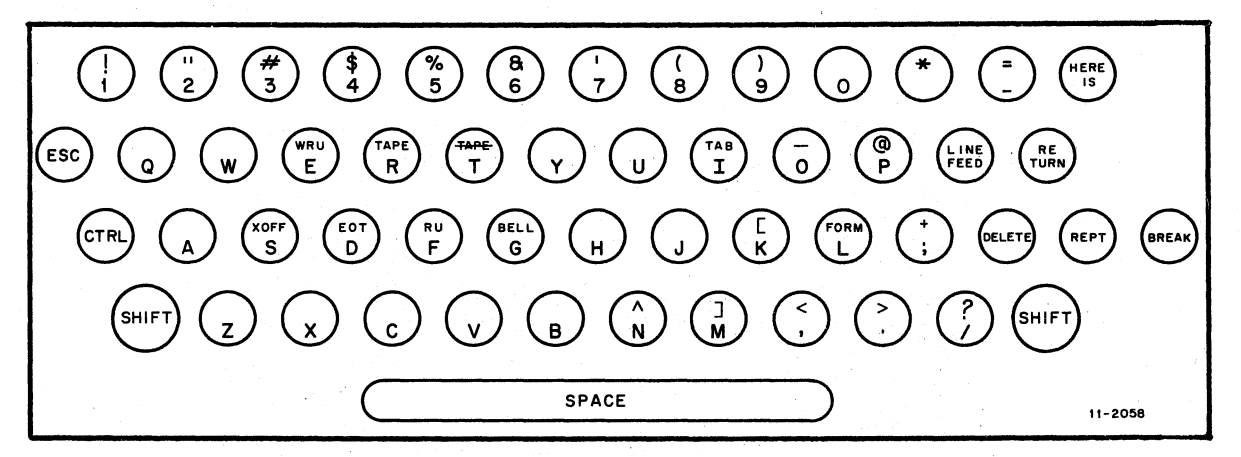

 $\big($ 

 $\big($ 

Figure B-2 Teletype Keyboard

Shift K prints as left square bracket ([).

Shift M prints as right square bracket ()).

Some Teletype keyboards may have different characters on a few of the keys. Some differences may be:

- The ESC key may be labelled ALT MODE.
- Shift N  $(^{\wedge})$  may be represented as an up-arrow  $($  t).
- Shift  $0$  (\_) may be represented as a back-arrow  $(+)$ .
- The DELETE key may be labelled RUDOUT.

 $E-2$ 

## E.l.3 Low-speed Paper Tape Reader

The paper tape reader controls are on the left side of the console just below the paper tape punch control. The operator may use the paper tape generated by the punch to input data through the Teletype via the low-speed paper tape reader.

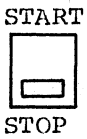

 $\left($ 

 $\Big($ 

 $\boxed{\Box}$ FREE START STOP FREE Activates the reader; the paper tape is read and input at a rate of 10 characters per second. The reader is not activated. The reader is not activated and the reader sprocket wheel is disengaged for loading.

The following steps describe the procedure for loading and starting the low-speed paper tape reader.

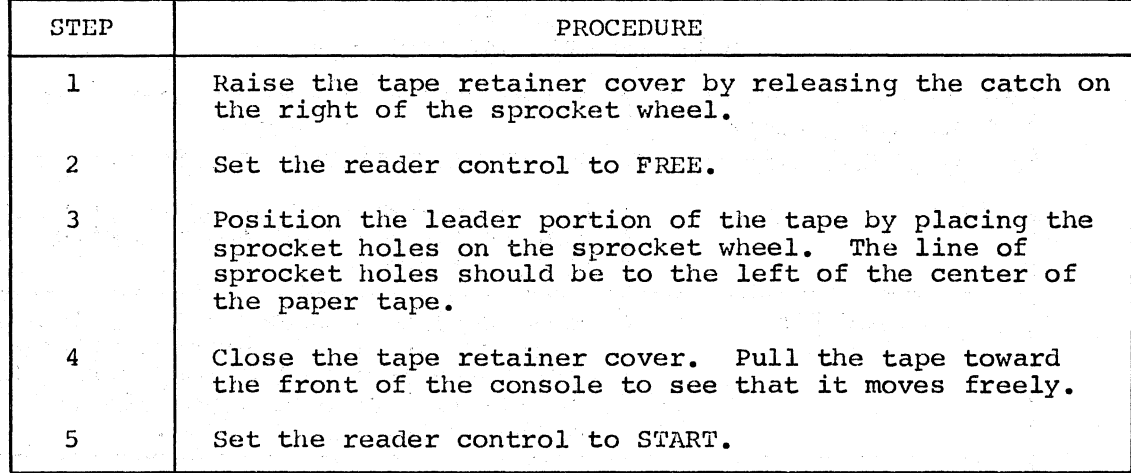

## E.2 LA30 DECWRITER

The LA30 DECwriter is a dot matrix impact printer and keyboard for use as a hard copy I/O terminal. It is capable of printing a set of 64 ASCII characters at a speed of up to 30 characters/second~on continuous forms. Data entry and system control is accomplished from the keyboard, which is capable of generating either 97 or 128 characters.

The DECwriter is available in two models: the LA30S for serial operation and the LA30P for parallel operation.

# E.2.l Controls and Indicators

Controls and indicators for the LA30S are listed in Table E-1. The parallel version (LA30P) has only the READY lamp and.the LOCAL LINE FEED switch.

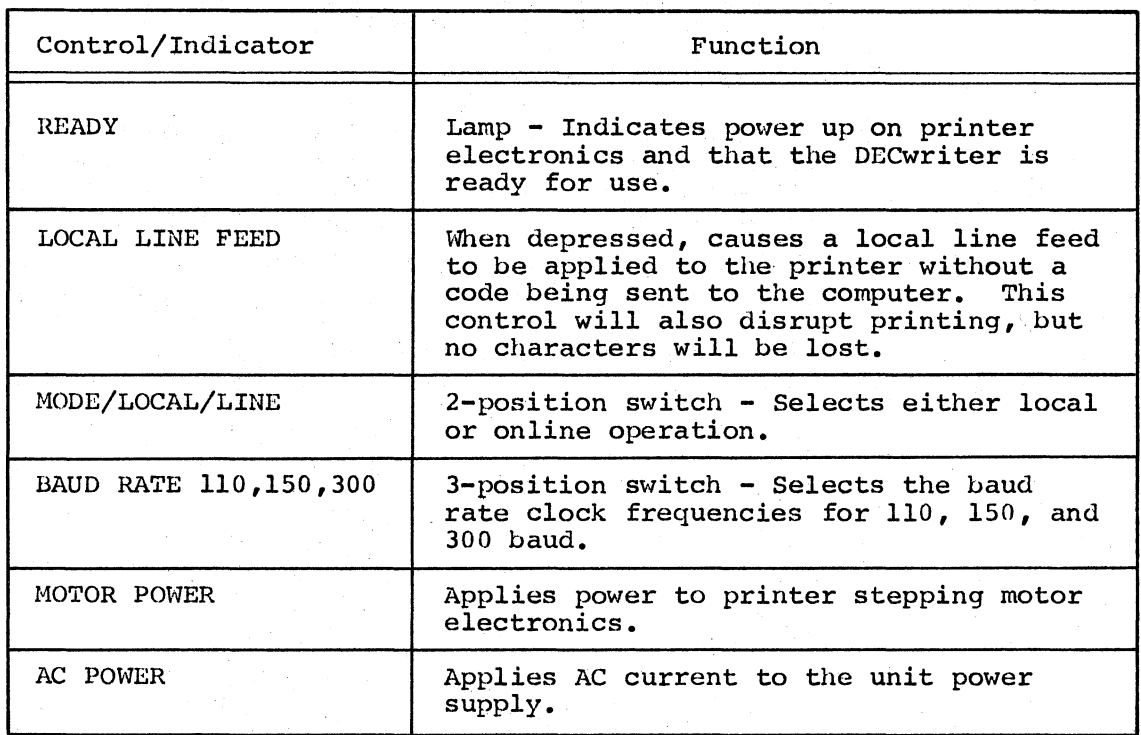

## Table E-l LA30 Controls and Indicators

 $\bigg($ 

 $\left(\begin{array}{c} \begin{array}{c} \hline \ \hline \hline \hline \hline \hline \hline \hline \hline \end{array} \end{array}\right)$ 

 $\bigg($ 

 $E-4$ 

# E.2.2 Loading Paper

 $\bigoplus$ 

(  $\mathcal{L}$ 

 $\left(\frac{1}{2},\frac{1}{2}\right)$ 

 $\bigg($ 

The following steps describe the procedure for loading paper.

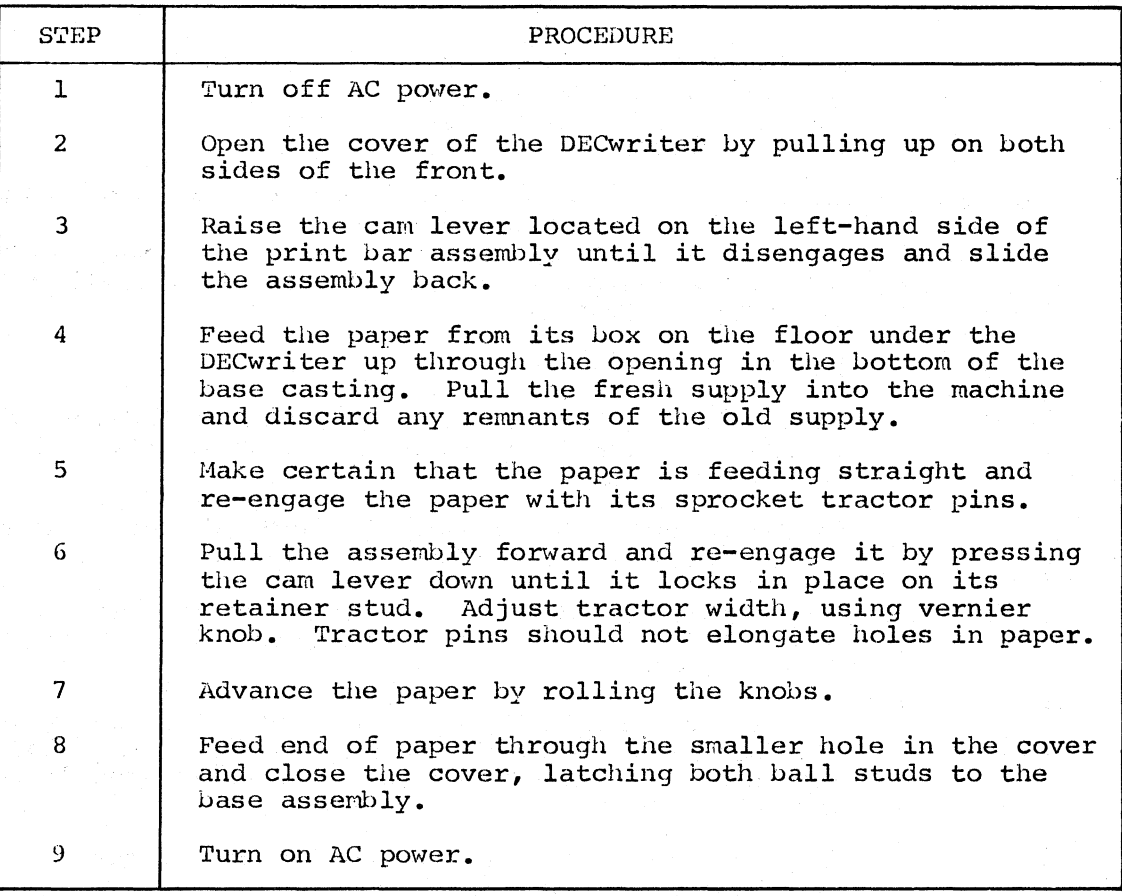

## E.2.3 Changing the Ribbon

The steps below outline the procedure for changing the ribbon, which under normal operating conditions should be done every ten hours of continuous printing.

## NOTE

Ribbons left in service for more than 16 hours of continuous printing may function poorly with possible damage to print head.

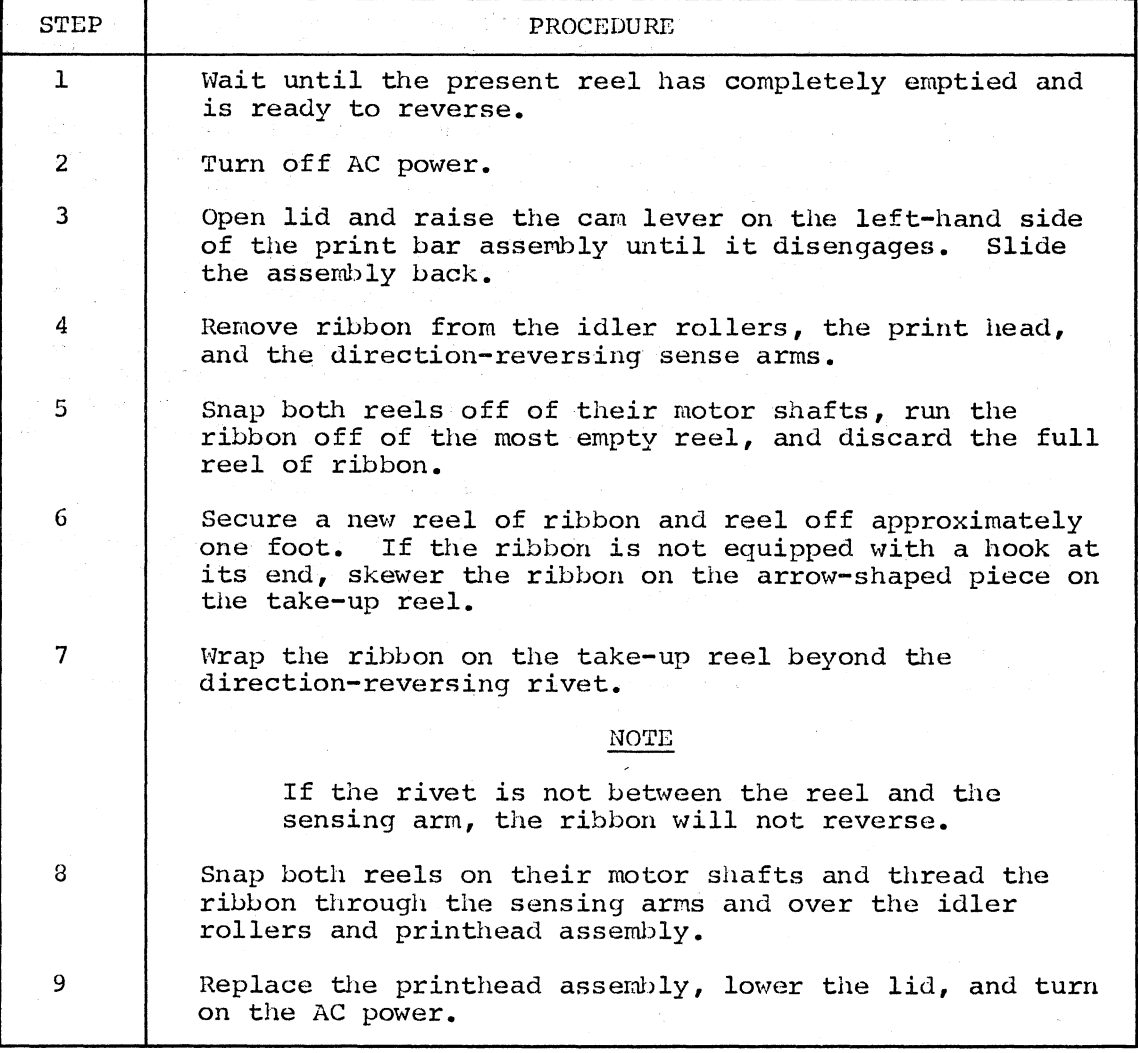

 $\left(\begin{array}{c} 1 \end{array}\right)$ 

 $\bigg($ 

#### APPENDIX F

## INPUT DEVICE OPERATING PROCEDURES

#### F.l HIGH-SPEED PAPER TAPE READER

Input from the high-speed paper tape reader, pictured in Figure F-l, is under program control. The program reads data photoelectrically from 8-channel fan-folded, non-oiled perforated paper tape at a maximum rate of 300 characters per second. The reader panel consists of two paper tape bins, a reader station, and operator controls. The paper tape moves from the riqht bin across the reader station into the left bin.

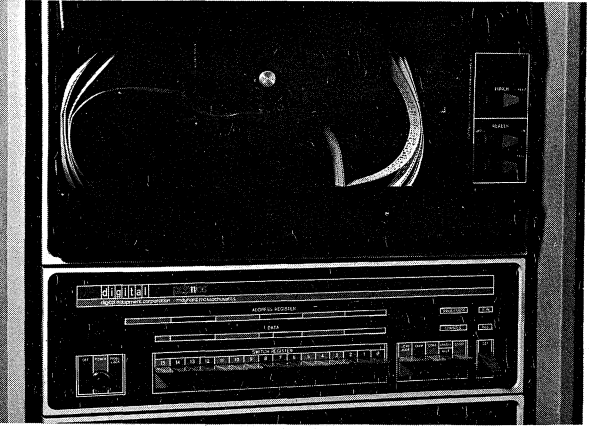

Figure F-l High-Speed Paper Tape Reader/Punch (PCII)

The following paragraphs describe the controls and tape loading procedure for the reader.

#### F.I.I Power Controls

(

 $\begin{array}{c} \hline \end{array}$ 

 $\Big($ 

Primary power to the paper tape reader is supplied when the processor power switch is on. The online and offline controls are located to the right of the tape bins on the reader panel.

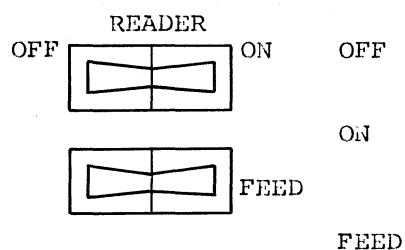

The reader is offline. Read operations cannot occur.

The reader is online and read operations may occur under program control.

The operator may press this switch momentarily to feed tape through the reading station during the loading operation. The suitch is operable when the reader is online or offline, but data will not be read when it is pressed.

# F.1.2 Loading the Paper Tape Reader

The following steps describe the procedure for loading the reader.

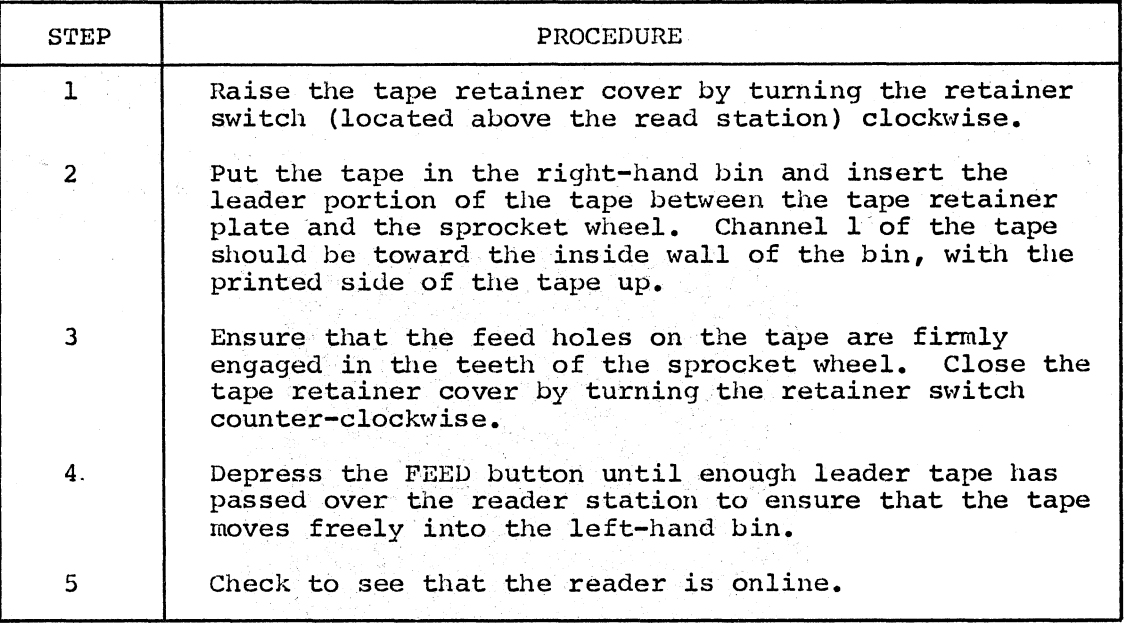

 $\Big($ 

 $\bigg($ 

## CAUTION

Oiled paper tape should not be used in the high-speed reader because the oil collects dust and dirt which will impair reader operation.

# F.2 TCll DECTAPE DRIVE

 $\bigg($ 

 $\left(\frac{1}{2}\right)$ 

Figure F-2 pictures the TCll DECtape drive unit. Table F-1 shows the meaning of each indicator lamp and the function of each switch.

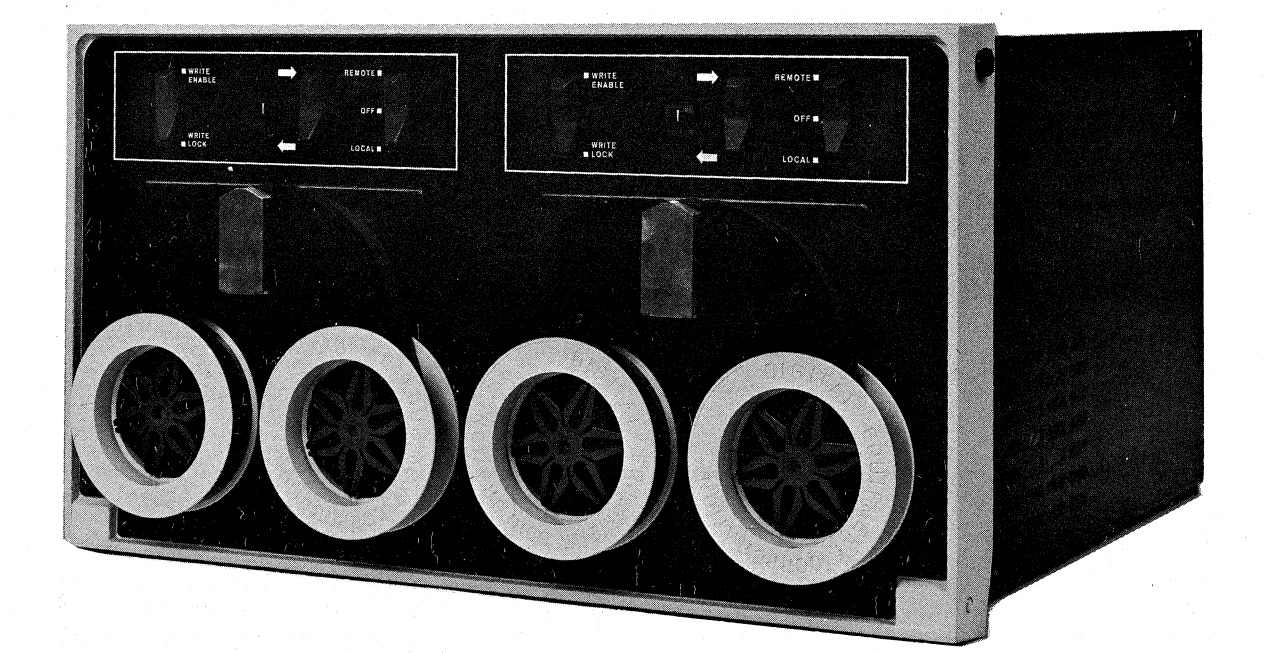

Figure F-2 TCll DECtape Drive

Table F-1 DEC tape Drive Indicators and Switches Function

| Mode Selection Switch                                         | Function                                                                                                    |  |
|---------------------------------------------------------------|----------------------------------------------------------------------------------------------------|--|
| REMOTE                                                        | Provides primary power to the drive unit<br>and places the unit under program<br>control.                                                                                                    |  |
| <b>OFF</b>                                                    | Turns off primary power to the unit.                                                                                                    |  |
| <b>LOCAL</b>                                                  | Places unit under operator control.                                                                                                    |  |
| REMOTE SELECT<br>Indicator                                    | Lights when the unit is selected by a<br>program.                                                                                                    |  |
| Unit Selector<br>Switch                                       | Determines the unit number (0-7) for this<br>unit. Operator may change unit number by<br>turning selector knob; unit number appears<br>in window.                                                               |  |
| Direction Selector<br>Forward $(\rightarrow)$<br>Rewind $(+)$ | When the unit is in LOCAL operation,<br>pressing this switch rewinds the tape or<br>runs it fast forward.                                                                                                    |  |
| WRITE ENABLE/<br>WRITE LOCK<br>Selector Switch                | Placing this switch in the WRITE ENABLE<br>position allows the program to perform<br>write operations on the unit. Placing<br>this switch in the WRITE LOCK position<br>disallows write operations on the unit. |  |
| WRITE<br>Indicator                                            | This indicator lights when the WRITE<br>ENABLE/WRITE LOCK selector switch is<br>in the WRITE ENABLE position.                                                                                                   |  |

 $\Big($ 

 $\left(\begin{array}{c} 1 \\ 1 \end{array}\right)$ 

## F.2.1 lounting a DECtape

 $\mathcal{C}$ ",

 $\bigg($ 

To mount a DECtape on the TC11:

- 1. Move the LOCAL/REMOTE/OFF switch to the OFF position.
- 2. Mount a DEC tape by centering it over the left-hand hub and pushing it firmly onto the spring loaded hub.
- 3. Hind sufficient tape to wrap around the recording head guides and the empty DECtape reel which should be mounted on the right-hand hub.
- 4. Take up a few inches of tape on the right-hand hub by hand.
- 5. Move the LOCAL/REMOTE/OFF switch to LOCAL position.
- 6. Depress the DECtape motion switch in the fast forward (+) position until about 6 feet of tape is on the right-hand hub.
- 7. Depress the WRITE PROTECT switch or WRITE ENABLE as appropriate.
- 8. Assure that the unit number showing for this drive does not show on any other drive.
- 9. Move the LOCAL/OFF/REMOTE switch to the REMOTE position.

#### F.2.2 lJismounting a UECtape

To dismount a DECtape from the TCll:

- 1. Move the LOCAL/OFF/REMOTE switch to the LOCAL position.
- 2. Depress the tape motion switch in the rewind direction  $(+)$ until all the tape is on the left-hand reel.
- 3. Move LOCAL/OFF/REMOTE switch to OFF position.
- 4. Pull the DECtape reel from the left-hand hub.

## F.3 TUID MAGNETIC TAPE DRIVE

The TUID is a magnetic tape drive which may be a **7-** or 9-track unit and which will record data in densities of 200, 556, or 800 bits per inch.

Figure F-3 shows the magnetic tape drive control panel and its schematic representation. Table F-2 shows the meaning assigned to each indicator light and Table F-3 explains the function of each switch.

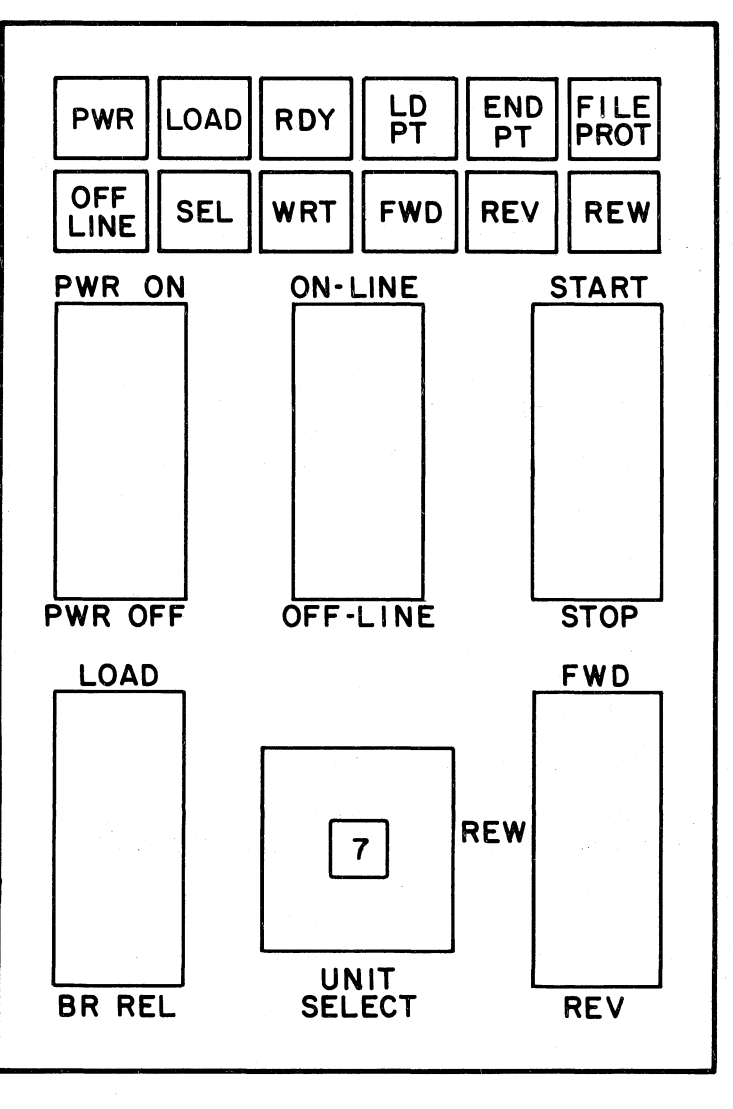

CP-0093

 $\Big(\begin{array}{c}$ 

Figure F-3 Magnetic Tape Drive Control Panel

# Table F-2 Status Indicators

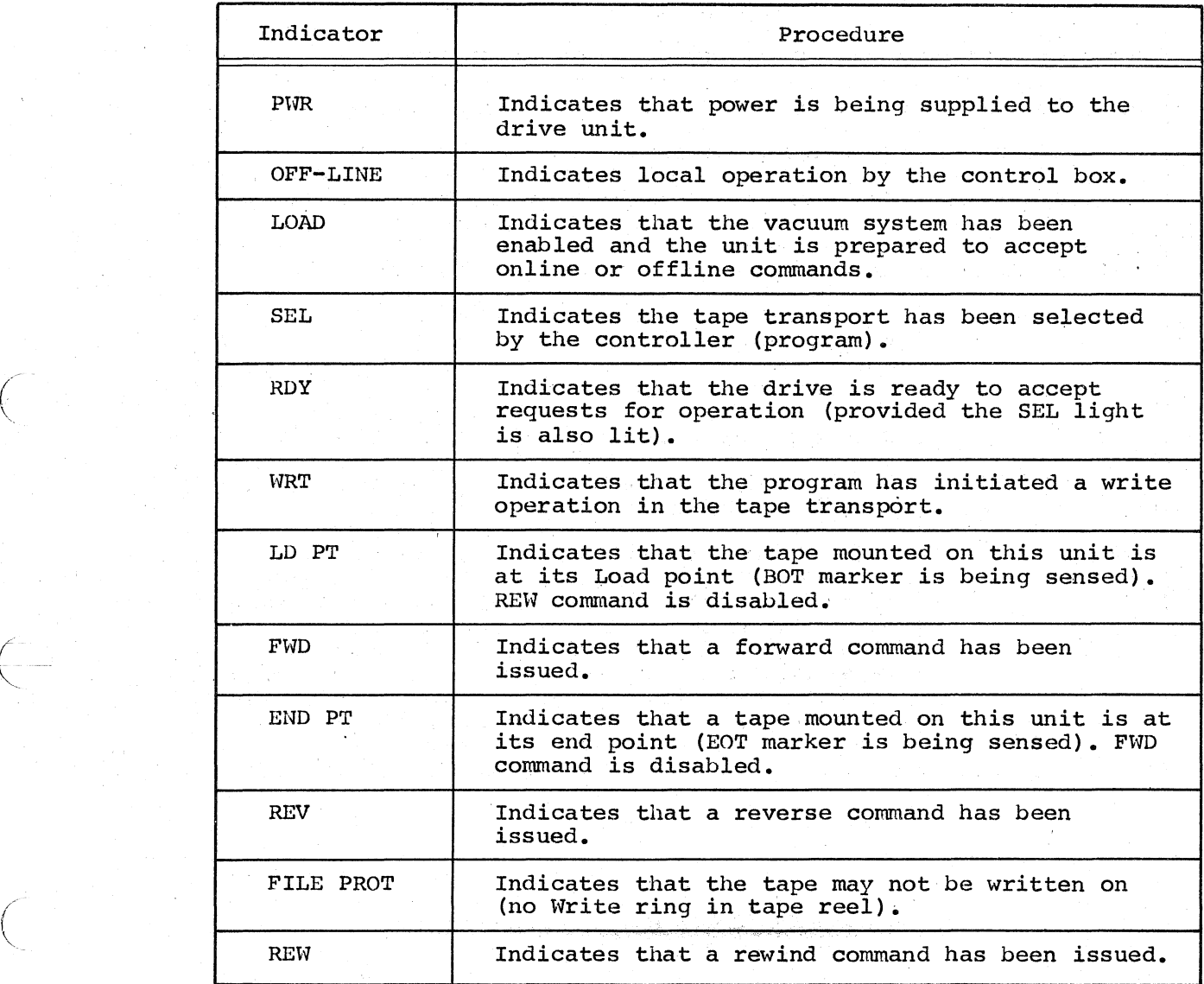

# Table F-3 Switch Functions

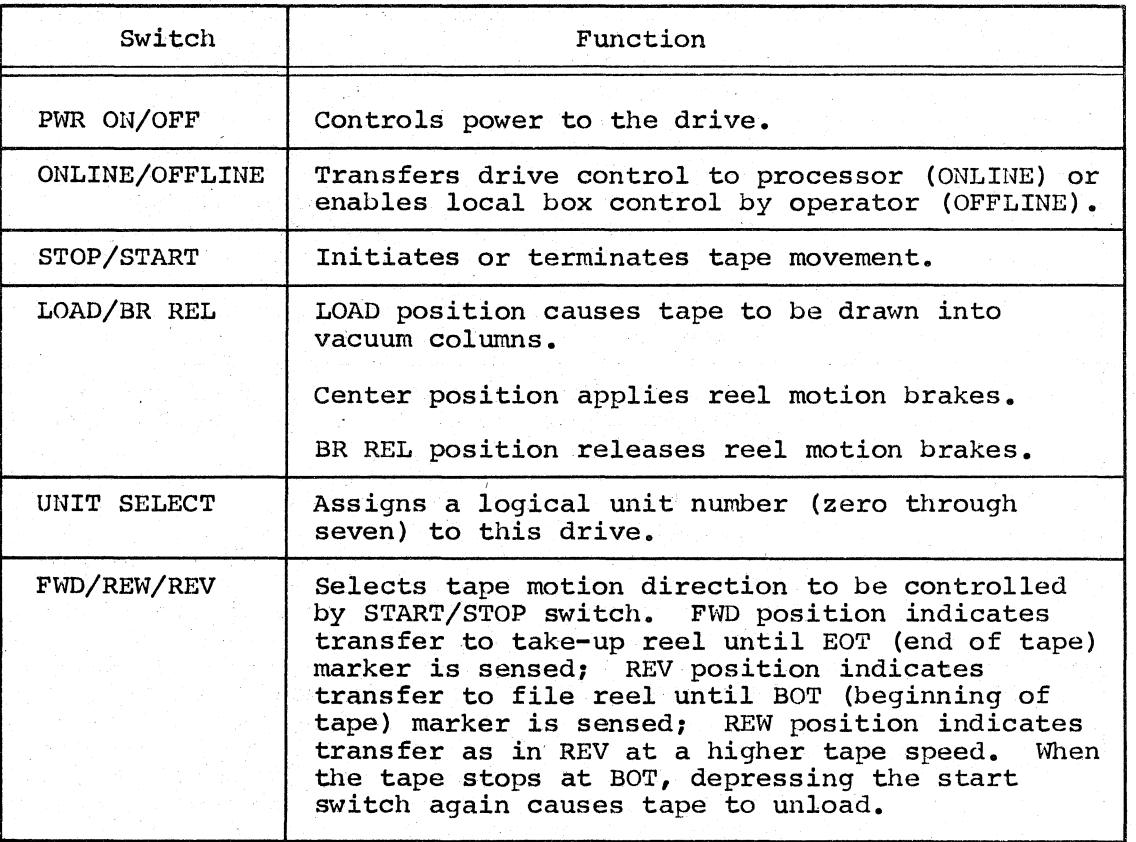

 $\bigg($ 

 $\bigg($ 

# F.3.1 Loading and Threading Tape

 $\bigg($ "'--

 $\overline{\phantom{a}}$ 

 $\Big(\Big)$ 

Use the following procedure to mount and thread the tape. Refer to Figure F-4 for a threading diagram.

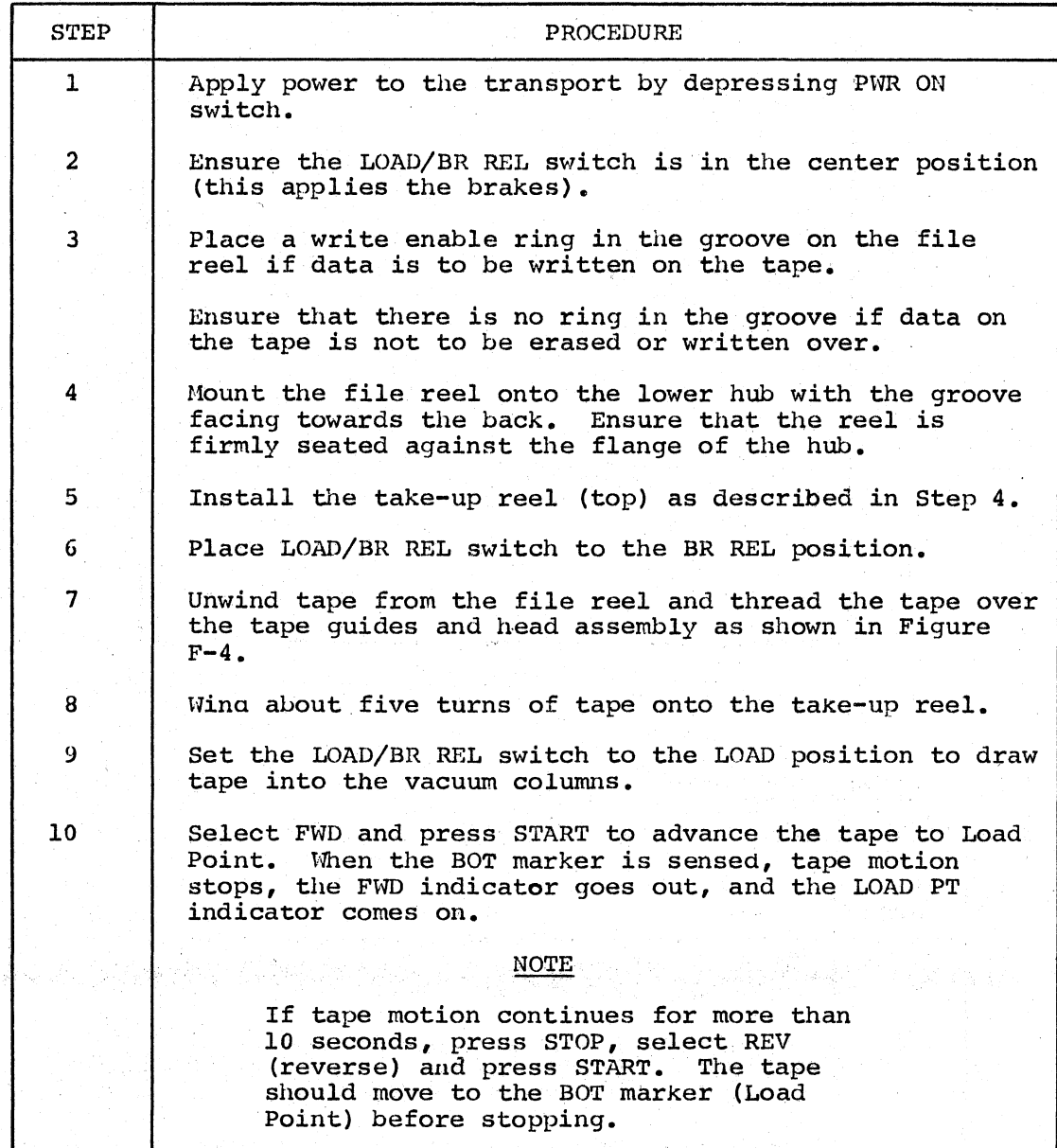

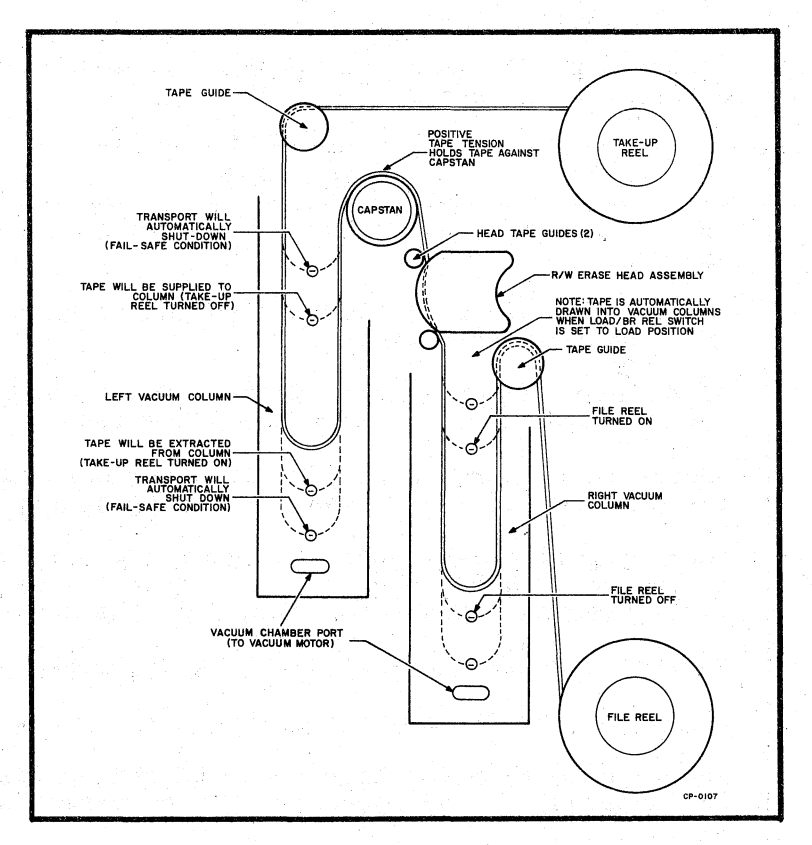

 $\bigg($ 

E-'

 $\bigg($ 

Figure F-4 Threading Diagram

# F.3.2 Unloading Tape

To unload the tape, use the following procedures.

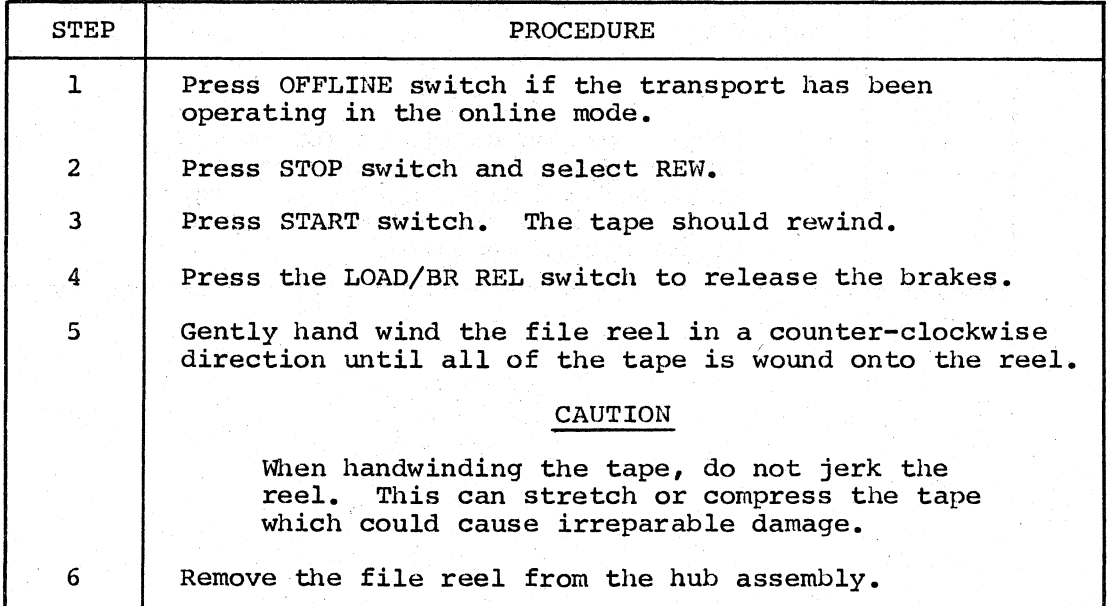

#### F.3.3 Restart After Power Failure

In the event of a power failure, the DEC magtape automatically shuts down and tape motion stops without damage to the tape. Return of power is indicated when the PWR indicator lights. To restart the transport proceed as follows:

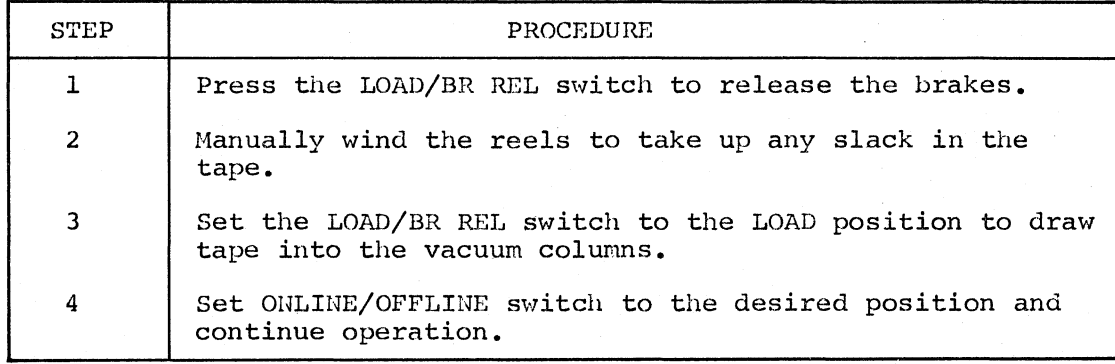

#### F.3.4 Restart After Fail-Safe

If the tape loop in either buffer column exceeds the limits shown in Figure F-4, the vacuum system automatically shuts down and tape motion stops without damage to the tape. When this fail-safe condition occurs, the DEC magtape does not respond to online or offline commands. To restart the transport, perform Steps 1 through 4 in Section F.3.3.

### F.3.S Tape Handling

 $\big($ 

 $\bigg($ 

Observe the following precautions when handling magnetic tape:

- 1. Always handle a tape reel by the hub hole; squeezing the reel flanges can cause damage to the tape edges when winding or unwinding tape.
- 2. Never touch the portion of tape between the BOT and EOT markers. Oils from fingers attract dust and dirt. Do not allow the end of the tape to drag on the floor.
- 3. Never use a contaminated reel of tape. This spreads dirt to clean tape reels and can affect tape transport operation.
- 4. Always store tape reels inside their containers. Keep empty containers closed so dust and dirt cannot get inside.
- S. Inspect tapes, reels, and containers for dust and dirt. Replace take-up reels that are old and damaged.
- 6. Do not smoke near the transport or tape storage area. Tobacco smoke and ash are especially damaging to tape.
- 7. Do not place the DEC magtape near a line printer or other device that produces paper dust.
#### APPENDIX G

#### CARD READER OPERATING PROCEDURES

#### G.l CRll CARD READER

(

(  $\bigwedge$ 

(

The CRll table-top card reader pictured in Figure G-l reads SO-column punched cards at a maximum rate of 285 cards per minute.

The reader consists of an input hopper on the upper-right front, a reader station, an output hopper on the left front of the card reader, and front and rear control panels. The following paragraphs describe the front and rear control panels and the operating procedures for the reader.

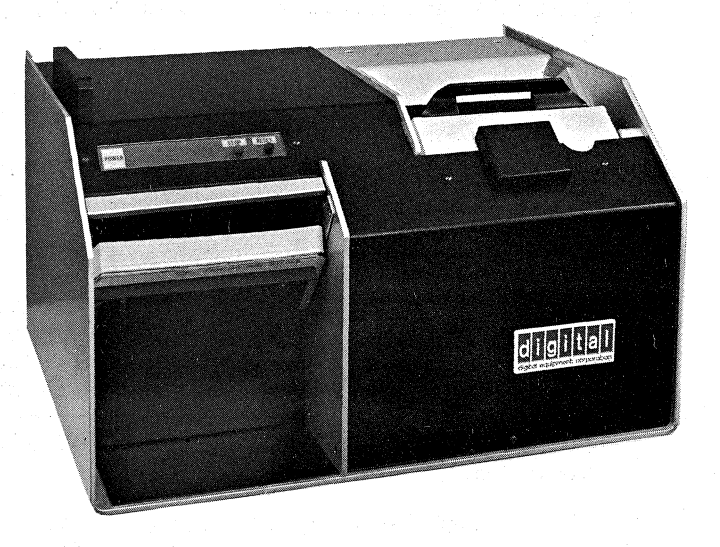

Figure G-1 CR11 Card Reader

#### G.l.l Rear Panel Power Controls

POWER SWITCH

Table G-1 below describes the functions of the switches located on the rear of the card reader illustrated in Figure G-2.

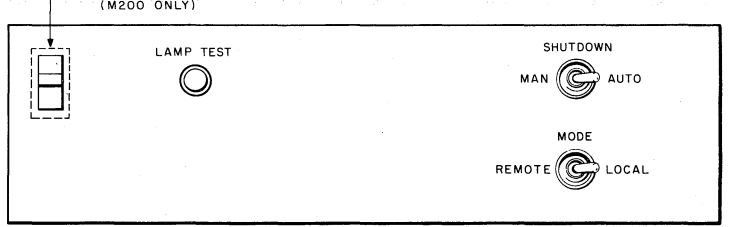

Figure G-2 Rear Control Panel

 $G-1$ 

Table G-I Rear Panel Control Switches

| Switch    | Function                                                                                                    |  |  |
|-----------|----------------------------------------------------------------------------------------------------|--|--|
| POUER     | Controls supply of primary power to card reader.<br>When switch is raised, POWER indicator on front<br>panel lights and reader receives primary power.<br>If the switch is lowered, POWER indicator goes<br>out and reader is inoperative.               |  |  |
| LAMP TEST | When pressed, this switch illuminates all<br>indicators on the front panel to check if lamps<br>are faulty.                                                                                                    |  |  |
| SHUTDOWN  | Controls automatic operation of input hopper<br>blower.                                                                                                    |  |  |
|           | MANual position--the blower operates<br>continuously.                                                                                                    |  |  |
|           | AUTO position -- the blower shuts off<br>automatically whenever the<br>input hopper becomes<br>empty. Blower auto-<br>matically restarts when<br>the operator places cards<br>in the input hopper and<br>presses the RESET button<br>on the front panel. |  |  |
| MODE      | Permits selection of online or offline reader<br>operation.                                                                                                    |  |  |
|           | LOCAL position--the operator may run the<br>reader offline for testing<br>purposes by using the<br>RESET and STOP switches on<br>the front panel.                                                                                                    |  |  |
|           | REMOTE position--reader operation is under<br>program control when the<br>operator presses the RESET<br>button on the front panel.                                                                                                    |  |  |

 $\bigg($ 

 $\overline{\bigoplus}$ 

 $\Big($ 

 $\left(\begin{array}{c} 1 \ 1 \end{array}\right)$ 

 $G-2$ 

### G.l.2 Front Panel Control Indicators and Switches

 $\big($ 

 $\bigoplus$ 

 $\bigg($ 

The indicators and switches on the front panel of the card reader shown in Figure G-3 are used during normal operations to control the activity of the reader and to report error conditions. Table G-2 describes the control indicators and switches. Table G-3 (see section G.l.4) describes the error indicators, their meanings, and the operator's recovery procedures. Refer to paragraph G.l.3 for operating procedures.

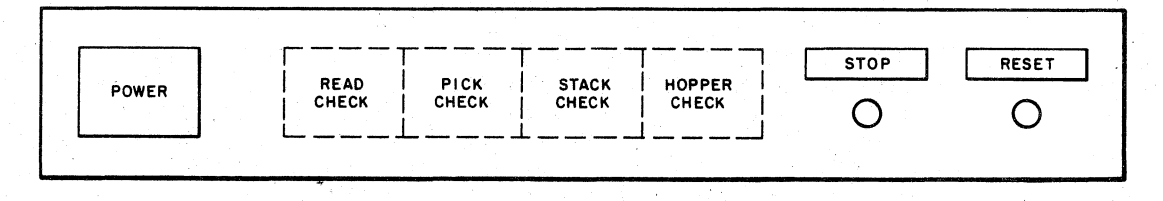

#### Figure G-3 Front Panel

Table G-2 Front Panel Control Indicators and SWitches

| Switch or Indicator             | Function                                                                                                    |
|---------------------------------|----------------------------------------------------------------------------------------------------|
| POWER indicator light           | When lit, indicates that the POWER<br>switch on the rear panel is raised<br>and that reader is on. When off,<br>indicates that the reader does not<br>have primary power.                                                               |
| RESET switch and<br>green light | When pressed and released, this<br>switch lights the READY indicator,<br>and starts the blower mechanism if<br>no error conditions are present.                                                                                         |
| STOP switch and<br>red light    | When depressed and released, this<br>switch stops reading operations as<br>soon as the card currently in the<br>read station has been read. The<br>READY indicator is extinguished.<br>The switch does not turn off the<br>card reader. |

#### G.l.3 Operating Procedure

The following steps describe the recommended procedures for operating the card reader online.

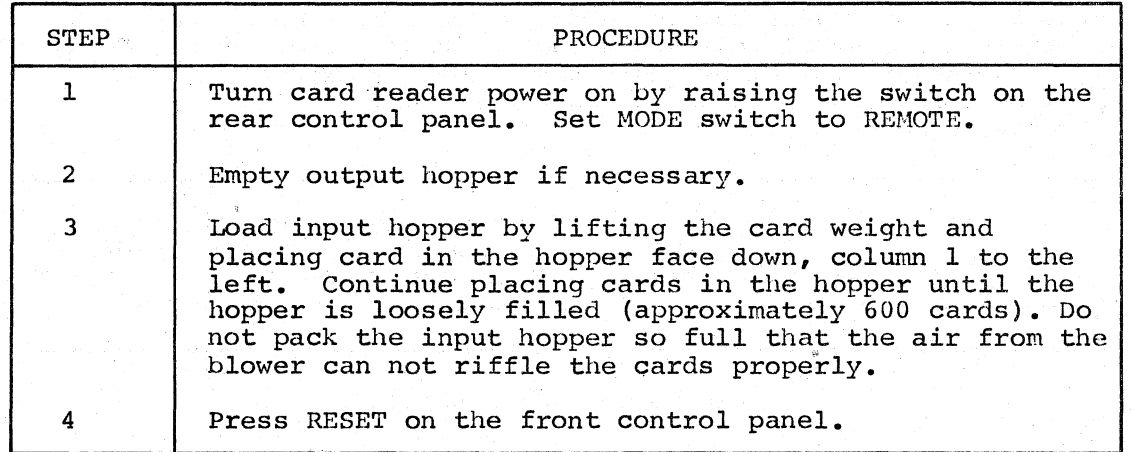

Notes:

1. Cards may continue to be loaded while the reader is operating provided tension is maintained on the front portion of the deck as cards are added to the rear. Additional cards should not be loaded, however, until the hopper is approximately 1/2 to 1/3 full. When maintaining tension on the deck, use just enough pressure to maintain the riffle action to prevent card damage and jamming of the reader.

 $\big($ 

 $\bigg($ 

- 2. The output hopper may be unloaded while the card reader is operating.
- 3. If the reader stops because of an error alarm, it can be started again by correcting the error and pressing the RESET button.

# G.l.4 Front Panel.Error Indicators and Error Conditions

The four error alarm indicators on the front control panel normally indicate a condition that can be corrected by operator intervention. These alarms, their causes, and the required operator actions are given in Table G-3.

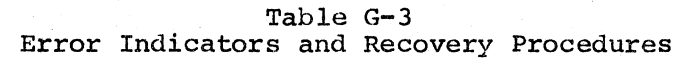

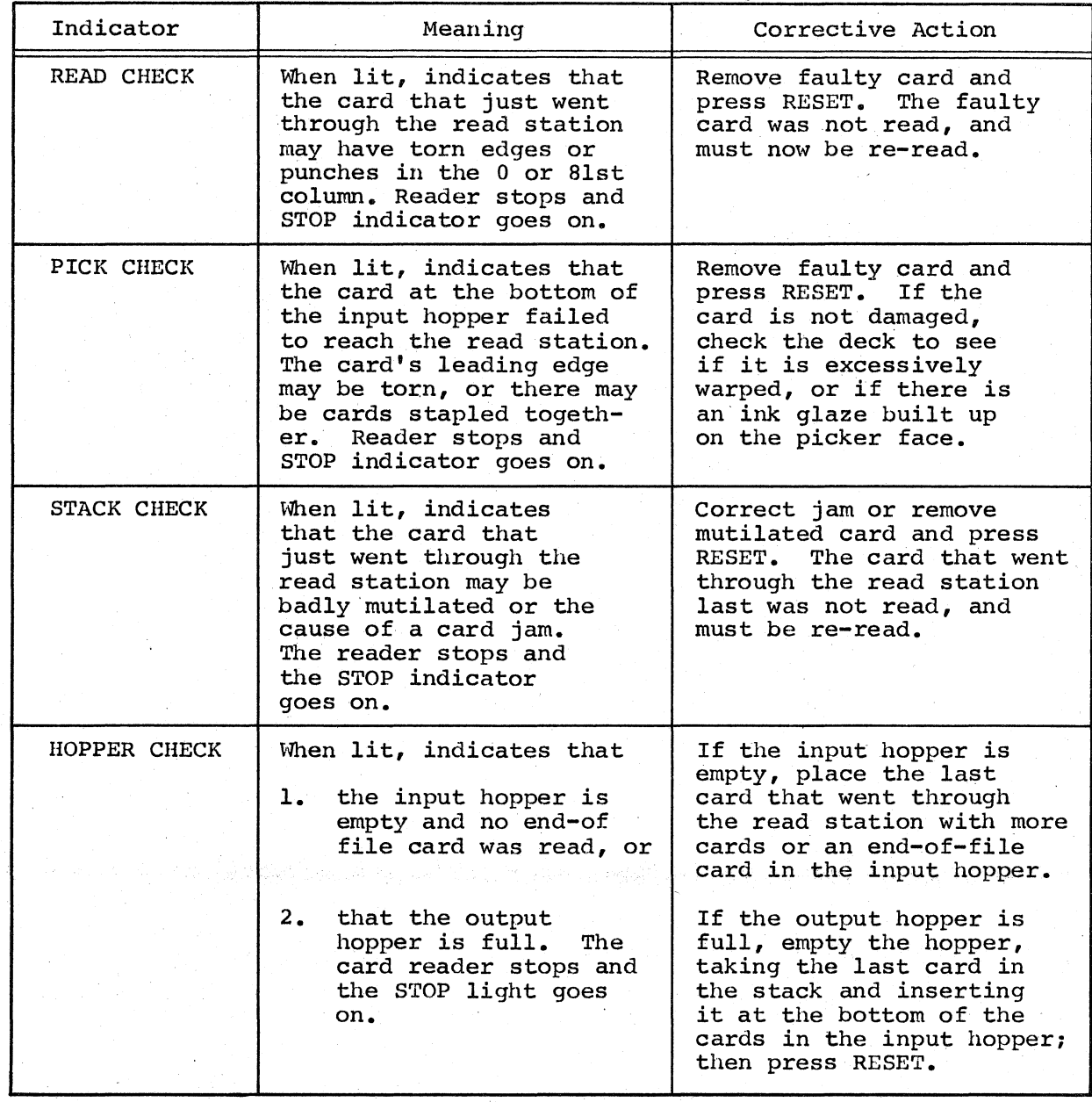

 $\Big(\Big)$ 

 $\sqrt{2}$ 

 $\Big($ 

 $G-5$ 

### APPENDIX H

#### LINE PRINTER OPERATING PROCEDURES

# **H.I** LPll LINE PRINTER

 $\Big($ 

 $\Big($ 

 $\begin{pmatrix} 1 & 1 \\ 1 & 1 \end{pmatrix}$ 

The following paragraphs describe the operator control panels and the procedures for ribbon installation and loading printer paper for the 132-column line printer.

This model line printer is shown in Figure H-1 below.

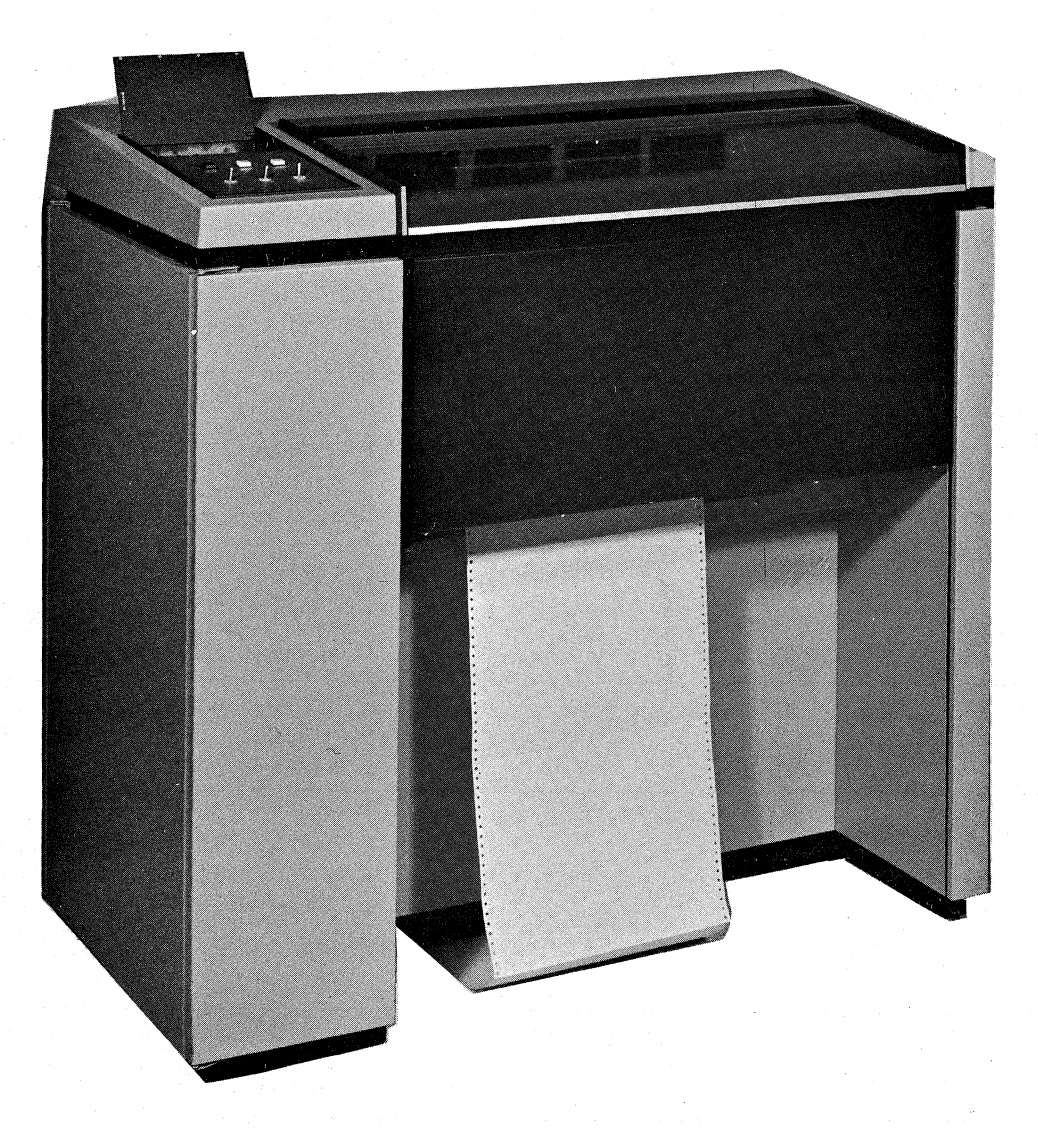

### Figure H-1 LPll Line Printer

# II.I.I Control Panel Switches and Indicators

Figure H-2 illustrates the control panel switches and indicators located on the top left of the printer cabinet. Table H-1 describes the function of each switch or indicator.

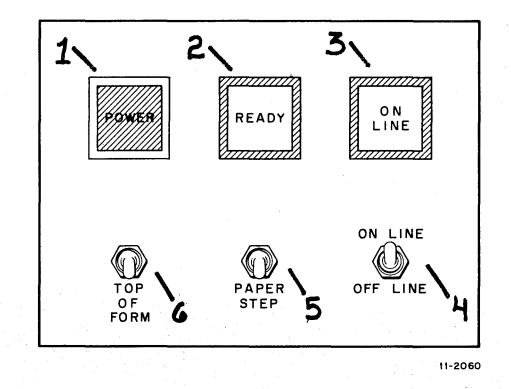

Figure H-2 Line Printer Control Panel

 $\Big($ 

 $\overline{\mathcal{C}}$ 

 $\Big($ 

Table H-I Control Panel Switch and Indicator Functions

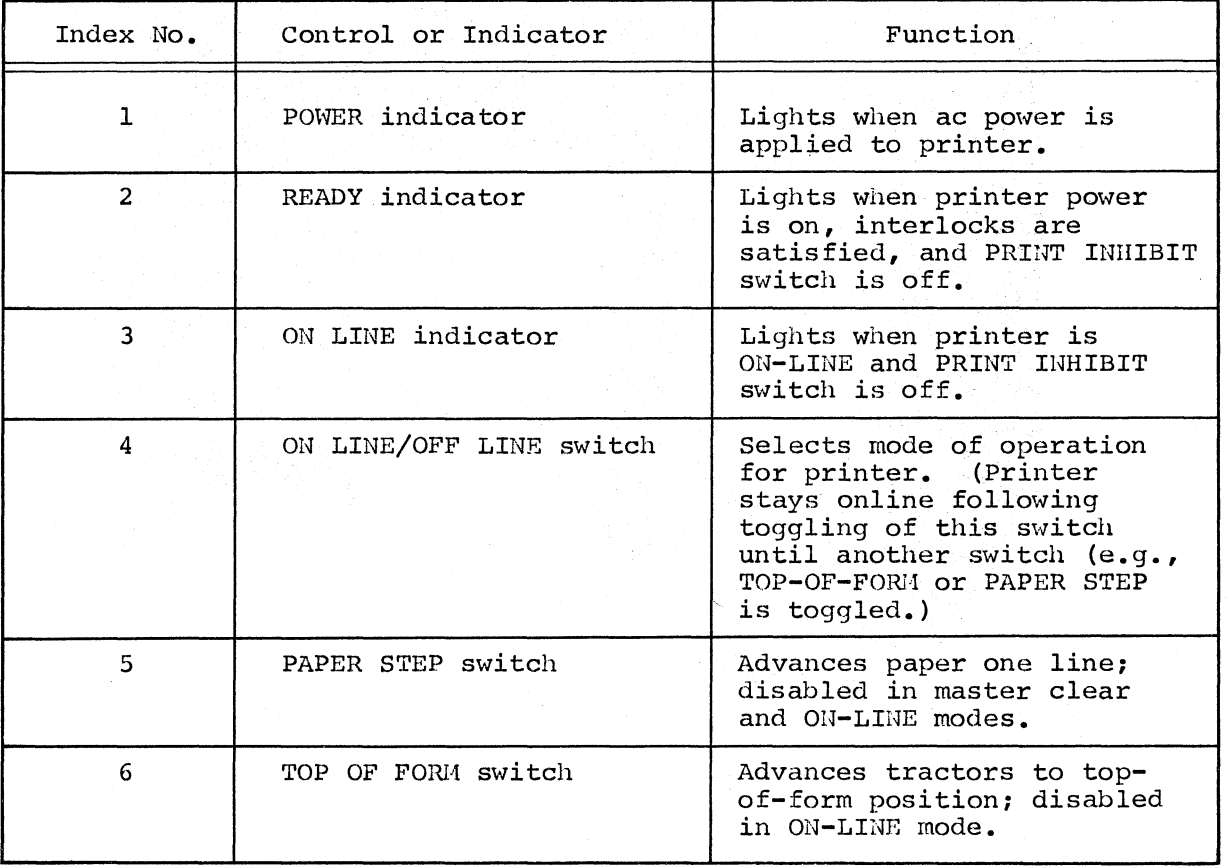

# **H.l.2** Haintenance Panel Switches and Indicators

/  $\bigg($ 

 $\bigoplus$ 

The maintenance panel is located just above the control panel and is accessed by lifting the maintenance panel cover. Figure H-3 illustrates the maintenance switches and indicators described in Table **B-2.** 

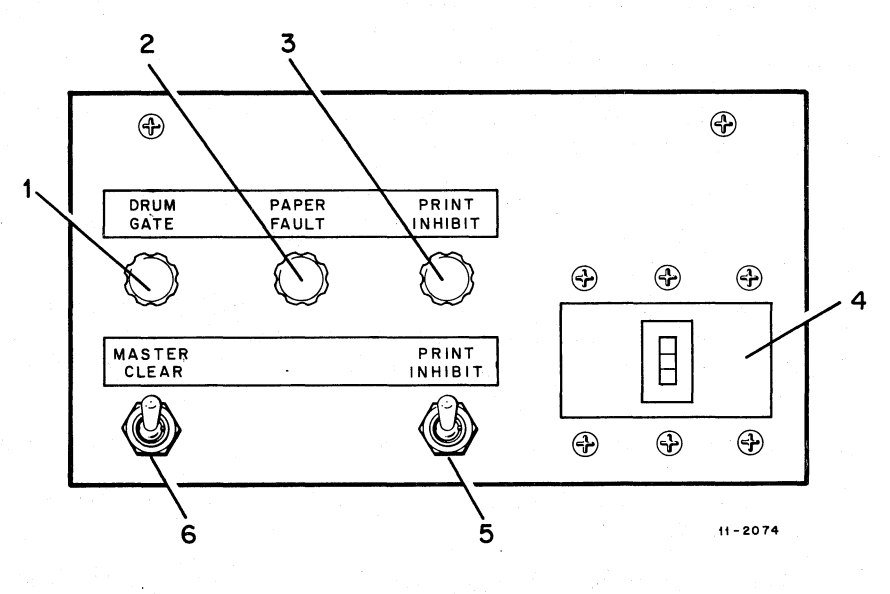

Figure H-3 Maintenance Panel

Table H-2 Ilaintenance Panel Controls and Indicators

| Index No. | Control or Indicator    | Function                                                                         |
|-----------|-------------------------|----------------------------------------------------------------------------------|
| 1         | DRUM GATE indicator     | Lights when drum gate is<br>unlatched.                                           |
| 2         | PAPER FAULT indicator   | Lights when paper is torn<br>or missing.                                         |
| 3         | PRINT INHIBIT indicator | Lights when PRINT INHIBIT<br>switch is in ON position.                           |
| 4         | MAIN POWER switch       | Applies AC power to printer.                                                     |
| 5         | PRINT INHIBIT switch    | Inhibits hammer drivers<br>during maintenance.                                   |
| 6         | MASTER CLEAR switch     | Initializes the printer to<br>ensure that logic elements<br>are in proper state. |

# H.l.3 Loading and Positioning Paper

The following steps describe the procedure for loading paper into the line printer. Refer to Table H-3 and Figure H-4 for the description and location of the mechanical controls and adjustments.

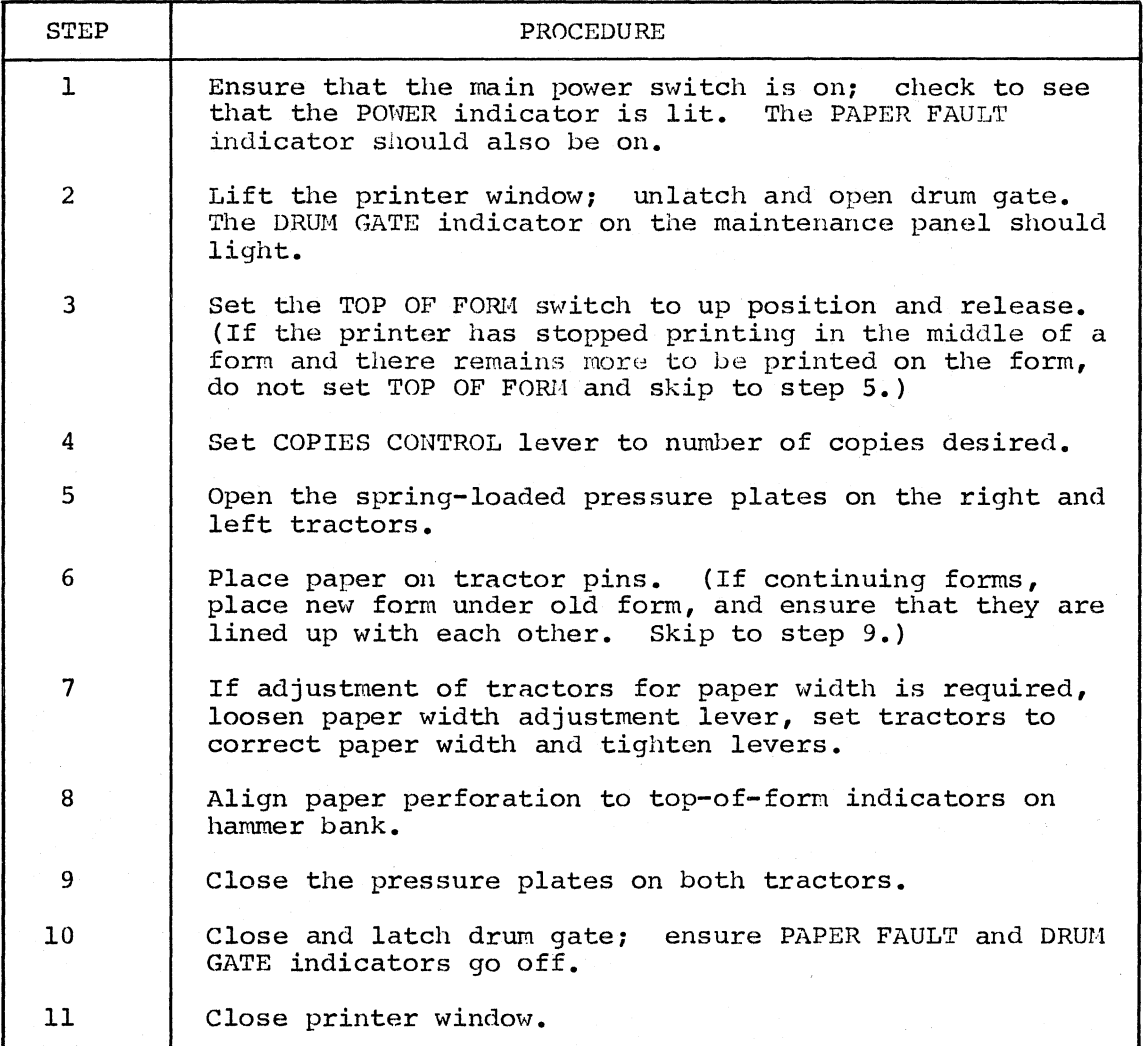

 $\Big($ 

 $\left(\frac{1}{2}\right)$ 

 $\bigg($ 

### NOTE

When using lined paper, the printed characters may be set to appear directly on the print line by adjusting the VERTICAL PAPER POSITION control.

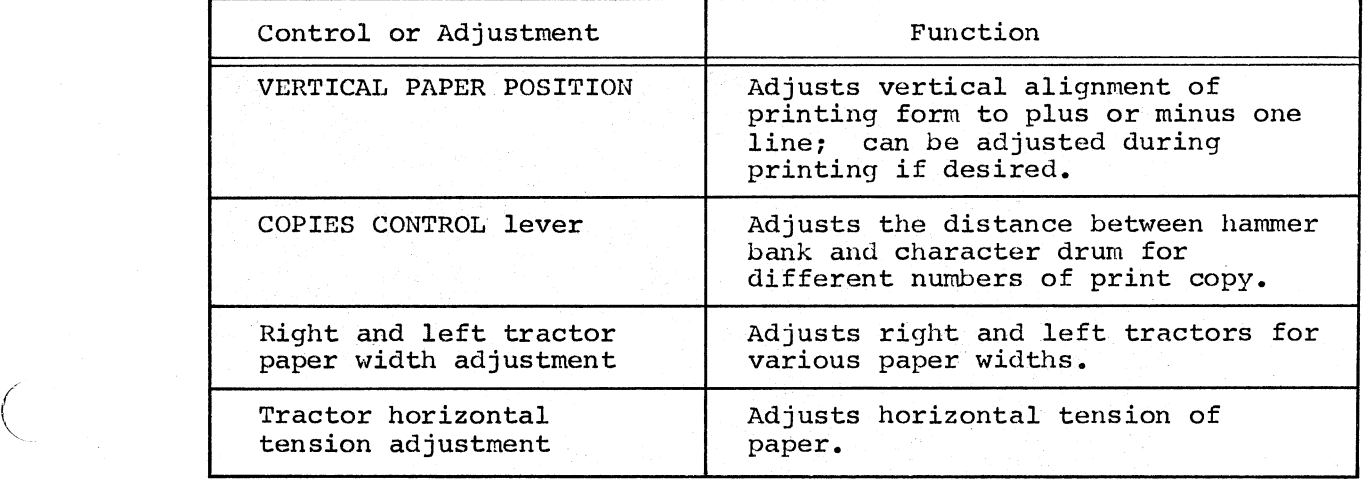

 $\overline{\phantom{a}}$ 

 $\bigcup$ 

.1:

Table H-3 Hechanical Controls and Adjustments

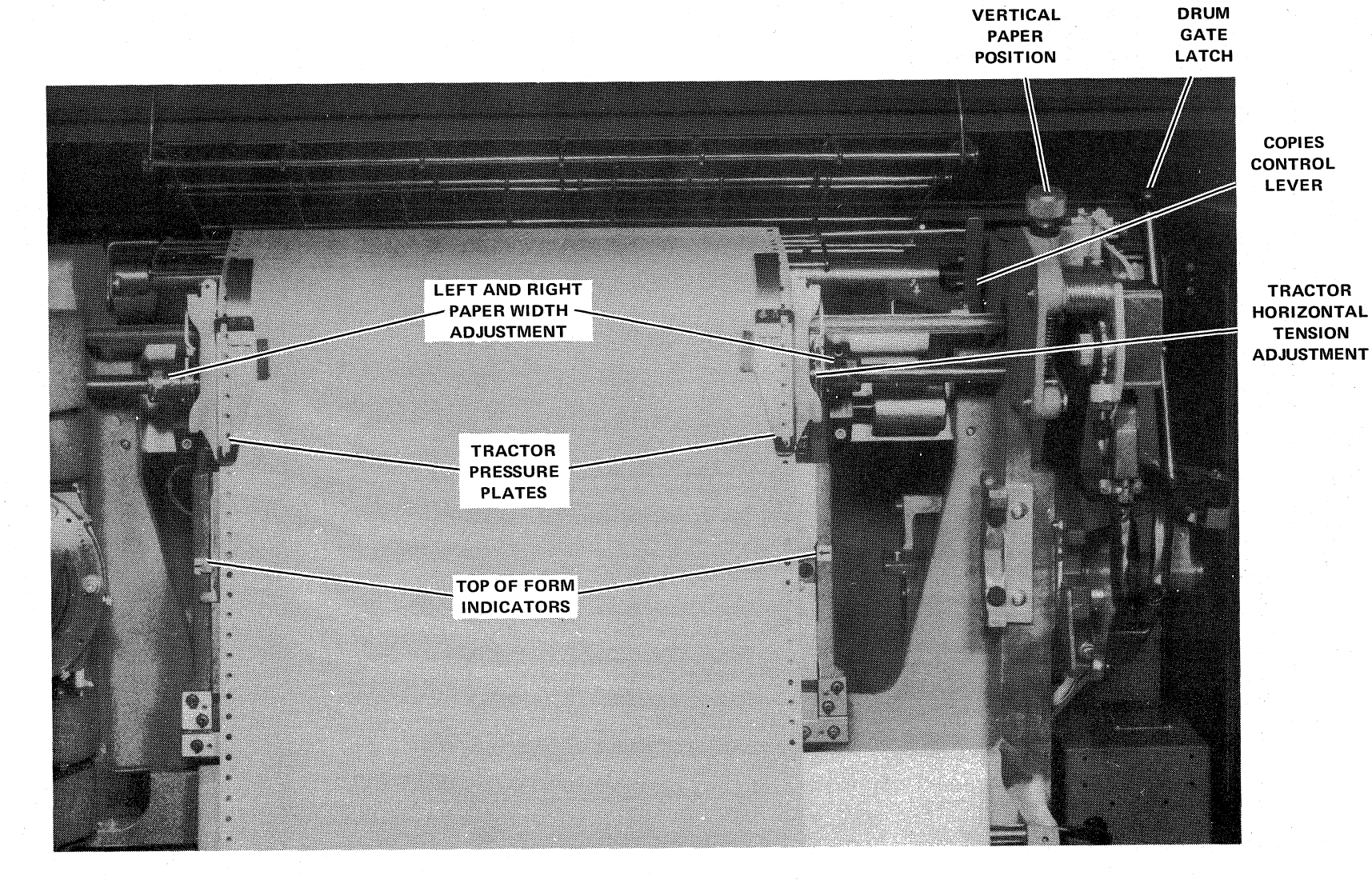

Figure H-4 Mechanical Controls

 $9 - H$ 

# H.1.4 Loading and Changing the Ribbon

(

 $\Big($ 

The following steps describe the procedure for installing a ribbon for the line printer. Refer to Figure H-5 to locate the controls.

# NOTE

Use the plastic gloves supplied with the ribbon when installing or replacing ribbon.

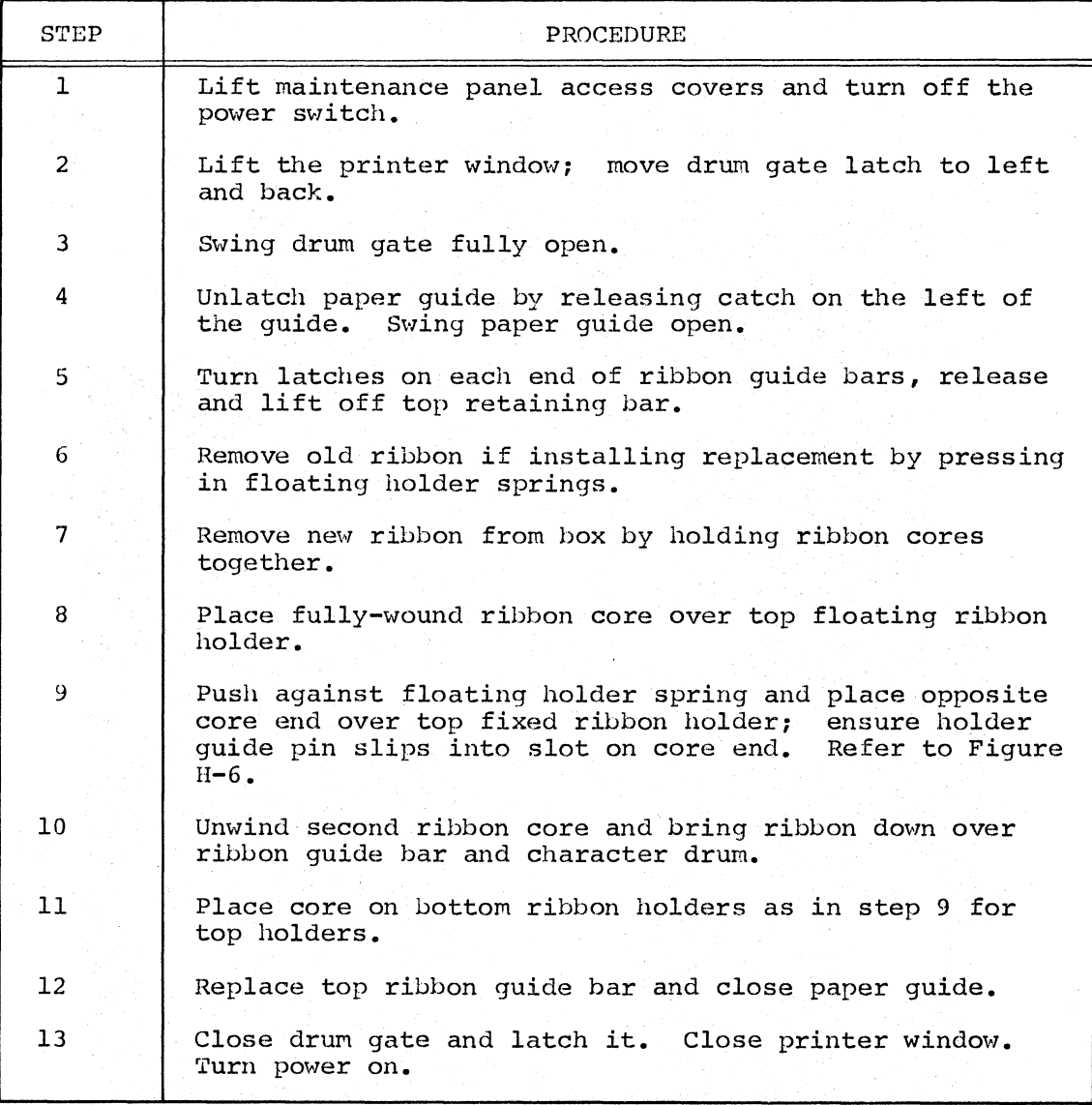

 $H-7$ 

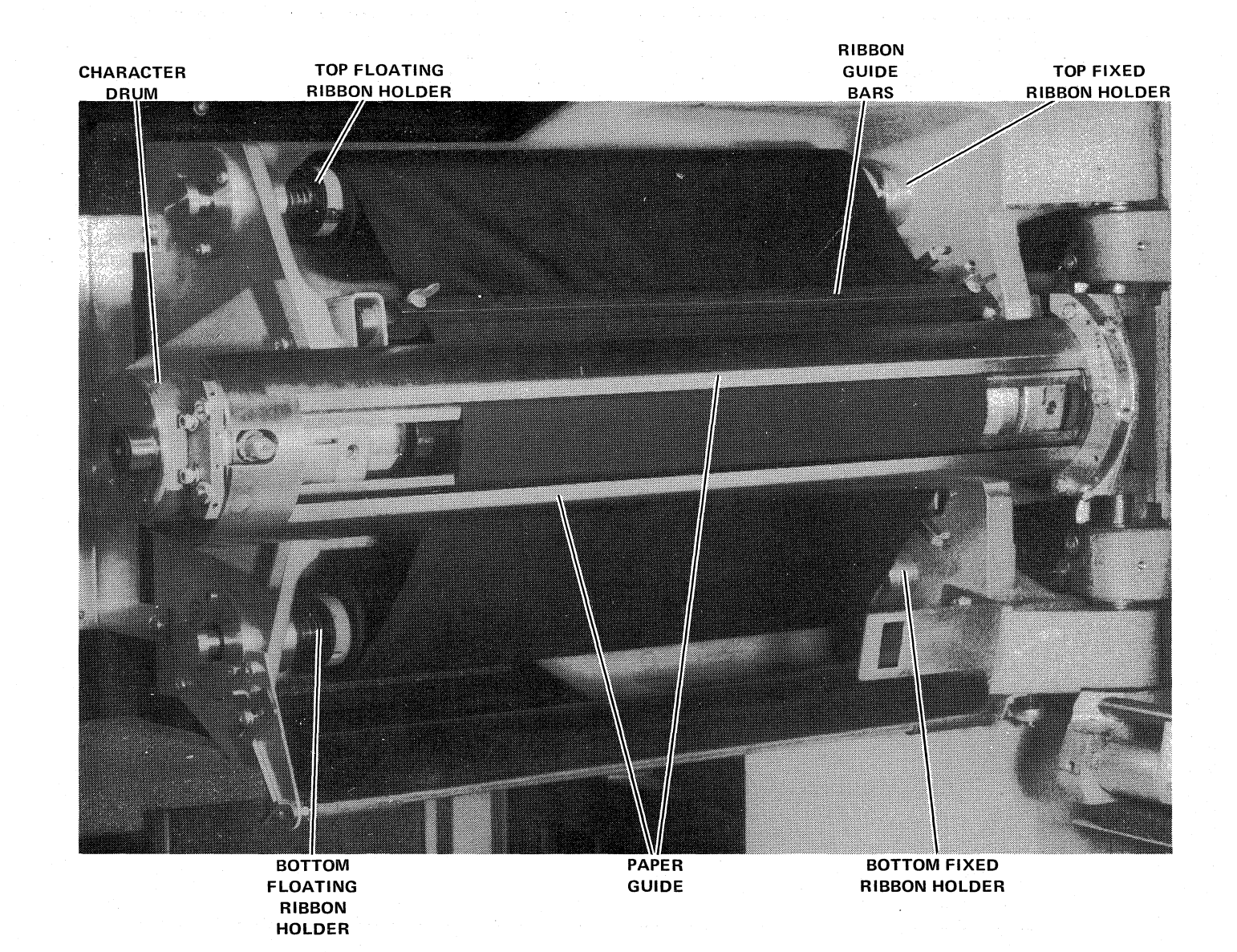

።<br>∞

 $\bigcap$ 

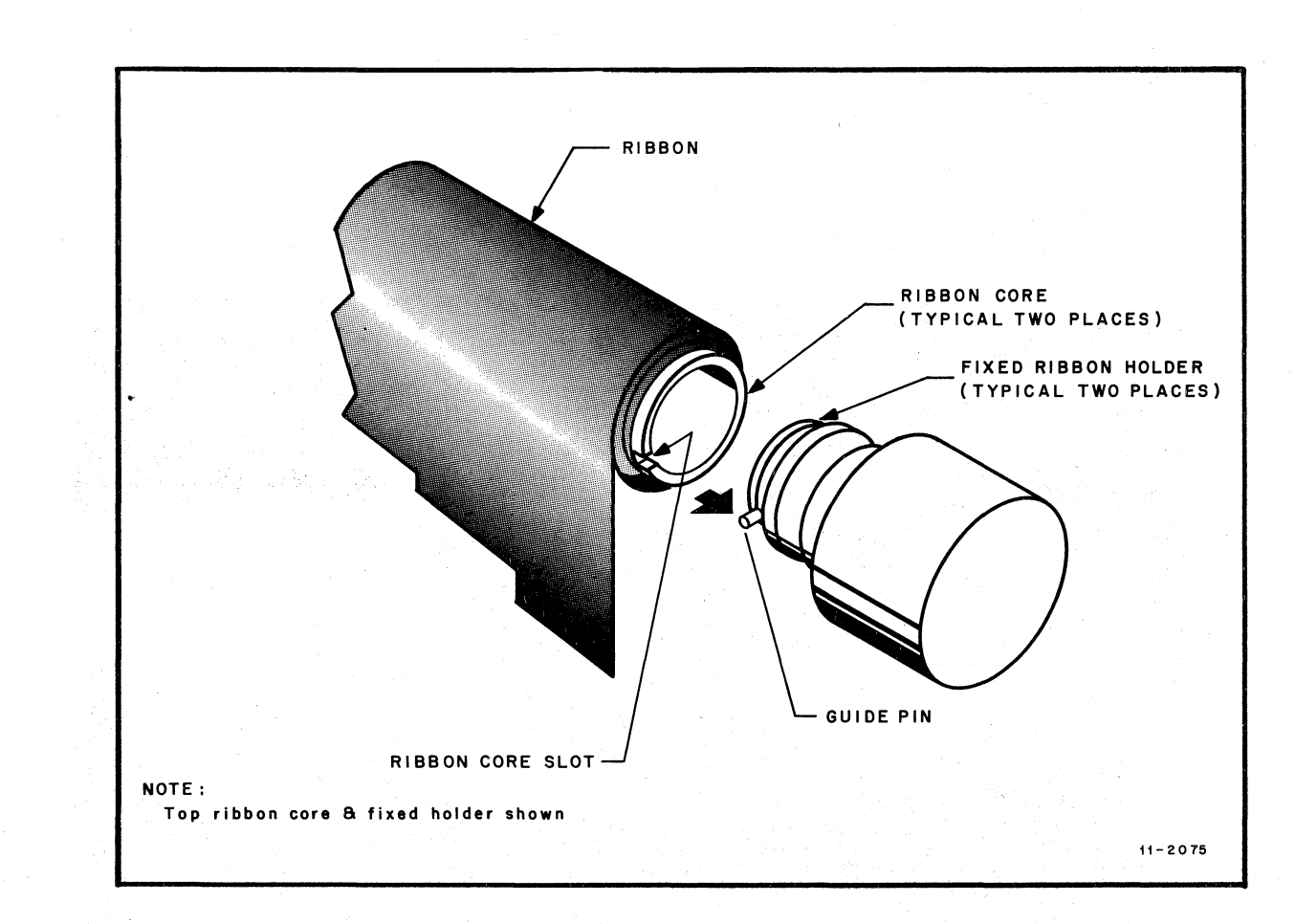

Figure H-6 Installation of Ribbon Core on Fixed Ribbon Holder

# H.l.S Online Operating Procedures

'.

 $\bigg($ 

 $\overline{\phantom{a}}$ 

 $\bigg($ 

The following steps describe the start-up procedure for online printer operation.

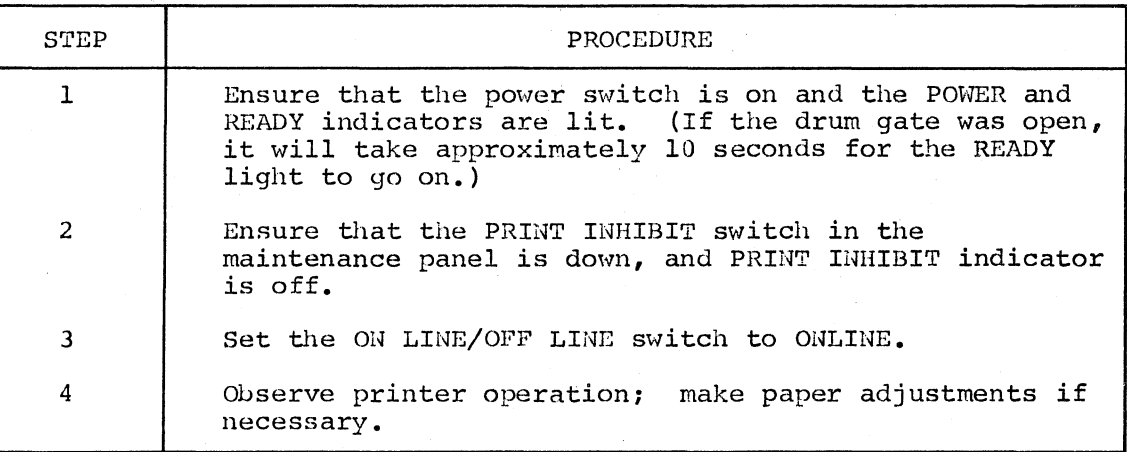

 $H-9$ 

# H.2 LSll LINE PRINTER

WARNING: The LS11 line printer can be used only in the OFFLINE state.

The LSll line printer (see Figure H-7) prints at a rate of 165 characters per second, with as many as 132 characters per line. The unit *is* compact enough to sit on a small table.

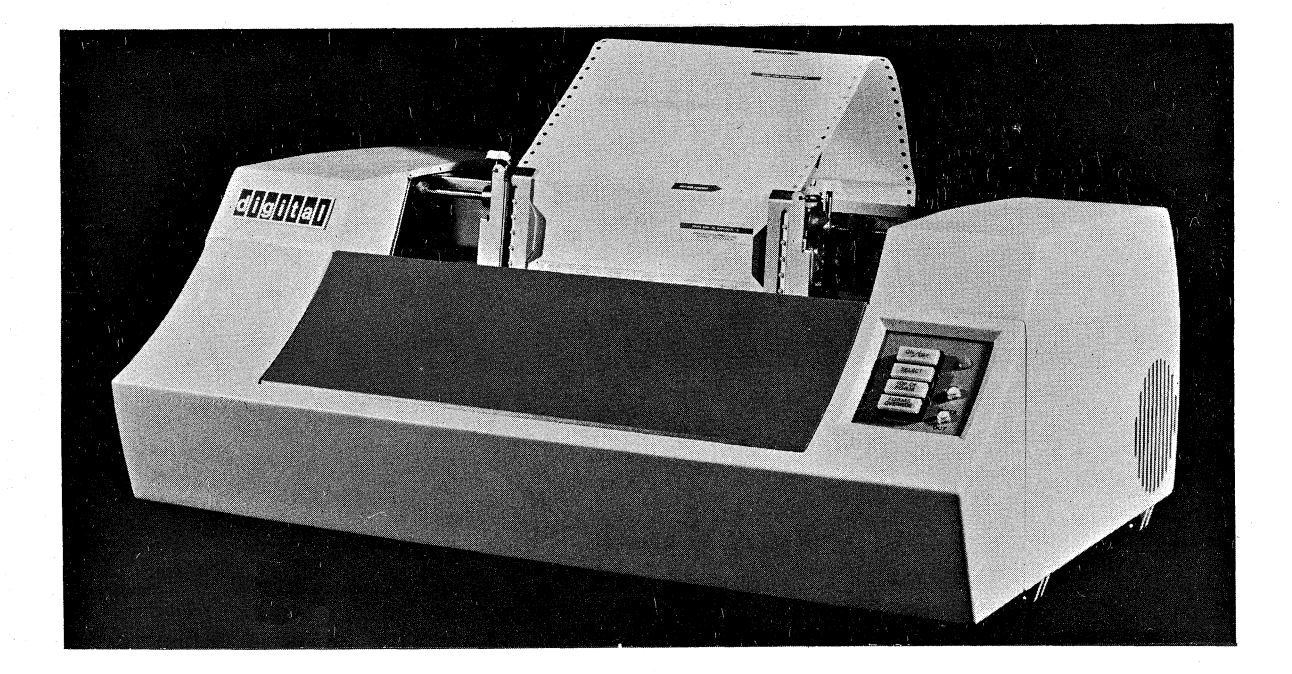

(

 $\mathcal{L}^{\mathcal{L}}$ 

 $\left($ 

 $\bigg($ 

Ċ

 $\left(\begin{array}{c} 0 \\ 0 \end{array}\right)$ 

Figure H-7 LSll Line Printer

Figure H-8 shows the LS11 operator panel. Functions of the various keys and indicators are given in Table H-4.

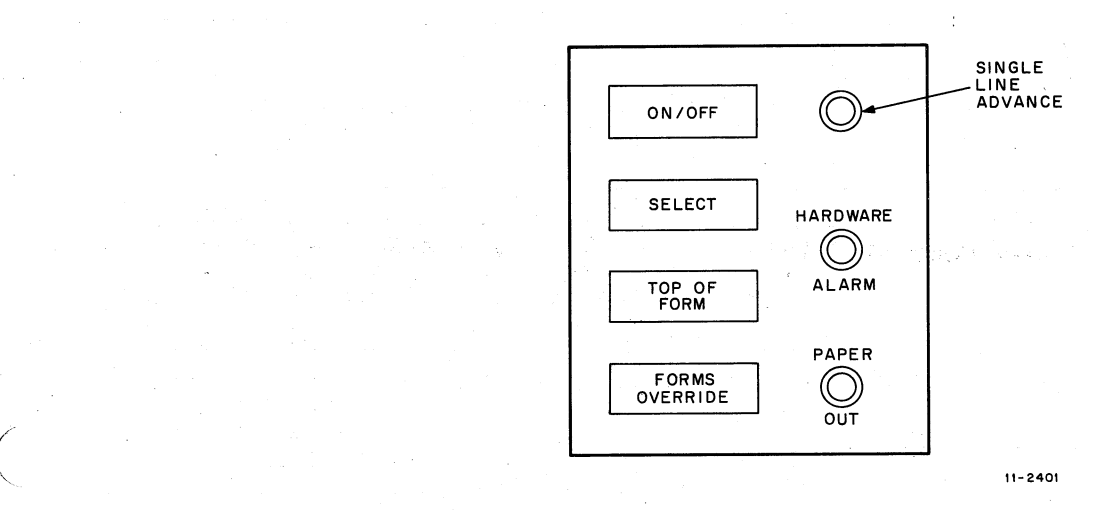

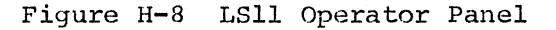

'.

 $\bigg($ 

 $\begin{array}{c} \hline \end{array}$ 

 $\Big(\begin{matrix}$ 

 $\mathbf{r}$ 

Table H-4 LSII Operator Panel Functions

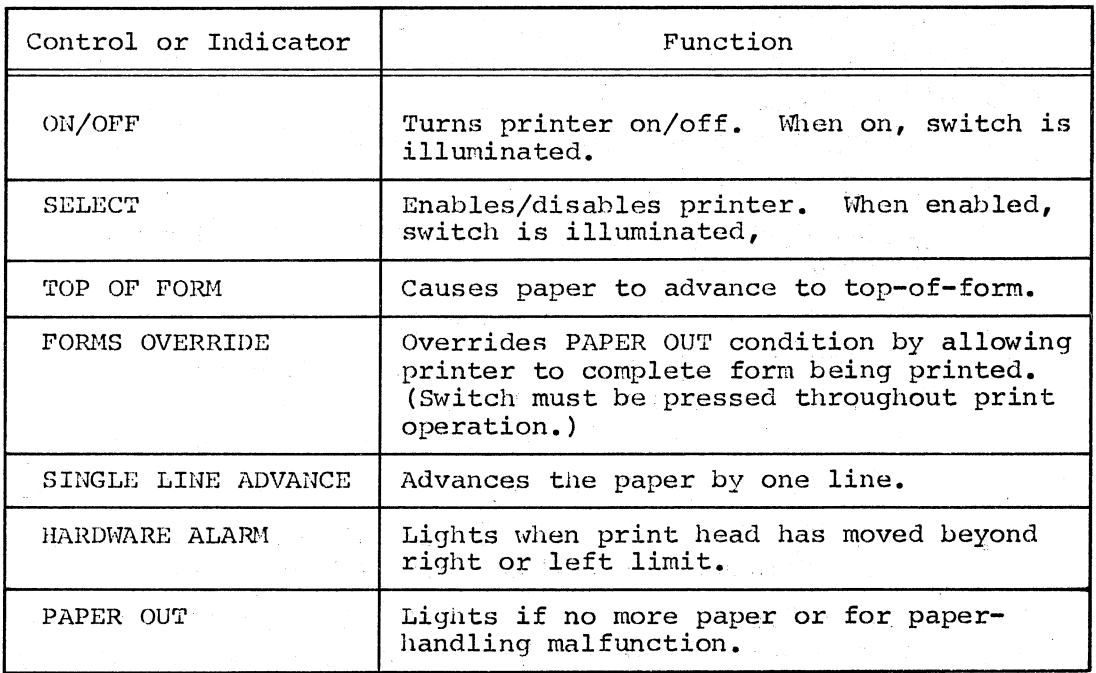

Table H-5 describes additional manual controls for forms insertion and adjustment.

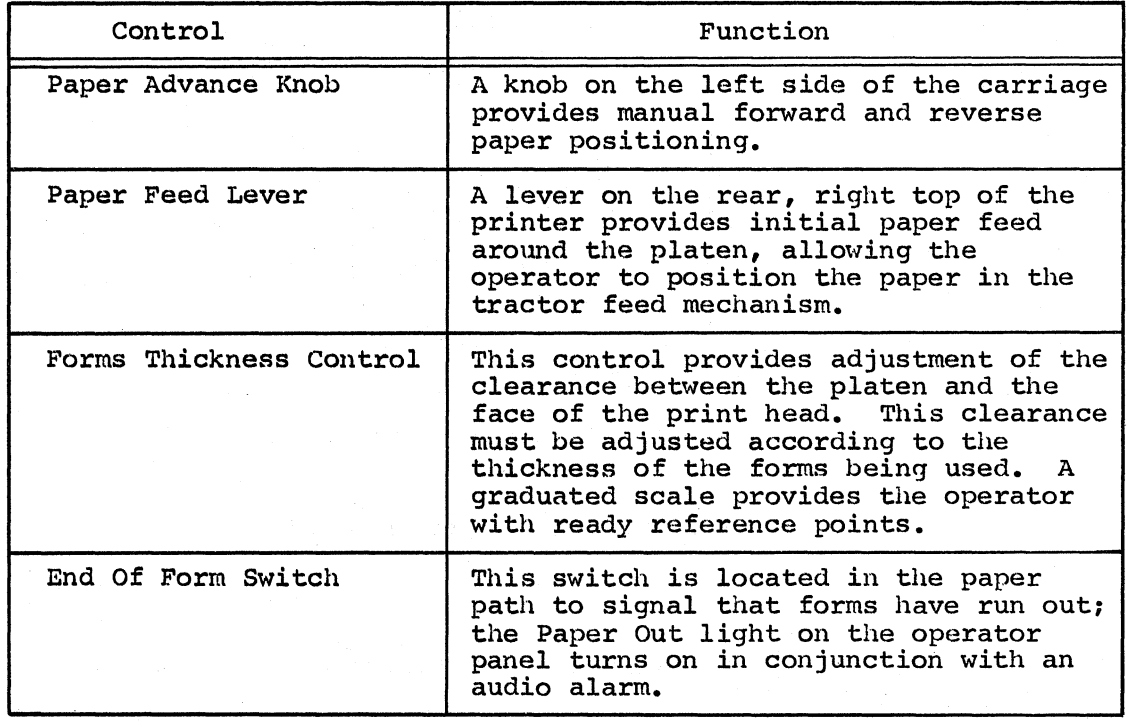

 $\left($ 

 $\hat{\mathcal{A}}$ 

E--

 $\Big(\Big)$ 

( I

### Table H-S LSll Manual Controls

Operation of the LSll line printer should be conducted with regard for the following cautions.

- The printer should always be plugged into a 3-wired grounded outlet.
- Do not exceed paper thickness of more than five sheets (total thickness not to exceed 0.040 inch).
- Never operate printer without paper.
- Ensure that all covers are closed and secured during operation.
- If any malfunction occurs, notify qualified service personnel.
- Oil motor on annual PM schedule or every 200 hours of operation.
- Check for wear on Ribbon Holding Plates Rubber Pad.
- Check that both the Damper Piston and Right-hand Limit Piston have sufficient cushioning to prevent damage.
- Clean Timing Fence (Hylar strip) with dry rag to ensure proper horizontal print registration.

# B.2.l Ribbon Replacement Procedures

 $\bigg($ 

 $\Gamma$ 

 $\bigg($ 

t

The following steps outline the procedures for replacing the line printer ribbon. The hardware involved is illustrated in Figure H-9.

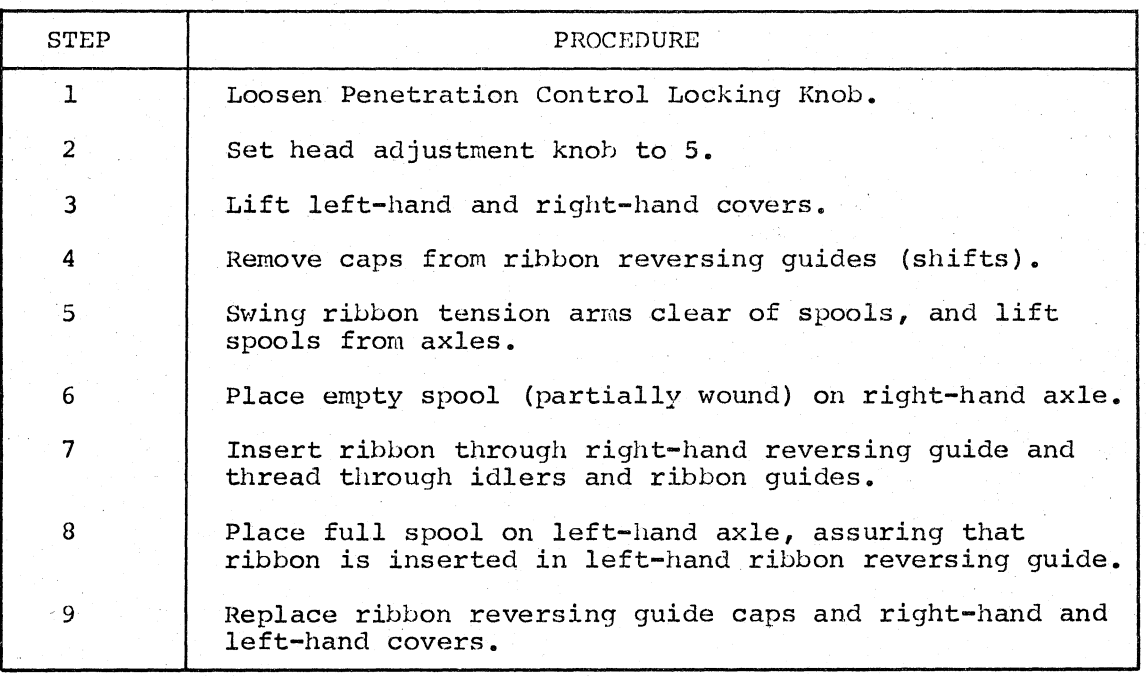

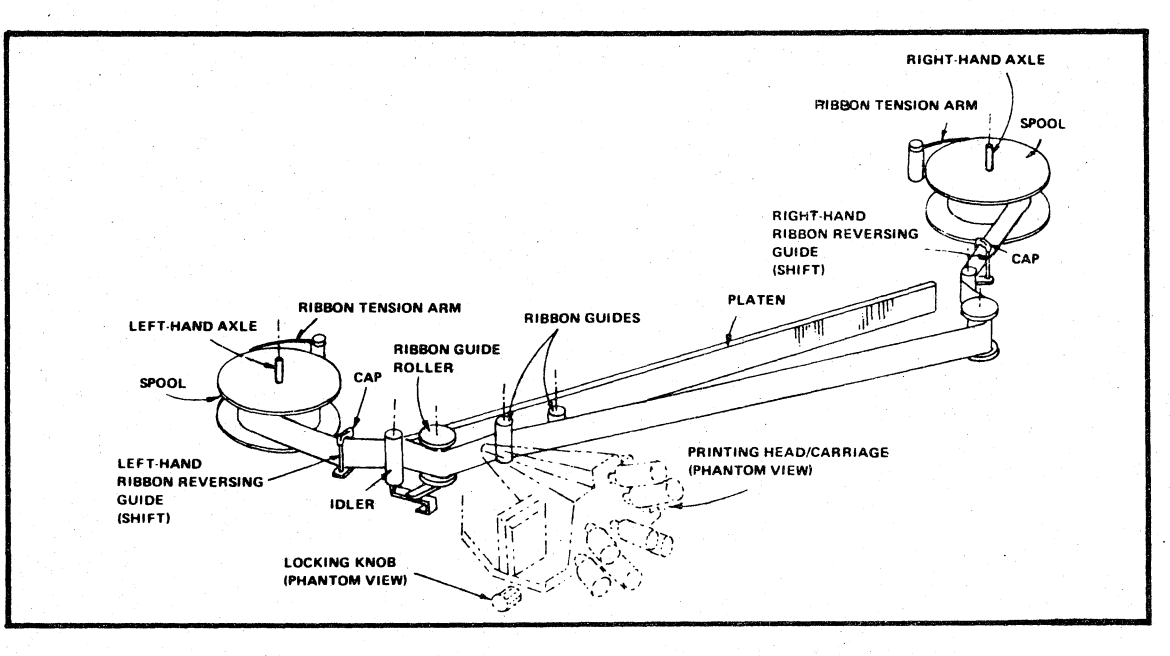

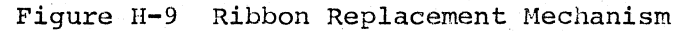

H-13

### APPENDIX I

#### DATA-PHONE OPERATING PROCEDURES

The most common half-duplex switched line used for 2780 RCS communication is a Bell System 201 type modem. The 2780 RCS operator is provided with a calling number to contact the remote system. He may also have a special number to talk directly with the operator at the central system.

The following steps describe the calling procedure.

( "

 $\overline{\phantom{a}}$ 

 $\Big($ 

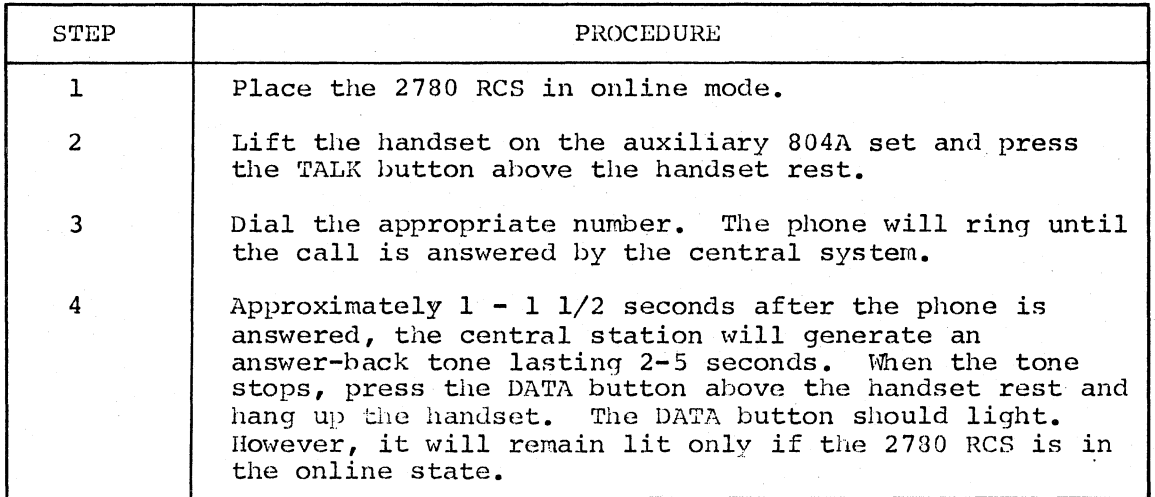

If desired, the operator can enter talk mode by lifting the handset and pressing the TALK button. The operator may re-establish data mode by pressing the DATA button and hanging up the handset.

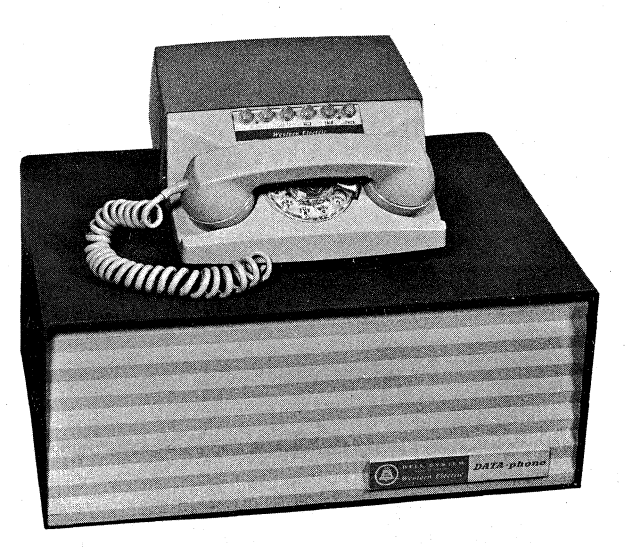

Figure I-1. Bell System 201A Modem with 804A Auxiliary Set

INDEX

Address register for PDP-II processor, 0-2 ASCII record processing, 3-15 ASR-33 Teletype operation, E-l BEL,  $B-2$ Binary record processing, 3-16 /B mode? 3-10 Card reader errors, G-4, G-5 front panel controls,  $G-3$ online, G-4 . operation, 'G-l rear panel controls, G-l, G-2 recovery procedures, G-4, G-5 Commands core 2780 RCS, 2-4 through 2-6 DOS 2780 RCS, 3-5 through 3-8 Configuration information core 2780 RCS, 2-1<br>DOS 2780 RCS, 3-1 DOS 2780 RCS, CONT control switch, D-4 Control characters, end-to-end, B-1 Control switches for PDP-II processor, 0-3, 0-4, 0-5 Core 2780 RCS commands, 2-4, 2-5, 2-6 configuration information, 2-1 error messages, 2-7, 2-8<br>fatal errors, 2-4 fatal errors, loading, 2-1 offline list, 2-2 offline operation, 2-2 online operation, 2-2 restarting, 2-1 suspended operation, 2-3 transmission termination, 2-3 CR (carriage return), 2-4 Dataphone contacting remote system, I-I operation, I-I DECtape dismounting, F-5 indicators and switches, F-4 mounting, F-5 operation, F-3 restriction, 3-16 DEP control switch, D-5 DOS 2780 RCS commands, 3-5 through 3-8 configuration information,  $3-1$ <br>error messages,  $3-18$ ,  $3-19$ ,  $3-2$ error messages, 3-18, *3-19j* 3~20 features, 1-2<br>installation, 3-2 installation, loading, 3-2 offline list, 3~3 offline operation, 3-3 online operation, 3-4 suspended operation, 3-5 transmission termination, 3-5

 $\big($ 

*D* 

";,

EM (End of Media), B-1 /E mode, 3-10 ENABLE/HALT control switch, 0-4 End-to-end control characters, B-1 Error messages core 2780 RCS, 2-7, 2-8 DOS 2780 RCS, 3-18, 3-19, 3-20 Errors, fatal to core 2780 RCS, 2-4 ESC (Escape), B-1 default carriage control stops, B-2 ESC HT, B-2 ETX punch, 2-3, 3-5 EXAM control switch, 0-4 File chain receive mode, 3-14 /G format, 3-7 High-speed paper tape punch restriction, 3~16 High-speed paper tape reader, F-l loading,  $F-2$ Horizontal format control, B-2 Installation, DOS 2780 RCS, 3-2. Keyboard, ASR 33 Teletype, E-2 LA30 DECwriter changing ribbon, E-6 controls, E~4 loading paper, E-5 operation, E-4 LF (line feed), 2-4 LOAD control switch, D-4 Loading core 2780 RCS, 2-1 DOS 2780 RCS, 3-2 LPll line printer controls and indicators, H-2 loading and positioning paper, H-4 maintenance panel, H-3 manual controls, H-12 mechanical controls, H-5, H-6 offline operation, H-10 online, H-9 operation, H-l operator panel, H-ll ribbon installation, H-7, H-8, H-9 ribbon replacement, H-13 LSll line printer restriction, 3-16 Magnetic tape indicators, F-7 operation, F-6 restarts, F-ll restriction, 3-17 switches, F-8 threading, F-9, F-IO

INDEX-l

Offline List core 2780 RCS, 2-2<br>DOS 2780 RCS, 3-3 DOS 2780 RCS, Offline operation core 2780 RCS, 2-2<br>DOS 2780 RCS, 3-3 DOS 2780 RCS, Online operation core 2780 RCS, 2-2 DOS 2780 RCS, 3-4<br>Aline RJE session, A-1 Online RJE session, Operation suspended core 2780 RCS, 2-3 DOS 2780 RCS, 3-5 Receive block check error count, 3-19 Receive transfer command, 3-12 Record blocking formats, 3-7 Restarting core 2780 RCS, 2-1 Restriction DECtape,  $3-16$ high-speed paper tape punch, 3-16 LS11 line printer, 3-16 magnetic tape, 3-17 Ribbon changing, LA30, E-6 Selective receive option, 3-14 /S mode, 3-14 START control switch, D-5 Suspended operation core 2780 RCS, 2-3 DOS 2780 RCS, 3-5 Switch register for PDP-11 processor,  $D-2$ ,  $D-3$ Teletype keyboard, E-2 operation, E-1 paper tape reader controls, E-3 Transmission termination core 2780 RCS, 2-3 DOS 2780 RCS, 3-5 Transmit transfer command, 3-9 Transparency selection, 2-6, 3-8<br>/2 format, 3-7  $/2$  format,

Vertical format control, B-1

 $\left($ 

(

 $\mathbf{h}$ 

 $\overline{\phantom{a}}$ 

 $\big($ 

2780 Remote Computer System Operator's Guide DEC-ll-CRCSA-A-D

#### READER'S COMMENTS

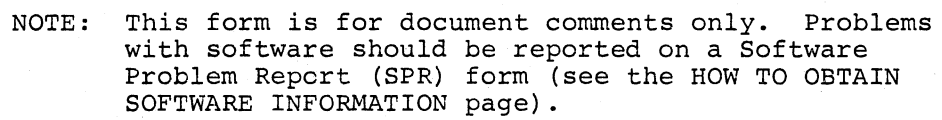

Did you find errors in this manual? If so, specify by page.

Did you find this manual understandable, usable, and well-organized? Please make suggestions for improvement.

Is there sufficient documentation on associated system programs required for use of the software described in this manual? If not, what material is missing and where should it be placed?

 $\overline{\bigcup_{i=1}^n}$ 

应  $\mathbf{I}$ 

 $\bigg($ 

 $\mathcal{I}$ 

Please indicate the type of user/reader that you most nearly represent.

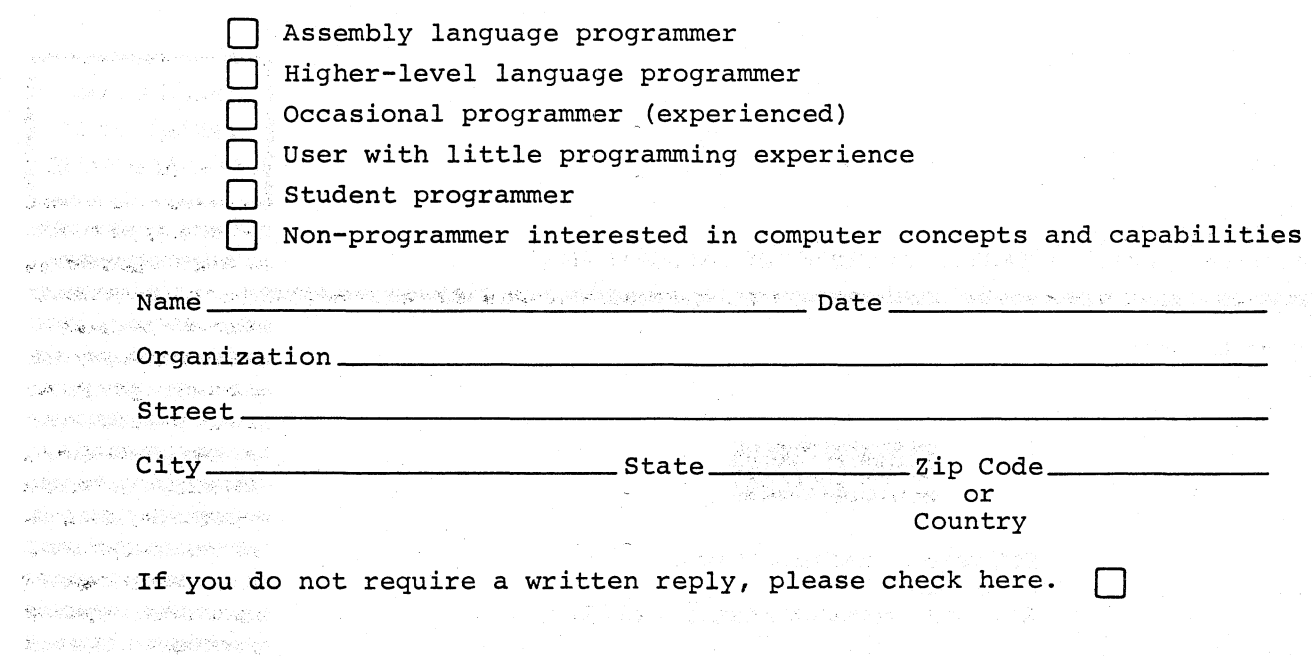

--- Do Not Tear - Fold Here and Staple --

---------------------------------------~---------------------Fold lIere------------------------------------------------------------

FIRST CLASS PERMIT NO. 33 MAYNARD, MASS.  $\Big($ 

 $\overline{1}$ 

 $\left(\frac{1}{2}\right)$ 

 $\Big($ 

 $\left($ 

BUSINESS REPLY MAIL NO POSTAGE STAMP NECESSARY IF MAILED IN THE UNITED STATES

Postage will be paid by:

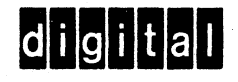

Software Communications P. O. Box F Maynard, Massachusetts 01754

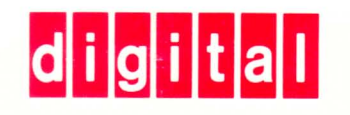

DIGITAL EQUIPMENT CORPORATION MAYNARD, MASSACHUSETTS 01754